# MC4060

# Programming Fundamentals

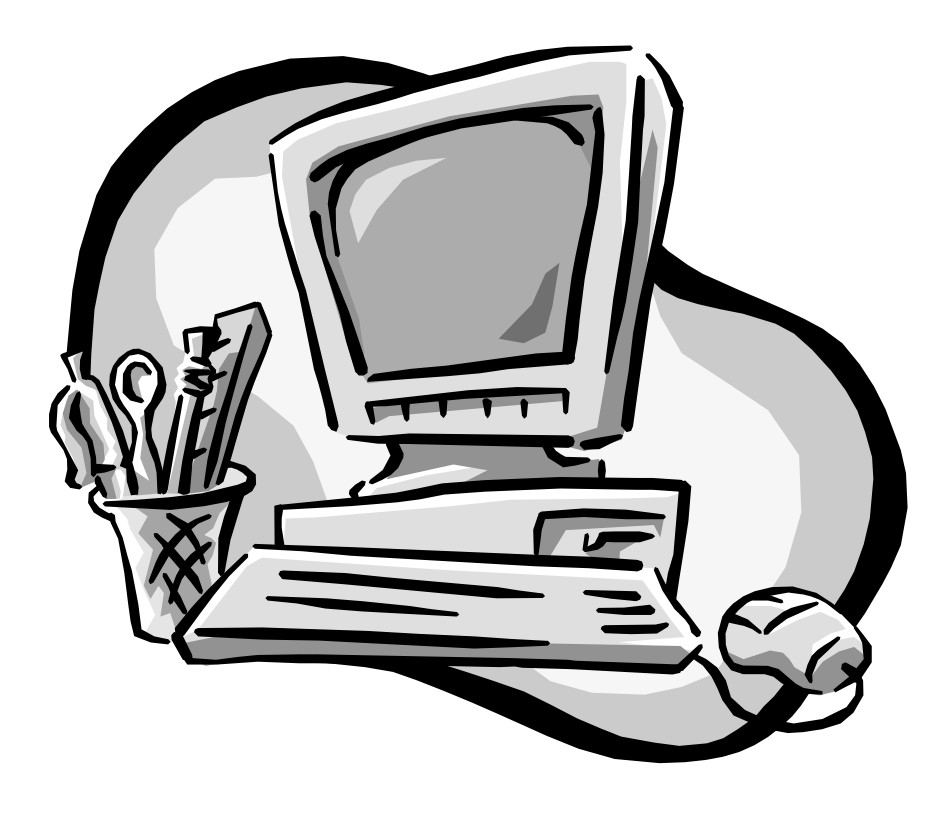

Information Systems Software Support & Training

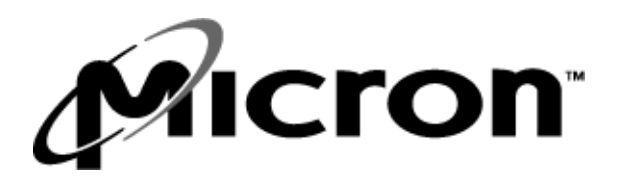

Proprietary and Confidential Information

# MC 4060 PROGRAMMING FUNDAMENTALS

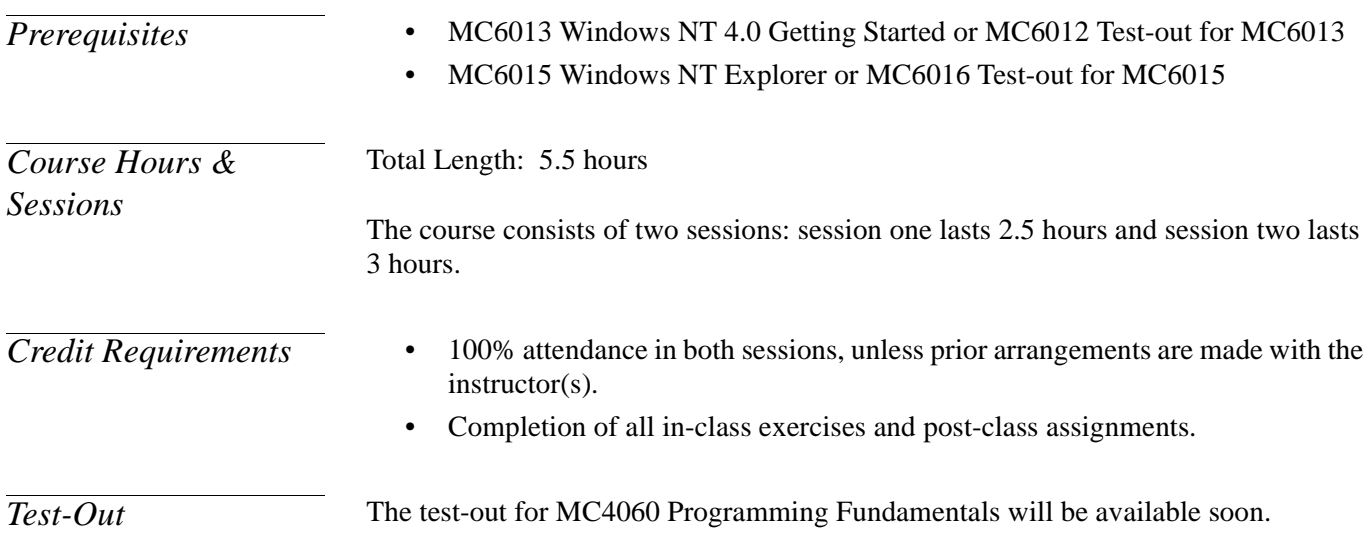

# TABLE OF CONTENTS

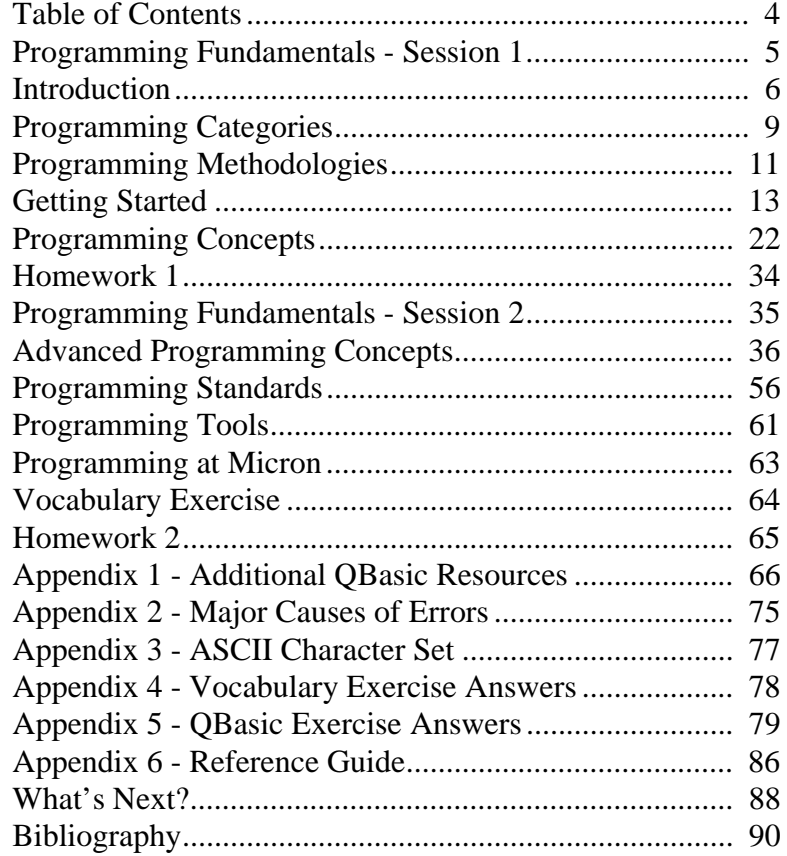

# PROGRAMMING FUNDAMENTALS - SESSION 1

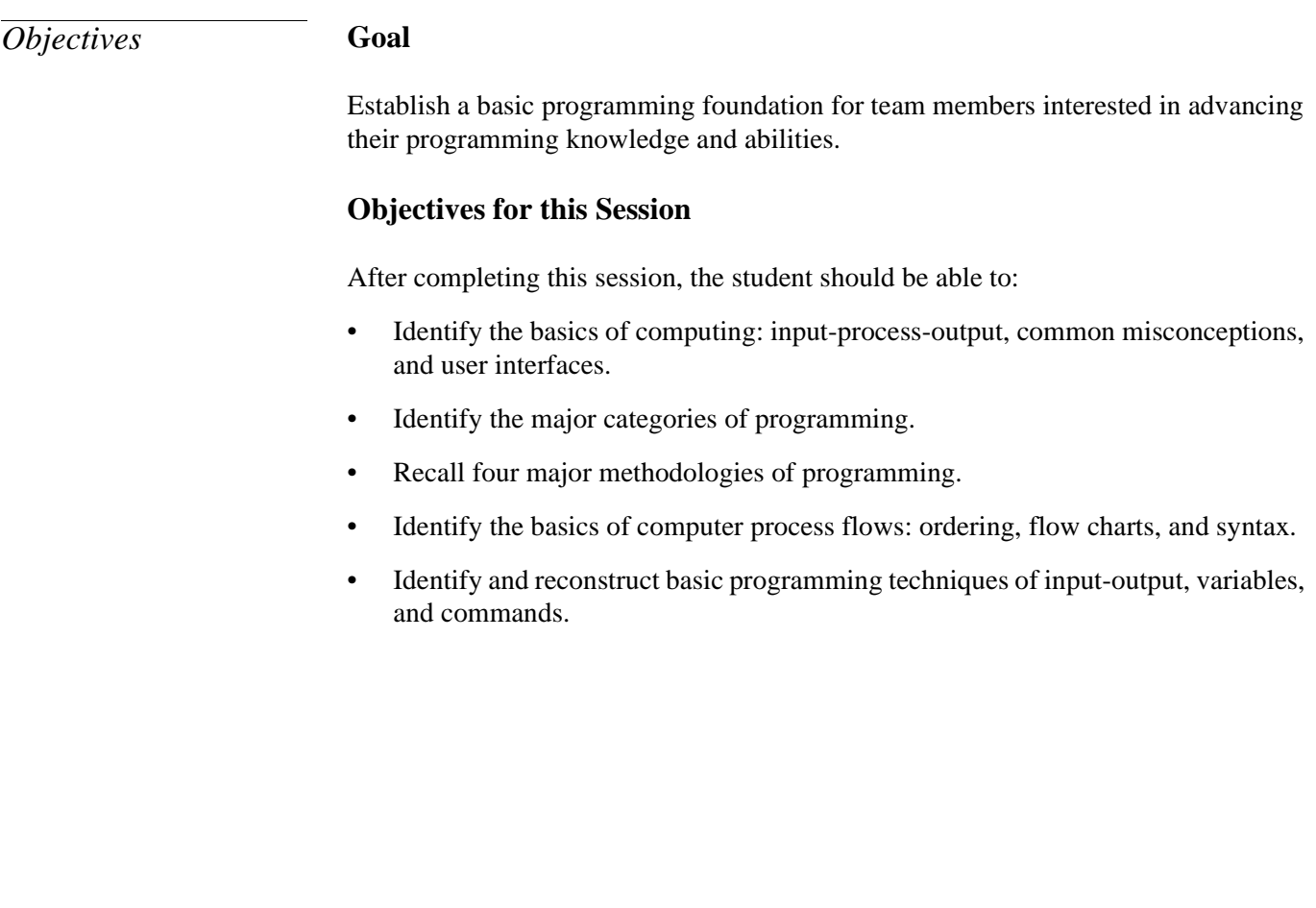

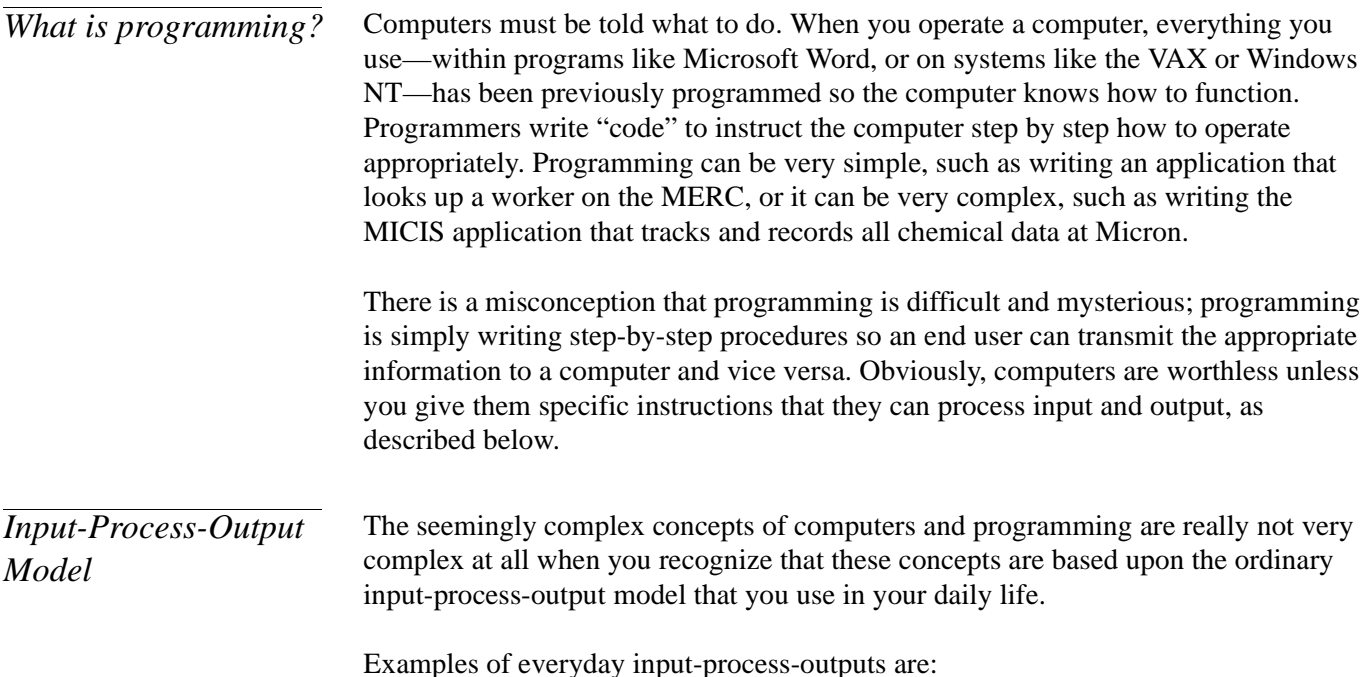

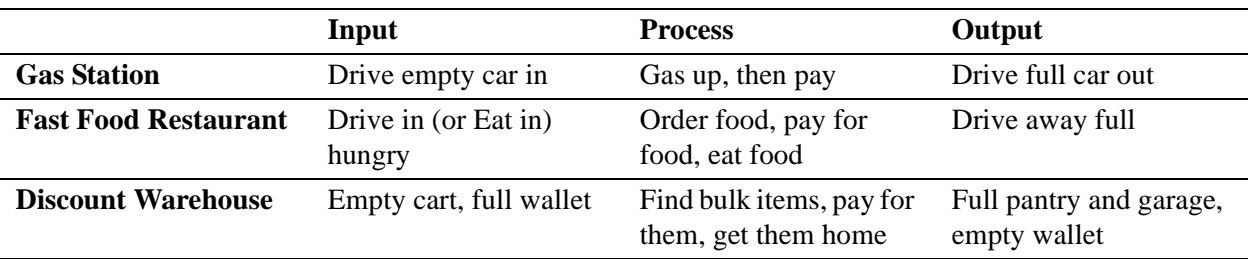

In each of the examples, you take an input, add some value or service, and then become either fueled up, fed up, or stocked up.

Computer programming works in this fashion: you take raw data that is basically numbers (input), crunch data with programming (process), and then receive useful information (output).

One example of raw data might be a list of temperatures from the past year. With no explanation, this is just a bunch of random numbers. Put these numbers in a context: if you are planning an outdoor wedding for late October, you can review the temperatures recorded on October 27. Looking at temperatures from the past decade would aid you in making an informed processing decision. You may find Idaho is cold in late October, and you might want the wedding to be indoors. Now imagine a wedding planning program that could be taught this process and make these kinds of suggestions to you, the user, without forcing you to research the temperatures for October. The program could be expanded to look for the past 100 years' worth of temperatures on October 27 and the computer would be better able to predict the most likely temperature.

Following this input-process-output model, you will need to enter information into the computer. Some input devices that you might use include:

- Keyboard
- Mouse
- Optical Scanner
- Pen
- Touch Screen
- Bar Code Scanner
- Hard Drive (although not a real input device, you can get data from here)
- Network (a collection of computers together that can give data to your computer as input)

The computer program can then process this data. When you are done, you will want to get output from your computer. Some output devices that you might use include:

- **Monitor**
- **Printer**
- Hard Drive (although not a real output device, you can store data here)
- Network (a collection of computers together that can send data from your computer as output)

### *Common Misconceptions*

One of the common misconceptions in computer programming is that computers make mistakes. We have to clarify this: mistakes do occur when people work with computers, but the computers do not innately make mistakes or we would not be able to sell them on the market.

"Mistakes" can be caused by:

- Poorly written computer programs: The programs that have been developed for the computer are incorrect and make many errors in the procedure or processing.
- Inaccurate data: We often use the phrase "Garbage In = Garbage Out" (GIGO). It is very important that you give computers the correct information in the beginning if you want to get the correct data out.
- Programming failure due to assumptions: What you intend the computer program to do and what it actually accomplishes might be two different things. The problem lies in the fact that people can sort out ambiguities or interpret basic knowledge and then convert them into logical sounding statements, but computers cannot.

*User Interfaces* A user interface is the element of a computer program that can be seen (or heard or otherwise perceived) by the human user, along with the commands and processes that allow the user to control its operation and input data.You interact with user interfaces in your daily life when you use cell phones, pagers, copy machines, cars, and even microwaves. Each device has unique ways of conveying information to you, the user, and in return you interact with the device by inputting information with a keyboard or mouse. Computers are no exception. In early computing, user interfaces ranged in design and scope, but in recent years there has been a move to standardization. Character user interfaces (CUIs) and graphical user interfaces (GUIs) are two of the most common types of computers user interfaces.

A character user interface, commonly known as CUI (pronounced chewy), is used to describe character-based programming languages. CUI language environments were the only programming available in early computers. Users entered commands (instructions) into the computer, and then the computer executed those commands. This process was not hard to learn, but it was difficult to transfer from one computer system to another. CUIs are still essential to network-based programming and for some hard-core programmers. CUIs can be found at Micron by looking at VAX/VMS and DOS applications. While many programs that we use today were originally based upon CUI, most have evolved beyond that point.

A graphical user interface, commonly known as GUI (pronounced gooey), is used to describe modern computer interfaces, such as the Microsoft Windows operating system or common home applications like Quicken 2000. In these computer interfaces, you use both the mouse and the keyboard. The mouse allows you to select icons, buttons, and other objects by clicking on them. Keyboards are primarily used to input characters and numbers. To create order and organization within GUIs and make them usable, software manufacturers have developed standard icons and menus throughout their programs. You can learn the "look and feel" or the way the GUI looks only once, and then be able to apply it to every other program designed by that software manufacturer.

# PROGRAMMING CATEGORIES

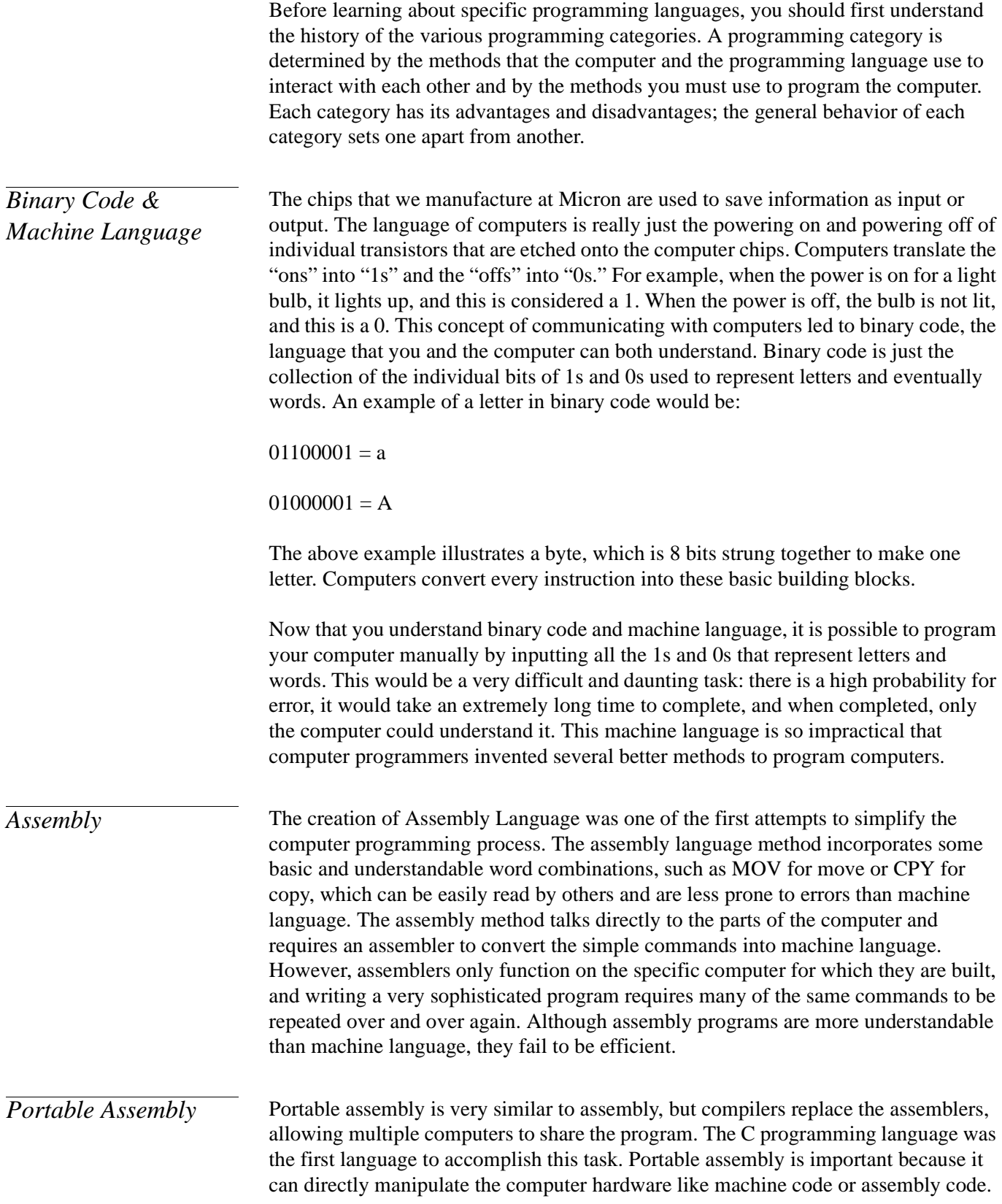

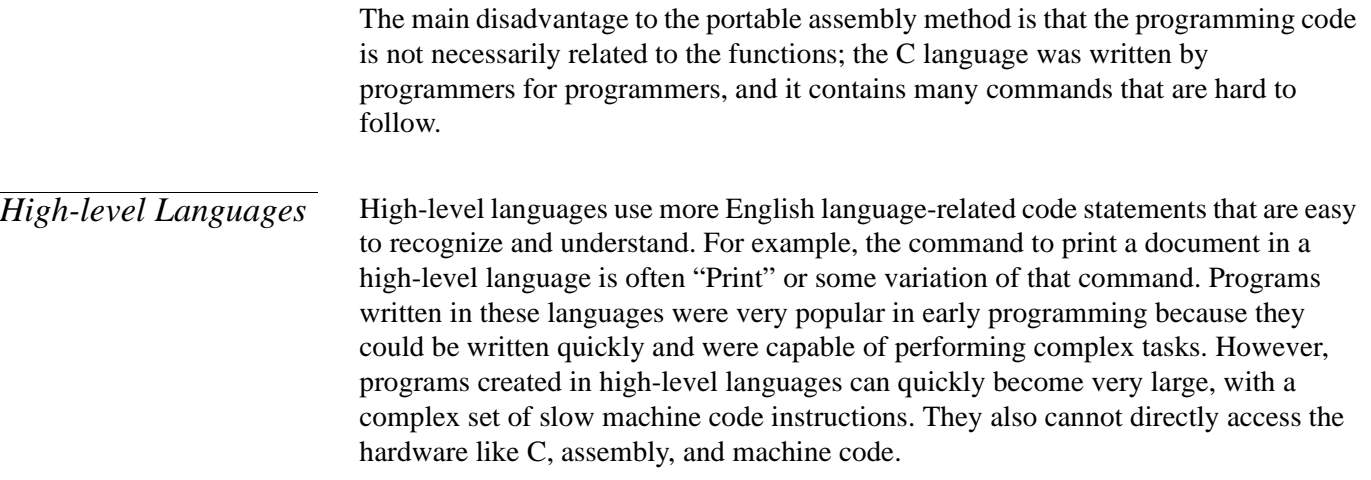

# PROGRAMMING METHODOLOGIES

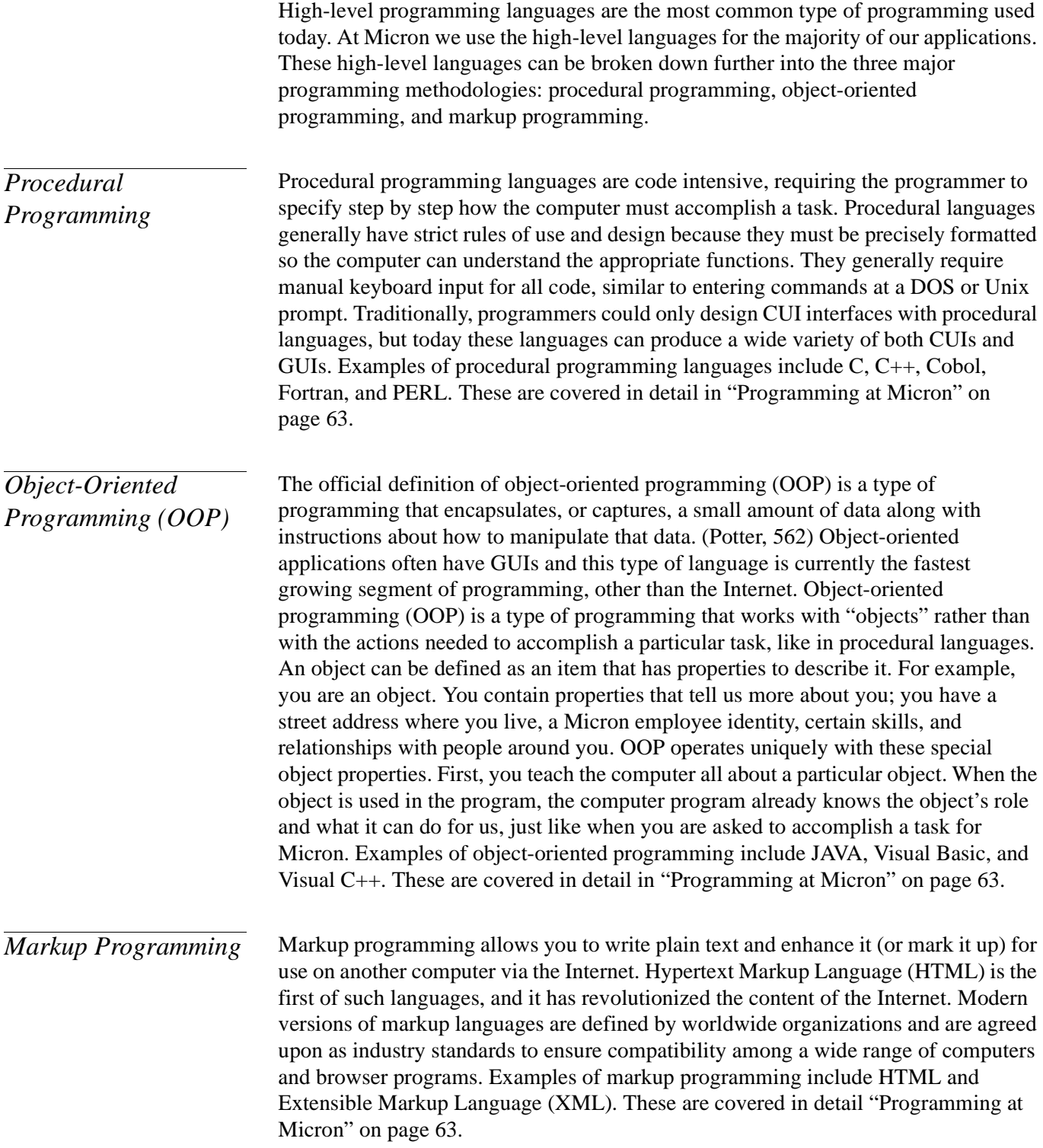

## *Database Programming*

A database is a collection of information for later retrieval, such as your address book. Address books are organized by last name, and you can find a person's name, address, and phone numbers by searching for the last name. In the same way, databases are related pieces of information collected into individual records. To program a database, you need a language that is able to work with the unique database format. Some databases use their own internal languages such as SAP's ABAP language; others rely on universal languages such as SQL (Standard Query Language) that can exchange data between different systems.

## GETTING STARTED

Before you can program, you first have to think like a computer. That isn't as hard as it sounds. You might relate computer programming to teaching someone how to bake chocolate chip cookies. You have to be careful to use words that novice cooks can understand so they can follow the specific steps. You cannot assume understanding or skip steps because beginning chefs (or the computer) will not be able to understand.

Now if you break down the process of baking chocolate chip cookies to a simple stepby-step procedure, it might look like this:

- 1: Collect the ingredients: flour, baking soda, salt, butter, sugar, brown sugar, vanilla extract, eggs, chocolate chips, and optional nuts
- 2: Measure and combine the ingredients
- 3: Put the globs of dough on the cookie sheet
- 4: Bake the cookies
- 5: Let cool
- $6:$  Eat

If that were all there were to baking cookies, then we would be done. As everyone knows, the process of creating great cookies is much more complex. Not only do you have to follow the recipe carefully, but you also have to time certain events precisely to make the cookies turn out perfectly. To help us organize our thinking, we will be using a modeling tool called a flow chart.

*Flow Charts* One of the most effective methods of diagramming complex programming logic is to use a flow chart. Flow charts allow you to explain the logic of your thinking so you can translate it for the computer's use.

> If you use this class as an example of the inputs-process-outputs model discussed in the Introduction, you can create the following flow chart:

- You came into this class as an input.
- You are processed in the sense that you have to learn or be taught something.
- You are now an output that has changed because you have (presumably) grown smarter.

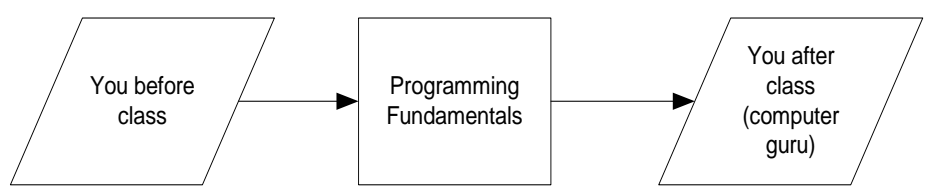

*Figure 1: Diagram of Input-Process-Output*

In our previous cookie example, we could have easily overlooked steps or erroneously assumed certain operations in the cookie-baking process. By creating a flow chart to break down the process, you can model the exact steps and create a checklist to ensure that you stay on the correct path.

<span id="page-13-0"></span>Here is the cookie example adapted to the flow chart modeling tool:

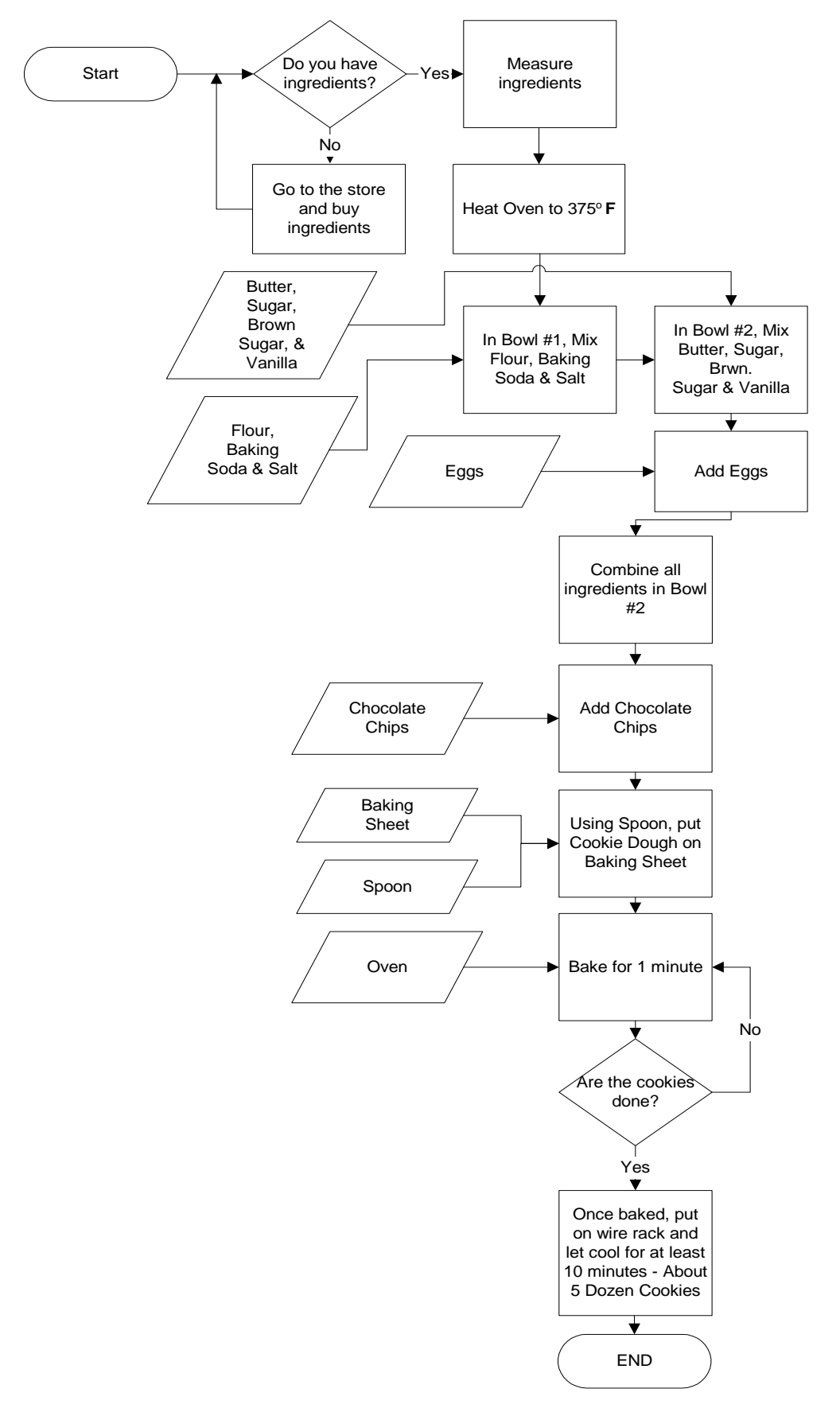

There are four traditional flow chart symbols that are universally identified. They are the basic building blocks for any flow chart. The following information explains each symbol and its purpose.

#### **Process**

A process (represented by a rectangle) shows the major steps or stages. This symbol usually represents the actions in the process. In the cookie example, you notice that all the process symbols contain actions.

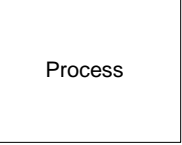

*Figure 2: Process Rectangle*

#### **Decision**

The decision tree (represented by a diamond with arrows) has as many as three choices: yes, no, or maybe. When programming a computer, avoid maybes because you cannot teach the computer to deal with ambiguities. Decision trees are the only objects in flow charting that are allowed more than one exit point.

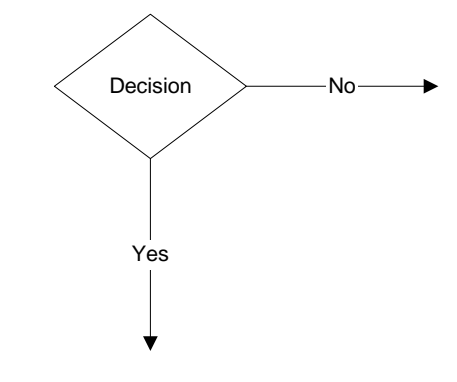

*Figure 3: Decision Diamond*

#### **Data (Input/Output)**

Data areas (represented by a rhombus) are usually inputs or outputs to the process boxes.

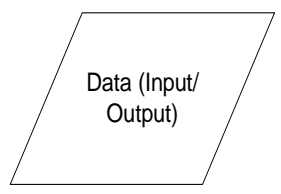

*Figure 4: Data (Input/Output) Rhombus*

#### **Terminator**

Terminators or End Points (represented by an oval) are the first or final stages of the process. If the end point for one process is an input for the next process, the terminator is a circle rather than an oval.

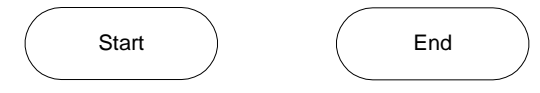

*Figure 5: Terminator Ovals*

When creating a flow chart, always follow these simple rules:

- 1. Always try to use standard flow charting symbols. We have described the four basic symbols (the rectangle, diamond, rhombus, and oval) in this manual. If your flow charts will be read by someone inheriting your project, try to follow the universal conventions, such as those found in Visio Technical, a flow charting program used here at Micron.
- 2. The logic in a flow chart should flow from top to bottom and from left to right.
- 3. Only the decision trees (diamonds) should have more than one exit point.
- 4. Decisions should always ask a Yes/No question. Computer logic does not understand anything other than these two states.
- 5. Use simple language in your flow chart. Avoid programming terms or lingo because they make the flow chart difficult to read. Sometimes just talking through or writing down issues will help you discover errors of logic or items that you assumed were covered.

Here is a collection of other flow chart items. Most any shape can be used, but if you create your own, be sure to include a key to the shape types, much like the following example:

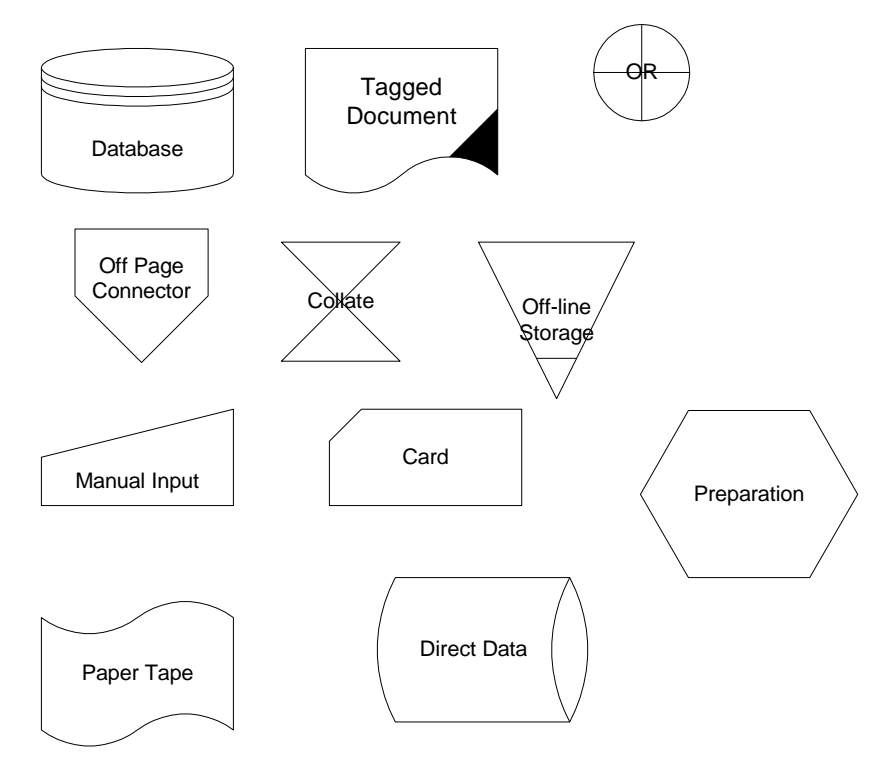

*Figure 6: Key for Flow Chart Symbols*

*Made Up Programming Language - Phake* After creating your flow chart, you need to decide what programming language you will use. Remember that computers cannot process flow charts or English sentences.

To better understand programming, you need to try some programming techniques for yourself. This is an exercise using the "Phake" language which was developed for this class. Phake is a pseudo-code language that simulates real programming.

Phake is made up of three pieces:

- Actions (Commands) items that do
- Things (Variables) items that have something done to them
- Modifiers (Switches) items that change the actions or reverse their direction

These key words are needed to use the Phake language to teach a computer how to bake cookies.

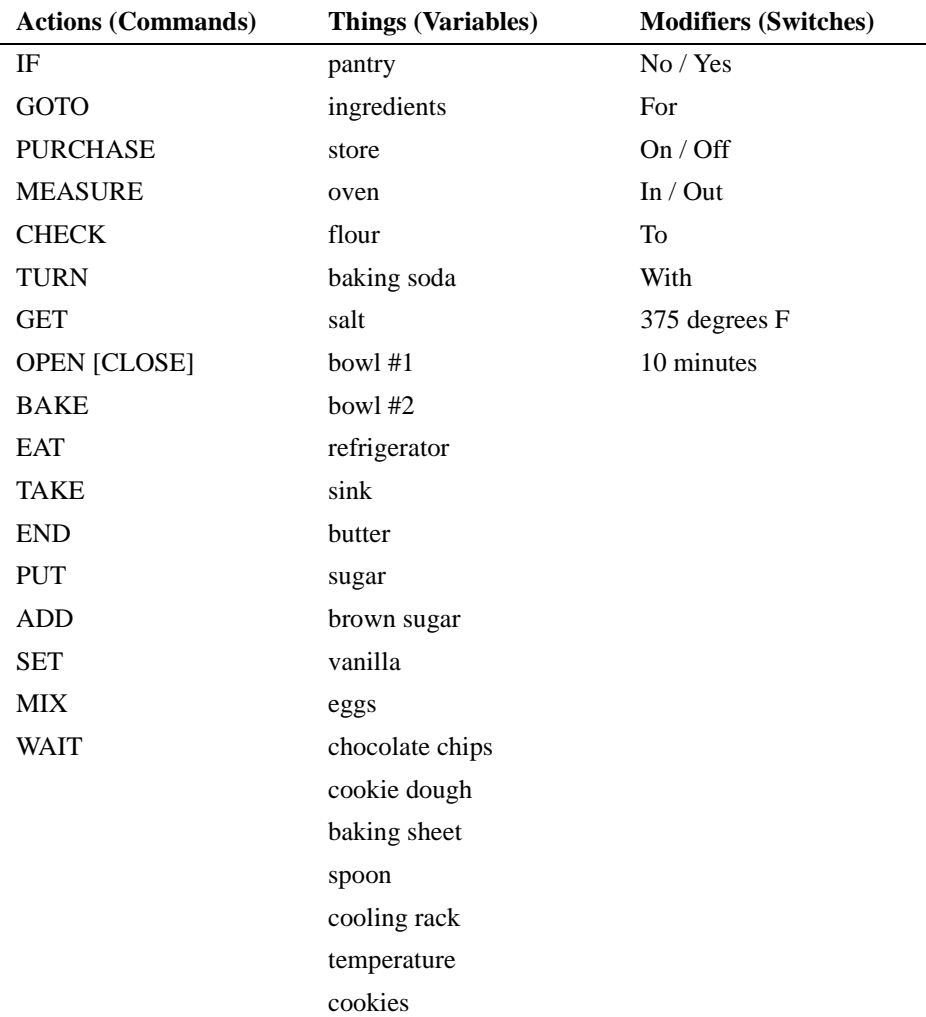

<span id="page-16-0"></span>The Phake language has the following rules (syntax):

- 1. Every line must start with an action (command). These actions can have modifiers (switches) that change their direction, but the action itself is essentially the same.
- 2. Every line must have an item that is acted upon; we will call these "things" (variables).
- 3. You are limited to the items on the list, and you cannot make up new actions or generate new things.
- 4. You can use linking words, such as **and** / **or**.

Using the Phake language, create a program to describe the process of baking cookies. Below is a typical example of what you may come up with. Do not worry if yours looks different; there are many solutions to the same problem in programming.

In the following program, the Phake code includes step numbers to the left to aid in line item differentiation.

#### **Example 1: Phake language used to describe baking cookies**

- 1: CHECK pantry For flour, baking soda, salt, sugar, brown sugar, vanilla, chocolate chips
- 2: CHECK refrigerator For eggs, butter
- $3:$  SET ingredients = flour, baking soda, salt, butter, sugar, brown sugar, vanilla, chocolate chips, eggs
- 4: IF No ingredients, GOTO store and PURCHASE ingredients
- 5: GET ingredients Out pantry
- 6: MEASURE ingredients
- 7: TURN On oven and SET temperature 375 degrees F
- $8:$  GET bowl  $#1$
- 9: GET spoon
- 10: MIX flour, baking soda, salt In bowl #1 With spoon
- 11: GET bowl  $#2$
- 12: MIX butter, sugar, brown sugar, vanilla In bowl #2 With spoon
- 13: ADD eggs To bowl  $#2$
- 14: MIX ingredients In bowl #2 With spoon
- 15: ADD ingredients In bowl #1 To ingredients In bowl #2 With spoon
- 16: MIX ingredients In bowl #2 With spoon
- 17: ADD chocolate chips To bowl #2
- 18: MIX bowl #2 With spoon
- 19: GET spoon, baking sheet
- 20: PUT cookie dough On baking sheet With spoon
- 21: OPEN oven
- 22: PUT baking sheet With cookie dough In oven
- 23: CLOSE oven
- 24: BAKE 10 minutes
- 25: OPEN oven
- 26: GET Out cookies and cookie sheet
- 27: PUT cookies On cooling rack
- 28: PUT cookie sheet In sink
- 29: CLOSE oven
- 30: TURN Off oven
- 31: WAIT 10 minutes

32: EAT cookies  $33:$  END

In this second example, you define all of the "things" (variables) used in the program at the beginning of the program. This process teaches the terms to a new cook; in the previous example you assumed that the cook knew the terms for each ingredient. Also, when you create variables, you can shorten their names to save on space, which was very important in early computing.

#### **Example 2: Phake language used to describe baking cookies**

- 1: SET FL = flour,  $BS = baking soda, S = salt$ 2: SET  $B =$  butter, Su = sugar, BSu = brown sugar 3: SET  $V = \text{vanilla}$ , CC = chocolate chips, E = eggs 4: CHECK pantry For FL, BS, S, Su, BSu, V, CC 5: CHECK refrigerator For E, B 6: SET ingredients =  $FL$ , BS, S, B, Su, BSu, V, CC, E 7: IF No ingredients, GOTO store and PURCHASE ingredients 8: GET ingredients Out pantry 9: MEASURE ingredients 10: TURN On oven and SET temperature 375 degrees F 11:  $GET$  bowl  $#1$ 12: GET spoon 13: MIX FL, BS, S In bowl #1 With spoon 14:  $GET$  bowl  $#2$ 15: MIX B, Su, BSu and V In bowl #2 With spoon  $16$ : ADD E To bowl  $#2$ 17: MIX ingredients In bowl #2 With spoon 18: ADD ingredients In bowl #1 To ingredients In bowl #2 19: MIX ingredients In bowl #2 With spoon 20: ADD CC To bowl #2 21: MIX bowl #2 With spoon 22: GET spoon, baking sheet 23: PUT cookie dough On baking sheet With spoon 24: OPEN oven 25: PUT baking sheet With cookie dough In oven 26: CLOSE oven 27: BAKE 10 minutes 28: OPEN oven 29: GET cookies and cookie sheet Out 30: PUT cookies On cooling rack 31: PUT cookie sheet In sink 32: CLOSE oven 33: TURN Off oven 34: WAIT 10 minutes
	- 35: EAT cookies

### *Post-Phake Language* **Variables**

In our Phake language, we had a category called things that represented the items that the program needed to use. Another way to describe those things is to use the term "variable." A variable is a memory location referred to by a name, but you could think of it as a container that holds information. In keeping with our cookie baking example, a typical variable might be like a measuring cup that can hold the proper amount of milk until you need it. The other advantage to a variable is that it can change; when you want your measuring cup to contain something else, it can be emptied and washed. Now it can hold flour.

In programming, a variable might be a number, dollar amount, or word that can change throughout a program, depending on how you use variables. Different programming languages will use the rules of the language to create whatever kind of variable is needed. The value of a variable can change during execution of a program by input and output. (Bradley, 660, 687-689)

#### **Constants**

Constants hold a specific piece of information throughout the program. In our cookie baking example, the sugar bowl is a constant. Unlike the measuring cup, a sugar bowl only holds one item (sugar), and it will always hold the same contents.

#### **Literal**

Literals are exact, do not change, and can be either numbers or characters. In the Phake language, when you set the variable  $FL =$  flour,  $FL$  was the variable and flour (the value contained within the variable) was the literal.

#### **Commands**

In our Phake language, we called the main drivers of the program actions. In most programming languages, these actions are called commands or key words. You will need to know how to modify or alter the commands to fit your needs. An example of a typical command might look like this:

LASERPRINT "my document"

This command prints your document to the laser printer of your choice.

#### **Switches or Options**

Switches or Options can be added to commands. In the Phake programming language, we called them modifiers. In most programming languages, these modifications are based upon a set of rules (syntax). We can take the previous example and add a switch to tell the laser printer to print landscape:

LASERPRINT - L "my document to print landscape"

The online help for your programming language lists the correct usage of switches or options for your commands.

#### **Syntax**

The term syntax refers to the rules or sequence that a programming language must follow when the code is written. When speaking your native language, you don't think about syntax because you instinctively know the rules. But when you learn a foreign language, you may need to learn new syntax rules. For example, in English the adjective comes before the noun—you would say "the red car," but in Spanish, the adjective comes after the noun, so you would say, "el auto rojo" which literally translates to "the car red." English speakers who are learning Spanish need to remember to put the adjective after the noun. If the word order is wrong, the meaning might not be clear. The same concept of syntax is used in computer programming languages.

In our Phake language, syntax was defined in rule #1 (refer to the Rules on [page 17\)](#page-16-0). Rule #1 stated that every line must start with a command (action). This is a simple example of a syntax rule. Rules in programming languages range from simple to very complex and exact. Using proper programming syntax is just as important as learning the terms themselves.

Now that you are thinking like a computer, the next challenge is to work with an actual programming language. One of the first languages that most programmers learn is a language called BASIC. In the early 1960s, BASIC ran only on main frame systems, but was redesigned in the late 1970s to give everyone the same exposure to programming on personal computers. BASIC has evolved from very rudimentary beginnings.

There are many companies that have developed BASIC programming languages, and they range from free products to licensed ones. QBasic or Quick BASIC is the latest version of the BASIC programming language from Microsoft. It falls somewhere between a standard CUI and a GUI because it has some characteristics of each interface. Although QBasic is not used as an official language here at Micron, it will aid you in identifying and applying programming fundamentals. Many of the commands used in QBasic are universal to all languages, or there are equivalents that accomplish the exact same goals. You should start with simple programs that accomplish quick tasks and then slowly build on your previous experience by trying more complex programming.

*Running QBasic* For this class you will be running QBasic from a classroom network drive.

- 1. Click **START** > **RUN...**
- 2. In the Open field, type **F:\Basic\qbasic**
- 3. Click **OK.**
- 4. Press **<ESC>** to clear the entry dialog box.

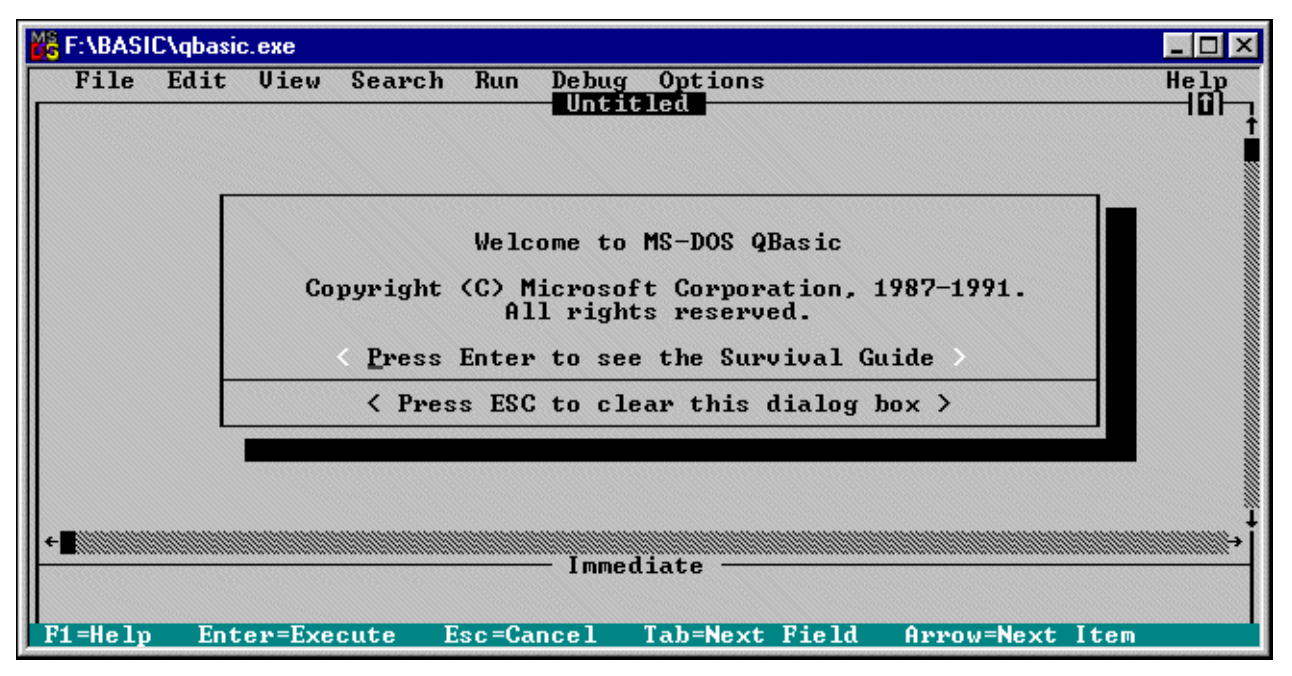

After completing the instructions above, the QBasic welcome screen displays.

*Figure 7: QBasic Welcome Screen*

If you need further instructions on running QBasic on various Microsoft platforms, refer to ["Appendix 1 - Additional QBasic Resources" on page 66.](#page-65-0)

## *Programming Input - Output*

Your first simple QBasic program will use the input-process-output model that you learned earlier. In this program, you will create a command that accepts input. This should be easy because the command in QBasic is INPUT, and the command in QBasic to send information out to the monitor is PRINT.

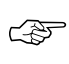

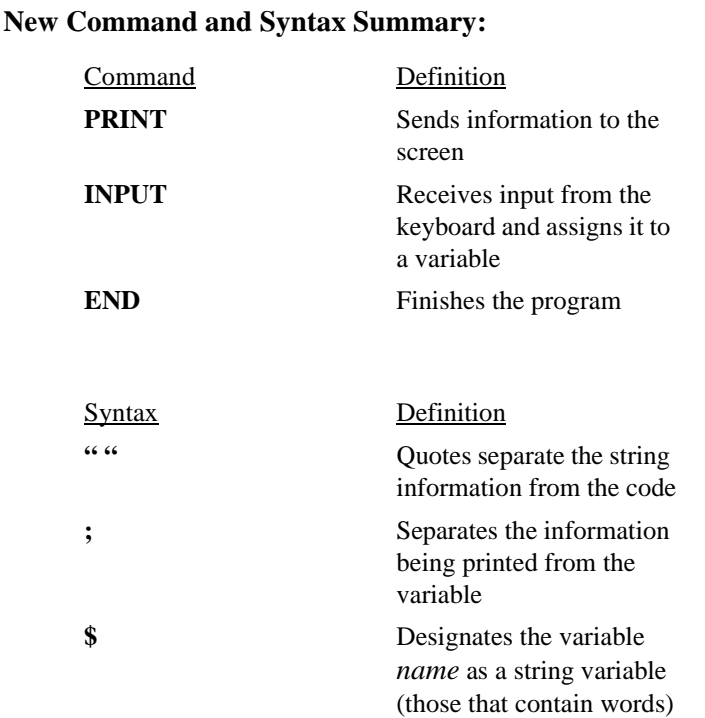

Follow these instructions to create your first program:

- 1. Open QBasic.
- 2. Type the following code exactly as written. Be sure to press the **<ENTER>** key after each line.

PRINT "What is your name?" INPUT name\$ PRINT "Hi "; name\$ EN<sub>D</sub>

After typing the code, press the **<SHIFT>** and **<F5>** keys simultaneously to run the program. You are now an official computer programmer!

Here is the step-by-step breakdown of your first program:

- **PRINT** Prints *What is your name?* on the screen.
- **INPUT** Accepts the information from the keyboard and assigns the information to the name\$ variable.
- **PRINT** Prints Hi, [the name you entered].

• **END** Stops the program.

<span id="page-23-0"></span>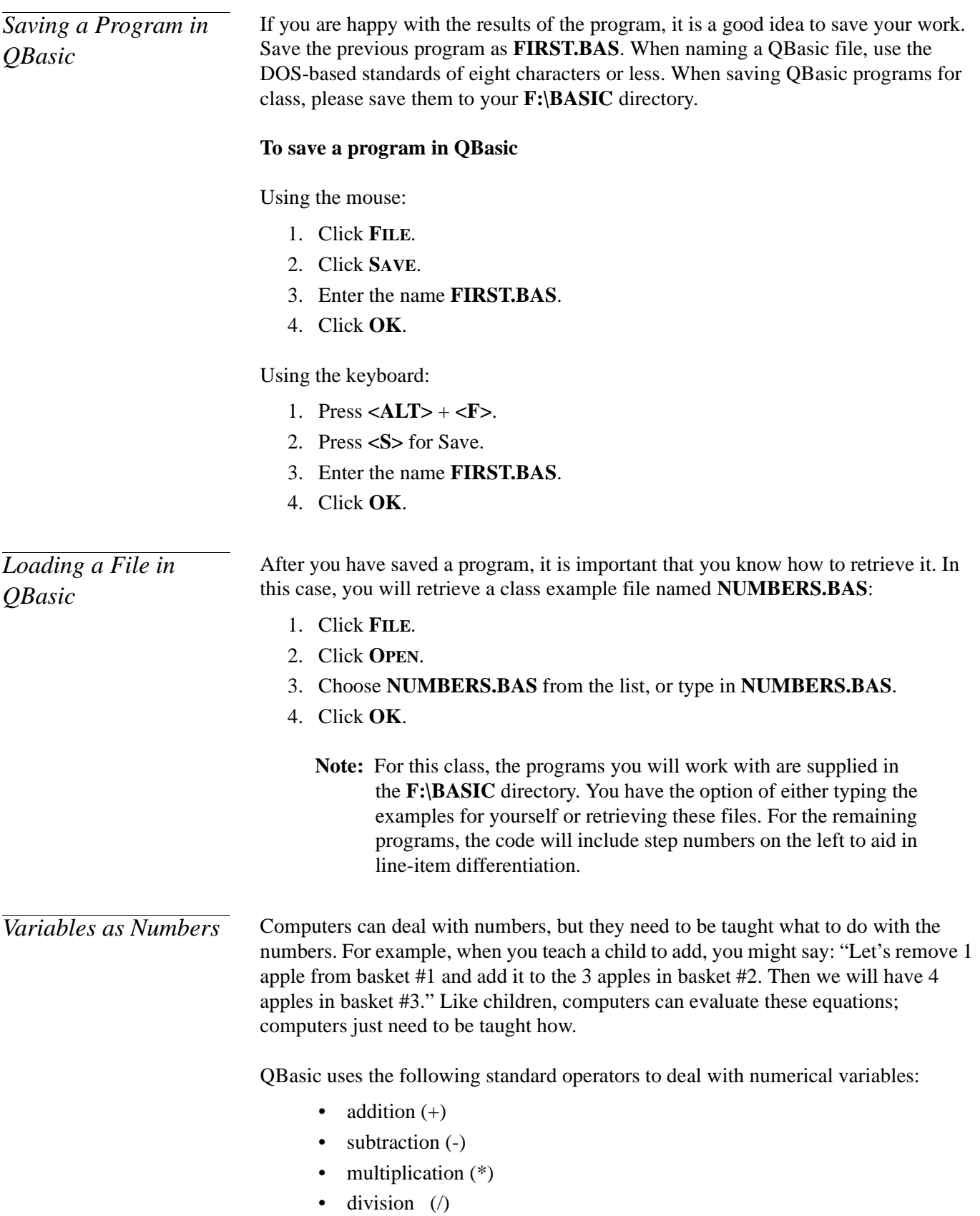

The mathematical formula for the apple example ["Variables as Numbers" on page 24](#page-23-0)  looks like this:

 $1 + 3 = 4$ 

With a syntax of:

 $a + b = c$ 

Now we can apply variables from the example to the syntax:

 $Basket#1 + Basket#2 = Basket#3$ 

The following is an example of how this might be written in a standard computer program. The line numbers are shown only to designate the separate steps.

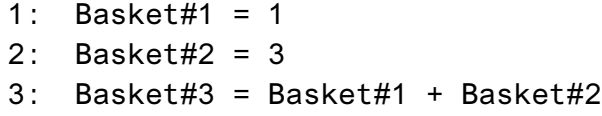

The syntax for the computer is:

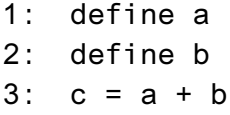

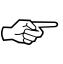

#### **New Command and Syntax Summary:**

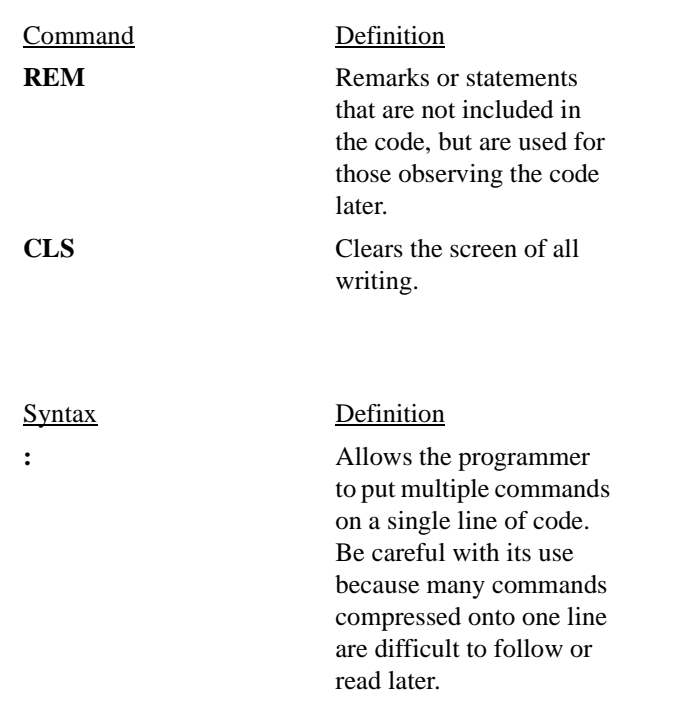

Example Program Name: **NUMBERS.BAS**

- 1: REM This works with simple numbers
- $2:$  CIS
- 3: PRINT "Enter two numbers that you would like to multiply"
- $4$  PRTNT
- 5: PRINT "Enter your first number": INPUT x
- 6: PRINT "Enter your second number": INPUT v
- 7:  $z = x * y$
- 8: PRINT "The first number multiplied by the second  $number$  is":  $z$
- 9: END

Program Notes:

- Line 1 is a command called REM, which is an abbreviation for remark; these are important remarks for the programmer to read later.
- Line 2 is a command called CLS, which clears the screen before you type anything.
- Line 3 is a print to the screen command.
- Line 4 is a simple PRINT statement to move the program down a line.
- In lines 5 and 6, the INPUT commands are put on the same line as each of the PRINT statements. This was included to show that multiple commands can occur on a single line, but it is only recommended when it makes the program clearer. In this case, the inputs are tied to the print statements so they are a natural fit.
- Line 7 sets the numeric variable *z* to be the product of taking variable *x* (your first number) multiplied by the variable *y* (your second number).
- Line 8 sends the output.
- Line 9 ends the program.

**Exercise 1:** Change the operator in **NUMBERS.BAS** to addition. Be sure to change the user instructions so they reflect the functional differences of the program.

In this program we used  $x$ ,  $y$ , and  $z$  as the variable names. In early programming, using simple letters was the accepted practice because they were short and easy to find. Programming today has changed to use long descriptive variable names. For the example above, variable *x* could be *firstuserinput* and *z* could be *multipliednumbers* to give the programmer and any subsequent readers a hint as to what the function of the variable is.

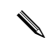

**TIP:** Never use spaces in the names of your variables. Most programming languages do not understand the spaces. If you use spaces, your program may not be compatible with other programs or operating systems. In most programming languages if you do need separation for clarity, use the underscore character (\_). However, QBasic does not support underscores. :-(

*Advanced Variables as Numbers* You can use numerical values in complex ways. For example, consider the following formula for calculating body mass index (BMI). The United States National Institutes of Health says that body mass index (BMI) ratings can help you with your plans for weight loss and overall health. It is not easy to divide your weight in kilograms by your height in meters squared.

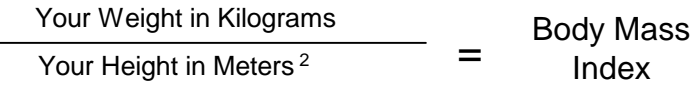

The challenge for the programmer is to collect data in English units (measurements that are user friendly), convert it to metric measurements, and then perform the calculation. It is a good example of taking basic input data, processing it using a program, and then giving a beneficial output to the user.

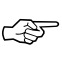

 $\mathbf{1}$ 

 $\overline{2}$ 3 &/6

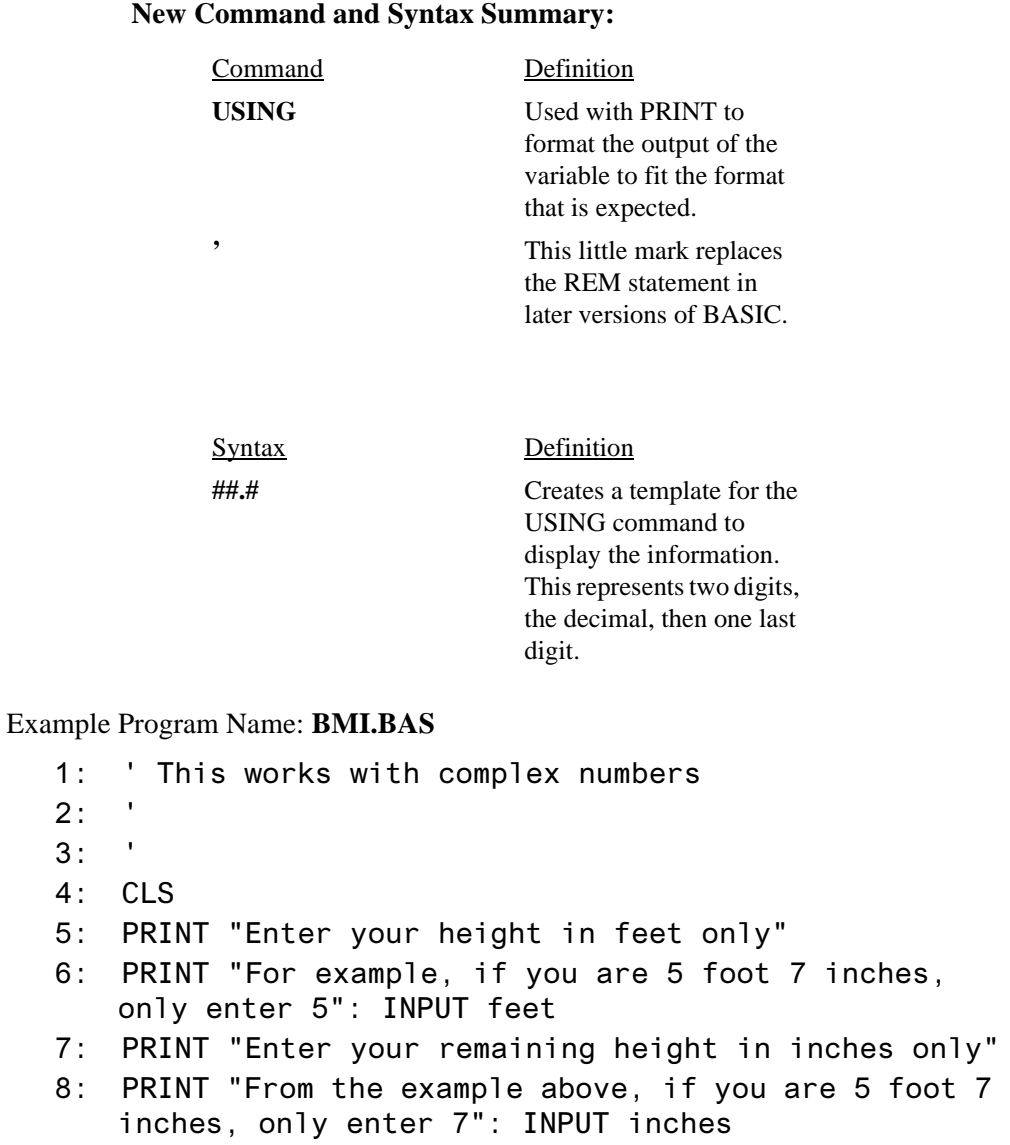

- 9: height1 =  $(feet * 12) + inches$
- 10: PRINT "Enter your weight in pounds": INPUT weight1
- 11: weight2 = weight1 /  $2.2$
- 12: height2 = (height1  $*$  2.54) / 100
- 13: height3 = height2  $*$  height2
- 14: ratio = weight2 / height3
- 15: PRINT "Your Body Mass Index ratio is: "; USING "##.#";  $ratio$
- $16:$  PRINT
- 17: PRINT "The Government Standards are below:"
- 18: PRINT " Ideal BMI is 20 to 24"
- 19: PRINT " 25 to 29 are advised they are possibly over their ideal weight"
- 20: PRINT " Those over 30 are advised to consult with their doctors"
- 21: PRINT " \* NOTE: This is only one indicator of overall health \*"
- 22: PRINT " \* and should only be considered as a guideline.
- $23:$  END

Program Notes:

- Lines 1 to 3 are comments for the programmer to read later.
- Line 4 clears the screen.
- Line 5 gives instructions.
- Line 6 has you input your height in feet only.
- Line 7 gives instructions.
- Line 8 has you input your remaining height in inches only.
- Line 9 sets the variable height1 to the product of your height in feet multiplied by 12 added to the number of inches that was specified. If you improved this program, you would make 12 a constant, so that if the number of inches in a foot changed, you could quickly change the program. If you scoff at the number of inches in a foot changing, remember that the Y2K bug was based upon the assumption that a constant date format would never change.
- Line 10 has you input your weight in pounds.
- Line 11 converts your weight from pounds to kilograms.
- Line 12 converts your height in inches to centimeters, then to meters.
- Line 13 squares your height (this could be used by a function or a power operator, but this is just a simple example).
- Line 14 actually calculates the BMI.
- Line 15 displays the final results to the screen in the format that you wanted.
- Lines 16 through 22 consist of a chart to aid you in understanding the output.
- Line 23 ends the program.

## *Variables as Characters (Strings)*

Variables that contain anything from the keyboard, including letters, symbols, and even numbers, are often called strings. (Wang, 108) If a variable contains a word, it is string variable. Different types of variables are available to help the programmer and the computer keep track of what kind of data the variable contains.

Standard variables use standard math computations, but string variables (which can contain anything), have other rules to help the computer understand what to do. The rules for handling strings vary from one programming language to another. The following is an example of typical information stored in a string variable:

myvariablename $\$  = "this is the stuff that goes into a string variable"

Note the **\$** character. This syntax shows the computer that myvariablename is a string. Most programming languages use this universal convention.

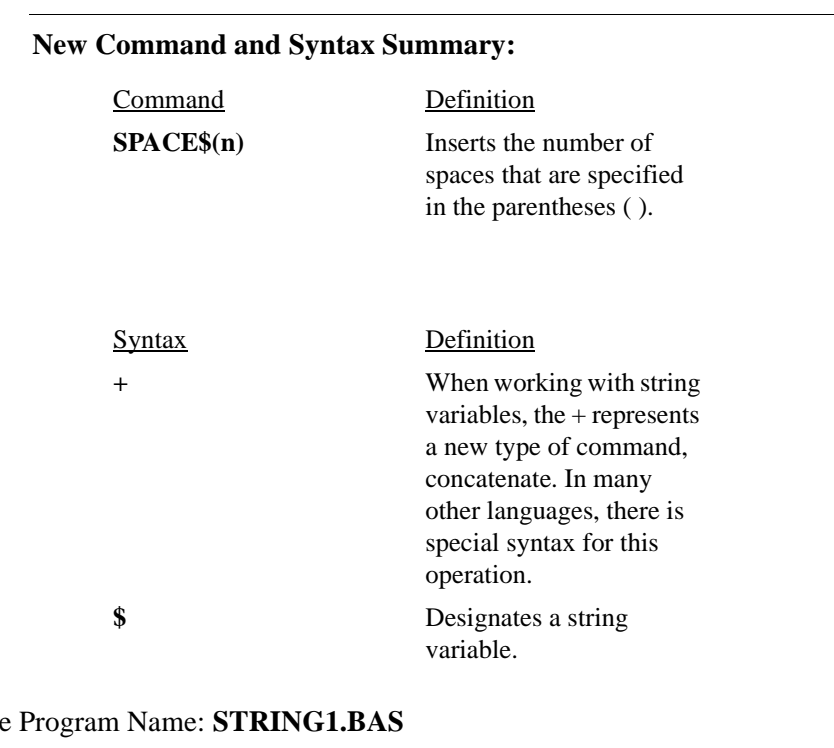

```
Example
```
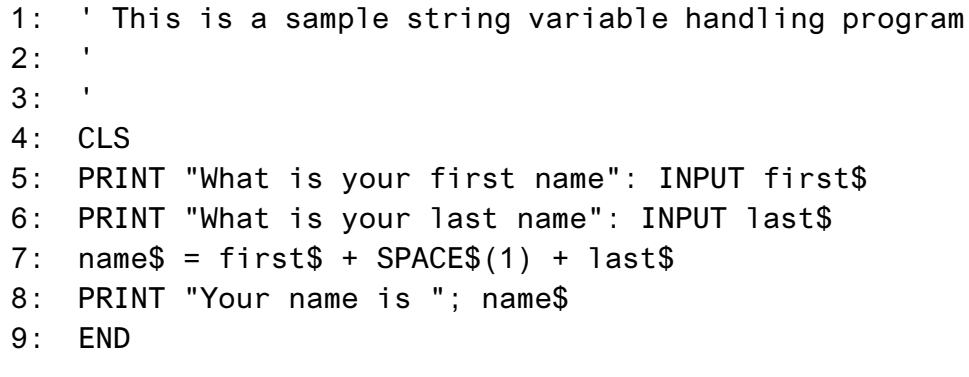

Program Notes:

☞

- Lines 1 to 3 are comments for the programmer to read later.
- Line 4 clears the screen.
- Line 5 has you input your first name.
- Line 6 has you input your last name.
- Line 7 combines your first name, a space, and your last name into a string variable called name\$.
- Line 8 prints the contents of the string variable name\$ to the screen.
- Line 9 ends the program.

**Exercise 2:** Modify **STRING1.BAS** so that the users also must enter their middle initial.

*Advanced Variables as Characters (Strings)*

For the next program, **STRING2.BAS**, the previous example is expanded to include more complex string handling routines.

☞

#### **New Command Summary:**

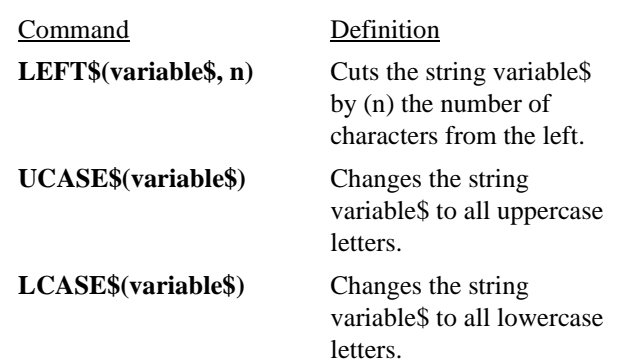

Example Program Name: **STRING2.BAS**

```
1:' This is another string variable handling program
2: '3:4: CLS
5: PRINT "What is your first name": INPUT first$
6: PRINT "What is your middle name": INPUT middle$
7: PRINT "What is your last name": INPUT last$
8: name$ = first$ + SPACE$(1) + middle$ + SPACE$(1) +
   last$
9: Upname$ = UCASE$(name$)
10: Lname$ = LCASE$(name$)
11: micros = LCASE$ (LEFT$ (first$, 2) + LEFT$ (middle$,2) + LEFT$(last$, 10))
12: PRINT
13: PRINT "Your name is "; name$
14: PRINT15: PRINT "Your name is "; Upname$; " in uppercase."
```
- 16: PRINT
- 17: PRINT "Your name is "; Lname\$; " in lowercase."
- 18: PRINT
- 19: PRINT "Your Micron username should be "; micron\$; "
- I. 20: END

Program Notes:

- Lines 1 to 3 are comments for the programmer to read later.
- Line 4 clears the screen.
- Line 5 has you input your first name.
- Line 6 has you input your middle name.
- Line 7 has you input your last name.
- Line 8 combines your first name, a space, your middle name, a space, and your last name into a string variable called name\$.
- Line 9 creates a new string variable called Upname\$ that stores the upper case version of name\$ (your name).
- Line 10 creates a new string variable called Lname\$ that stores the lower case version of name\$ (your name).
- Line 11 creates a new string variable called micron\$ that takes the first letter from your first name, the first letter from your middle name, and the first six letters from your last name in an effort to guess your Micron username.
- Lines 13, 15, 17, and 19 print the results to the screen.
- Line 20 ends the program.

**Exercise 3:** Modify **STRING2.BAS** to correctly produce your Micron username.

<span id="page-30-0"></span>*Fun with String Variables*

The next program you'll try is a Mad Lib program. As you become more advanced with BASIC programming, you may want to rewrite this code for practice. This example takes the variables defined in the first part of the program and rearranges them into a funny substitution sentence at the end of the program. Defining the variables at the start of the program is required by some programming languages. Even if it is not required, it is a very good practice to follow to give others visibility to the variables that will be used throughout the program.

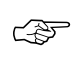

#### **New Command Summary:**

Command Definition

**DIM** Creates and defines new variables for use in the program.

Example Program Name: **MADLIB1.BAS**

- $1:$   $\blacksquare$ This is my program called madlib1.bas
- $2:$ I wrote it for my Programming Fundamentals Class
- $3:$
- $4:$  CLS
- 5: DIM actioning\$, animal\$, someone\$, funny\$, farm\$, bodypart\$
- 6: PRINT "Here is a little quiz. Please use funny words,"
- 7: PRINT "because they make this more interesting."
- 8: PRINT
- 9: PRINT
- 10: PRINT "Enter an action word ending in ING": INPUT actioning\$
- 11: PRINT "Enter an exotic animal name": INPUT animal\$
- 12: PRINT "Enter your friend's name": INPUT someone\$
- 13: PRINT "Enter a funny sound": INPUT funny\$
- 14: PRINT "Enter a farm animal": INPUT farm\$
- 15: PRINT "Enter a body part": INPUT bodypart\$
- 16: CLS
- 17: PRINT
- 18: PRINT
- 19: PRINT "One day many years ago, "; someone\$; " was "; actioning\$; " when suddenly there was  $a(an)$  "; funny\$; " sound, much like a "; animal\$; ". "Frightened and scared "; someone\$; " tripped over a "; farm\$; "."; " In haste to get away, " someone\$; " broke his/her "; bodypart\$; "." 20: END

Program Notes:

- Line 5 uses the new command DIM to establish the string variables. This programming practice is helpful to those who read this program later because they can find all of the variables that are used, without having to search through the entire program.
- Notice that the string variables are based upon the responses to the questions. These are by no means a guarantee of what the users will enter, but they help the programmer to write the little story in Line 19.

The following table summarizes when to use the different variable types:

### *Variable Types Summary*

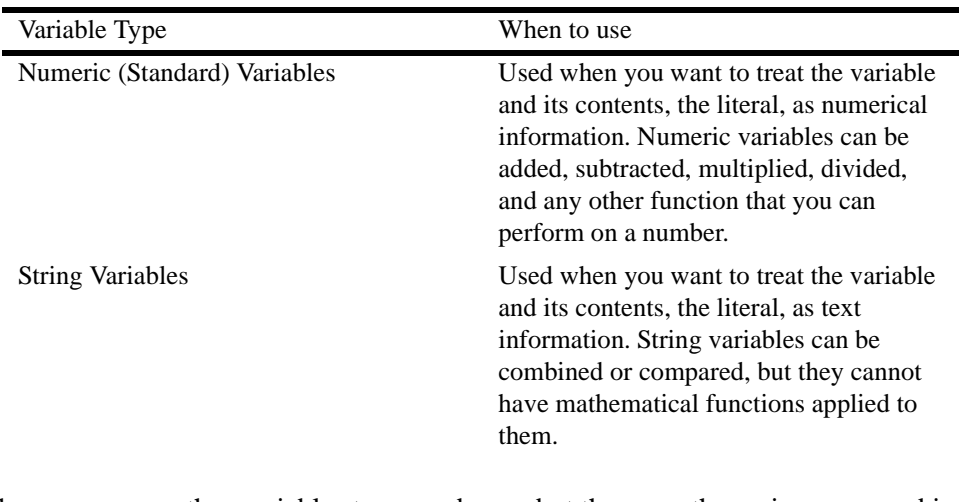

There are many other variables types and uses, but these are the major ones used in most programming languages. More information about variables specific to QBasic can be found in ["Appendix 1 - Additional QBasic Resources" on page 66.](#page-65-0)

*Logic Statements (Part One)*

Often, you need some extra commands in your code to process the flow of the computer program. These are called the logic statements or the control commands. These commands can change the direction of the program or evaluate the input from the users. The follow statement is one possible logic command; you will find this command in most programming languages.

## **IF THEN Statement**

An example of an IF THEN statement can be found on the flow chart for the cookie baking scenario. (See [page 14](#page-13-0).) In the flow chart, you determine whether you have certain ingredients. If you need them, then you are directed to buy them at the store. If you already have the ingredients, then the program continues to the measuring stage. In programming, this is called an IF THEN statement. Usually you are only testing for one condition at a time.

For example:

1: IF NO ingredients, THEN GOTO store and purchase ingredients

Or you could evaluate it like this:

1: IF YES ingredients, THEN GOTO measure ingredients

Notice that both of these statements are equivalent to each other. Each branch takes the information and routes you in the correct direction. Be careful with this kind of statement because it is easy to make a mistake in the logic of the IF THEN command. Review the following example:

1: IF YES ingredients, THEN GOTO store and purchase ingredients

This statement says, if you have the ingredients, then you will go to the store and purchase them; but even after you get them, you find that you have to go to the store over and over. Often, the logic flaw is not this easy to see, and it may take the programmer some time to catch the mistake.

This next example is similar to the one used in ["Fun with String Variables" on](#page-30-0)  [page 31,](#page-30-0) but this time you will use IF THEN statements to discover the gender of your "Mad Libs victim." This allows you to customize the final message.

☞ **New Command Summary:** Example Program Name: **MADLIB2.BAS** - with IF THEN Statements  $1:$ This is my program called madlib2.bas  $2:$ I wrote it for my Programming Fundamentals Class  $3:$  $4:$  CLS 5: DIM actioning\$, animal\$, someone\$, funny\$, farm\$, bodypart\$, gender\$, pronoun\$ 6: PRINT "Here is a little quiz. Please use funny words," 7: PRINT "because they make this more interesting." 8: PRINT 9: PRINT 10: PRINT "Enter an action word ending in ING": INPUT actioning\$ 11: PRINT "Enter an exotic animal name": INPUT animal\$ 12: PRINT "Enter your friend's name": INPUT someone\$ 13: PRINT "What gender is, "; someone\$; "? Enter Male or Female": INPUT gender\$  $14:$  IF gender\$ = "Male" THEN pronoun\$ = "his": GOTO Done  $15:$  IF gender\$ = "Female" THEN pronoun\$ = "her": GOTO Done  $16:$  IF gender\$ = "" THEN pronoun\$ = "his/her":  $GOTO$  Done  $17:$  PRINT "BAD ENTRY, ERROR.": pronoun\$ = "his/ her"  $18:$  Done: 19: PRINT "Enter a funny sound": INPUT funny\$ 20: PRINT "Enter a farm animal": INPUT farm\$ Command Definition **IF THEN** IF THEN works on the condition; if the statement is true, then the action that follows will occur. **GOTO** Takes you to a specific line or location.

- 21: PRINT "Enter a body part": INPUT bodypart\$
- 22: CLS
- 23: PRINT
- 24: PRINT
- 25: PRINT "One day many years ago, "; someone\$; " was "; actioning\$; " when suddenly there was  $a(an)$  ":  $f$ unny\$; " sound, much like a "; animal\$; ". "Frightened and scared "; someone\$; " tripped over a ";  $farn\$ ; ". "; " In haste to get away, "; someone\$; " broke "; pronoun\$; " "; bodypart\$; "."

```
26: FND
```
Program Notes:

• In **MADLIB2.BAS** you will find the GOTO statement and a line location (the mysterious statement "Done" on our reference line 18). It was used in this example to illustrate how to jump from one spot in the code to another. In later examples, the GOTO command has been replaced because it allows the programmer to jump from place to place without much regard to programmers who may inherit the application. It is recommended to only use the GOTO statement when absolutely necessary and, if used, to comment the location and the reasoning in your work.

### **IF THEN ELSE IF Statement**

IF THEN usually has another option called ELSE IF. The IF THEN ELSE IF command allows you to have multiple IF THEN statements in a row to cover all of the possible combinations, instead of only working with yes/no type questions like the standard IF THEN.

In the following example, you are going to the store for a few things:

- 1: IF I purchase the gummy bears THEN I have a snack
- 2: ELSE IF I purchase the fruit snacks THEN I have a snack
- 3: ELSE IF I purchase the chocolate covered peanuts THEN I have a snack
- 4: ELSE I haven't bought a snack THEN I don't have a snack
- 5: END IF

On the end of this example, notice the END IF. This returns the program back to where you left the original branch of logic or flow of the program.

The following demonstrates an example of IF THEN statements with a new command called ELSE IF.

☞

## **New Command and Syntax Summary:**

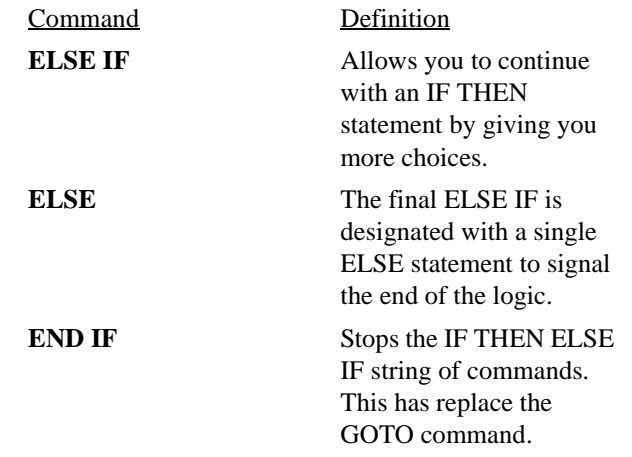

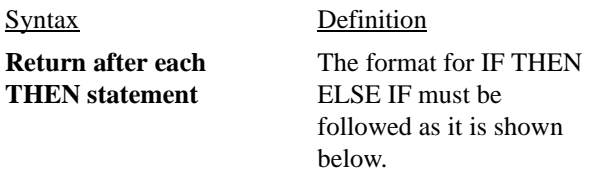

## Example Program Name: **STEAK.BAS**

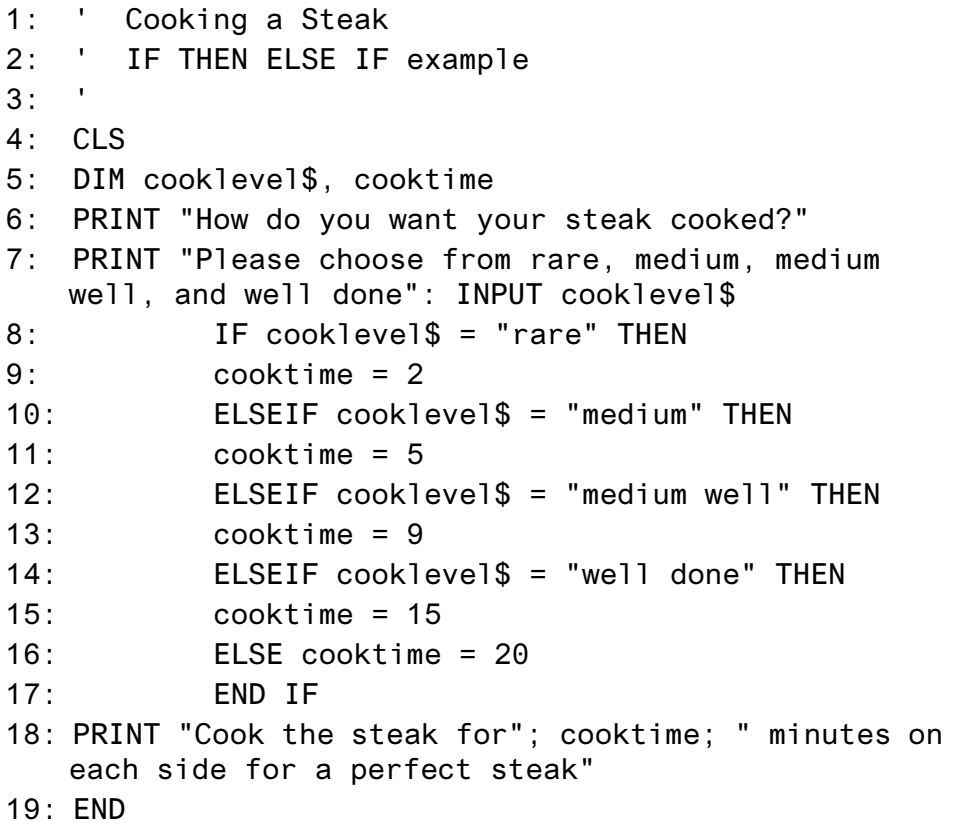
Program Notes:

- Lines 1 to 3 are comments.
- Line 4 clears the screen.
- Line 5 sets up the two variables to be used in the program.
- Line 6 sends the question to the user.
- Line 7 gives the options for the input.
- Lines 8 and 9 find that if the item is rare, then set the variable cooktime to 2. If not, it is to continue to evaluating lines.
- Lines 10 through 15 continue like lines 8 and 9.
- Line 16 sets the variable cooktime to 20 if the input does not match lines 8 through 15
- Line 17 ends the IF THEN loop and continues with the program.
- Line 18 sends the output to the user.
- Line 19 ends the program.

**Exercise 4:** Add a feature in **STEAK.BAS** so the program accepts cooklevel\$ entries with any capitalization combination. For example, the program would accept RARE, Rare, or rare as correct entries. **Hint:** you only need to enter one line of code!

✎

**TIP:** When working with IF THEN ELSE IF, try to plan for all possibilities. Notice in this example that only the four choices are listed. Good questions to ask yourself might include "What if the user entered nothing?" or "What if the entry is not even a word?"

*Exiting OBasic* After you have saved your work, you can exit QBasic.

Using the mouse:

- 1. Click **FILE**.
- 2. Click **EXIT**.

Using the keyboard:

- 1. Press  $\langle ALT \rangle + \langle F \rangle$ .
- 2. Press **<X>** for Exit.

# HOMEWORK 1

To successfully complete this course, this homework assignment must be completed by the due date.

The assignment for homework 1 is to create a simple QBasic program that asks questions about the first session of the programming fundamentals class or manual. The format is like a quiz that you would have to take at the end of a course. Please make sure to give the users feedback by using some form of output.

## **The program requires these four components:**

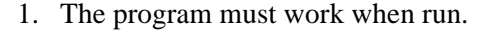

- 2. There are comments to show the reader the intentions of the programmer.
- 3. There is input and output of variables.
- 4. The program must include the use of IF THEN statements
- 5. The program contains between 7 and 20 lines of code.

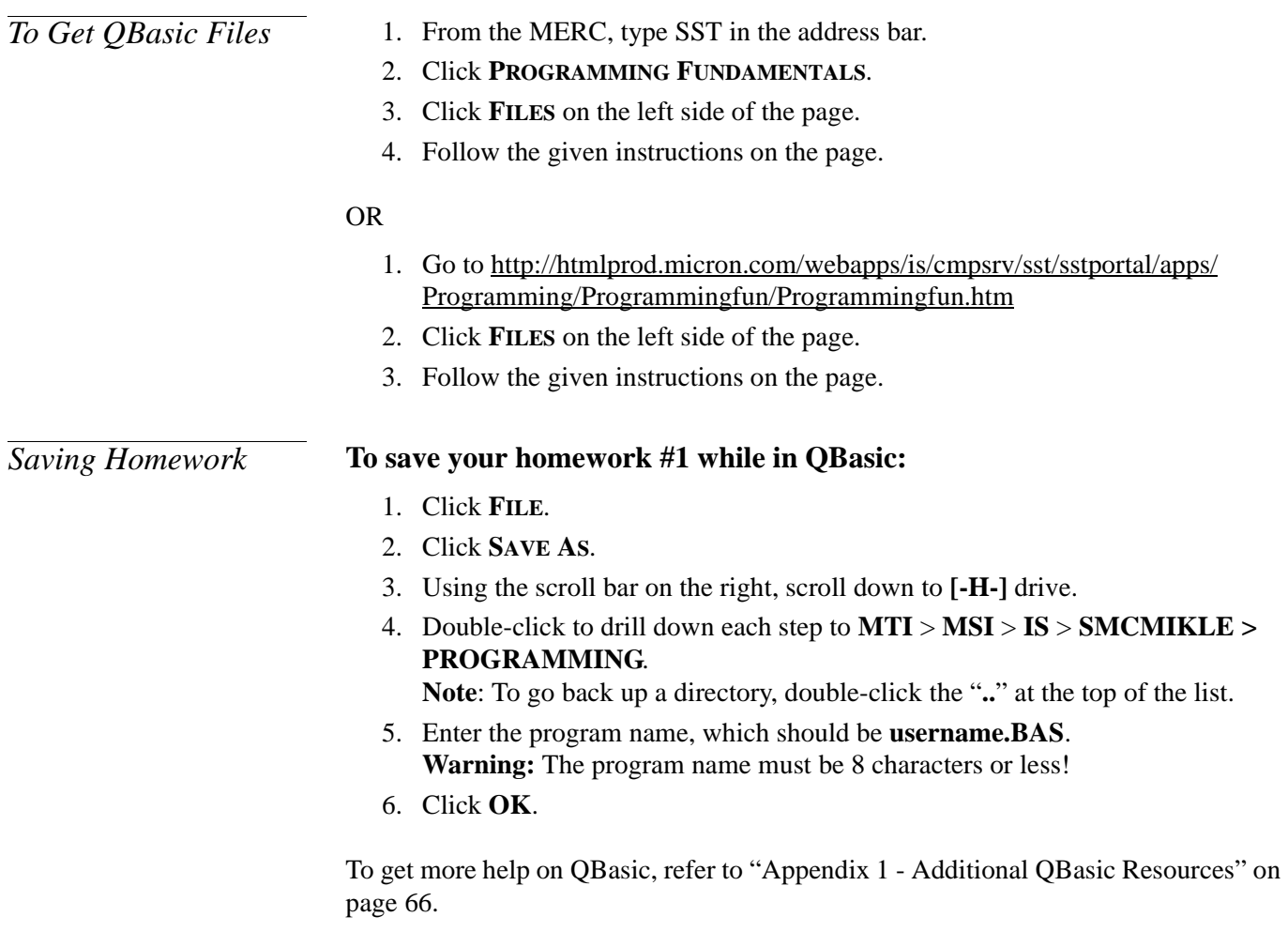

**Due Date:** On or before the beginning of Session 2.

# PROGRAMMING FUNDAMENTALS - SESSION 2

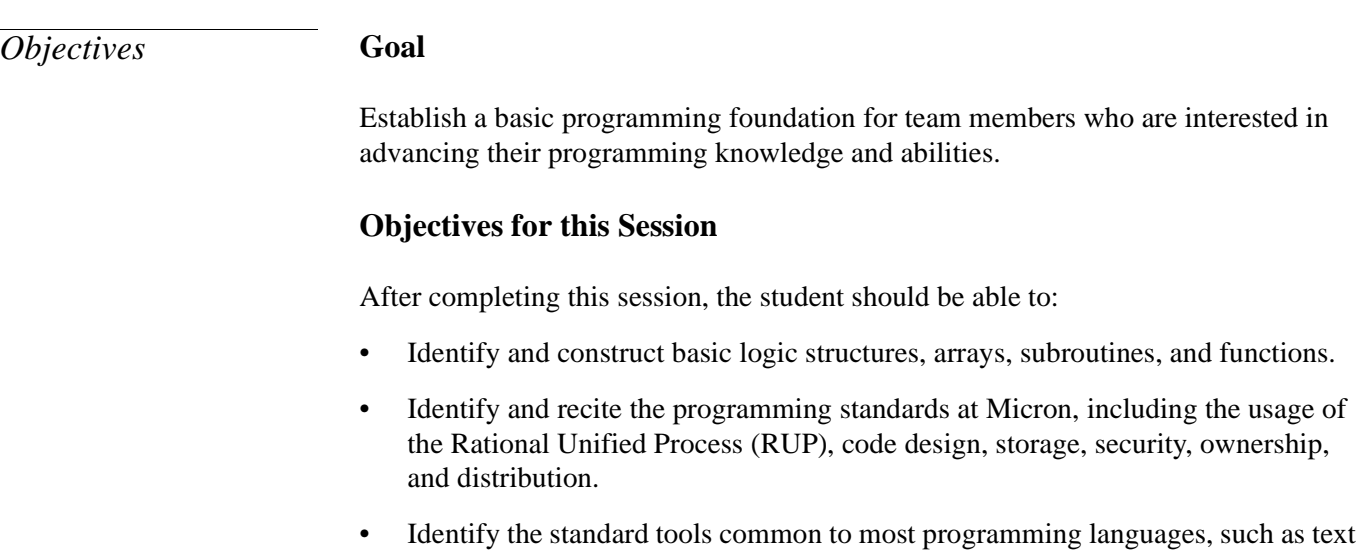

writers, editors, compilers, debuggers, interpreters, and bytecode.

# ADVANCED PROGRAMMING CONCEPTS

Don't be alarmed by the heading of "Advanced Programming Concepts." These concepts are not difficult, nor are the programs. These concepts are based on the fundamentals you learned in Session 1. This section includes logical constructs; fancy new variables called arrays; a way of breaking your program into smaller parts, called subroutines; and, finally, functions to help you create reusable, single-variable subroutines.

*Logic Statements (Part Two)* Often, you need some extra commands in your code to process the flow of the computer program. These are called the logic statements or the control commands. These commands can change the direction of the program or evaluate the input from the users. In the previous area we covered IF THEN statements and now we cover four more logic commands; you will find these commands or derivatives of them in most programming languages.

## **FOR NEXT Statement**

FOR NEXT loops are usually used as counters. These counters help the program repeat itself a set number of times.

Using the recipe example, assume that you want to mix the contents of bowl #2 into bowl #'1 at least three times to ensure that it is well blended. You can use the variable *looptimes* to keep track of the number of loops that cycle through (called iterations):

- 1: FOR *looptimes* = 1 to 3
- $2:$  GET spoon
- 3: MIX contents of bowl #1 into bowl #2
- 4: MIX vigorously for 5 minutes
- 5: NEXT looptimes

When the computer encounters the FOR statement it sets the variable *looptimes* initially to 1; then, it processes the rest of the instructions until it encounters the NEXT statement. When the set of instructions is completed, the flow returns to the top, the variable *looptimes* is set to 2, and the instructions are repeated. The same steps are repeated when the variable is set to 3. When it is mixed for the third time, the NEXT statement checks the value of *looptimes* to verify that it meets the last FOR number. Then it ends the loop and continues with the rest of the program.

The FOR NEXT example repeats the loop in this program, but it is based upon the number of times that the user specifies. To save time, you may suggest to the user that he or she use a number smaller than 20. As an example of better programming practices, you could alter this program to have an IF THEN statement that forces the user to enter a number less than 20 before the program runs.

☞

### **New Command Summary:**

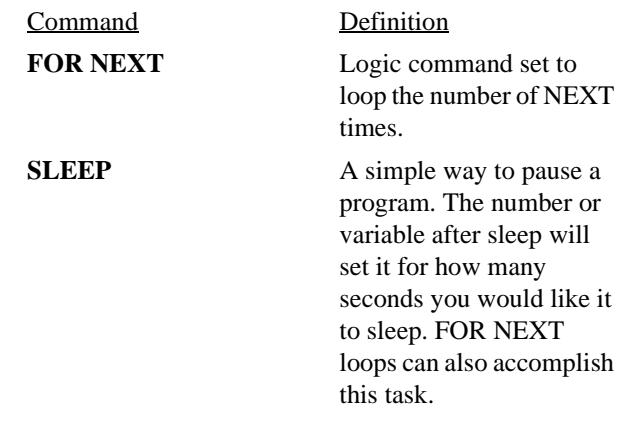

## Example Program Name: **FORNEXT.BAS**

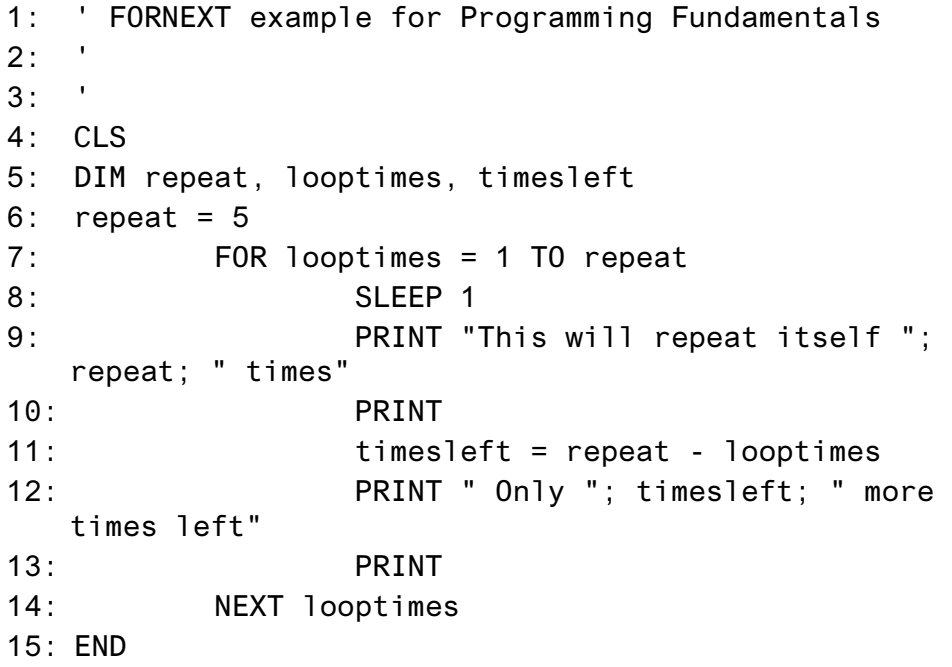

- Line 4 clears the screen.
- Line 5 defines the variables.
- Line 6 sets the repeat variable to 5 (the number of loops to complete).
- Line 7 sets the FOR NEXT loop to the number of times that the user has specified.
- Line 8 has the computer pause for one second so the user can see the output.
- Line 9 prints the user input.
- Line 11 sets variable timesleft to be the literal value of "repeat" minus the current value of the FOR NEXT loop counter called looptimes.
- Line 12 prints variable timesleft.
- Line 14 repeats the loop as long as there are more looptimes left.

• Line 15 ends the program.

**Exercise 5:** Alter the program **FORNEXT.BAS** so that the user inputs the repeat variable number. To save on time, you should also limit the entry to a value of 20 or below.

## **DO WHILE LOOP Statement**

In the DO WHILE LOOP—or known in some languages as DO WHILE—the basic logic lets you run several different operations while waiting for an answer. Going back to the recipe example, you might have several batches of cookies that need various baking times, since oven temperatures and sizes can vary. This means that some batches only take 8 minutes of cook time to finish, while others require 10 to 12 minutes of cook time. The condition of the "rawness" is evaluated and the computer knows whether to repeat the loop.

- 1: DO WHILE (cookies are raw)
- 2: Cook at 375 degrees for one minute
- 3: LOOP

**CAUTION:** Be careful not to create code like the sample below. If you review this loop carefully, you will notice that it will run continuously, causing an infinite loop a very bad condition in a program.

- 1: DO WHILE (cookies are done)
- 2: Cook at 375 degrees for one minute
- $3:100P$

In the following example program, the DO WHILE LOOP is evaluated at the beginning of the process, and it tells the computer to continuously run a function until you enter a certain key combination. This functionality was originally created for game programming, allowing the computer to continue working on a graphic while the user sent instructions to other parts of the program.

☞

#### **New Command Summary:**

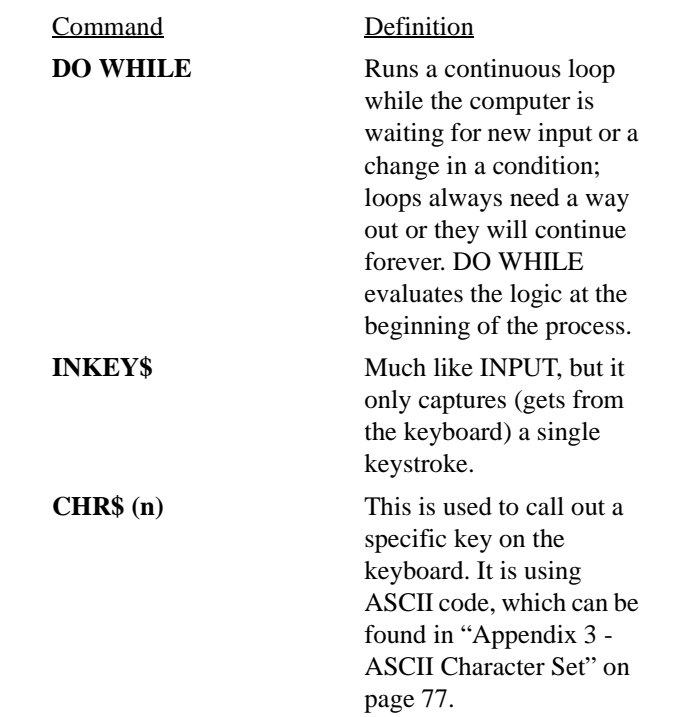

Example Program Name: **DOWHILE1.BAS**

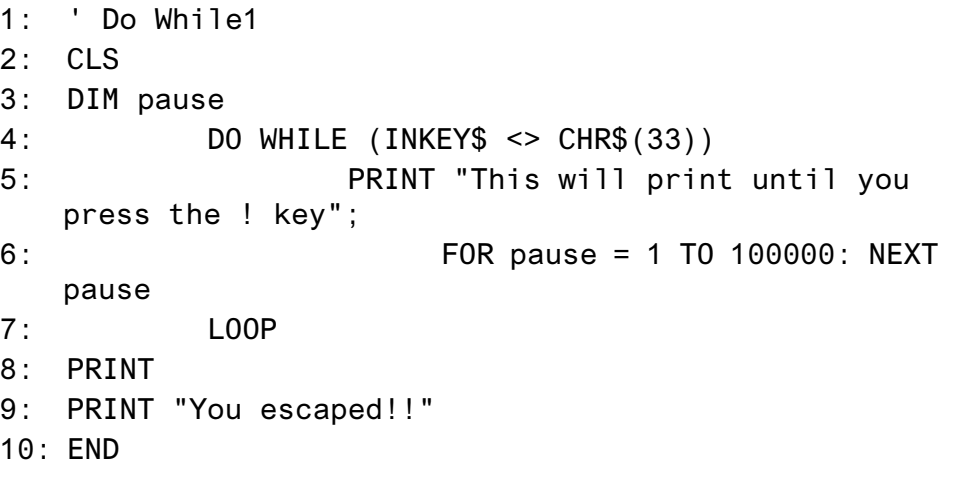

- Line 1 comments the name of the program.
- Line 2 clears the screen.
- Line 3 defines the variable pause.
- Line 4 starts the DO WHILE LOOP with an evaluation of the first run. DO WHILEs do not have to run, but in this case it will continue until you press the **<!>** key.
- Line 5 prints the statement over and over again.
- Line 6 has a seemingly useless FOR NEXT statement using the variable pause. This is a simple way to keep the computer busy for a brief moment so that the text is readable.
- Line 7 loops back up to check on the line 4 start of the DO WHILE.
- Lines 8 and 9 print a statement to the screen when the loop is completed.
- Line 10 ends the program.

**Exercise 6:** Comment out line 6 of **DOWHILE1.BAS** and run the program to observe the effects. What happens?

The more complex version of **DOWHILE1.BAS**, called **DOWHILE2.BAS**, is available for your reference after you have had a chance to work with more programs.

```
☞
```
**New Command Summary:**

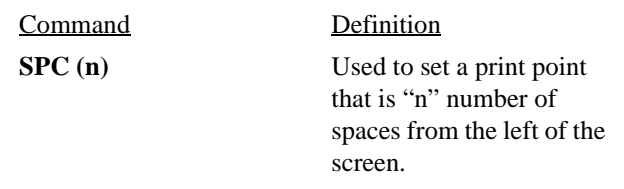

Example Program Name: **DOWHILE2.BAS**

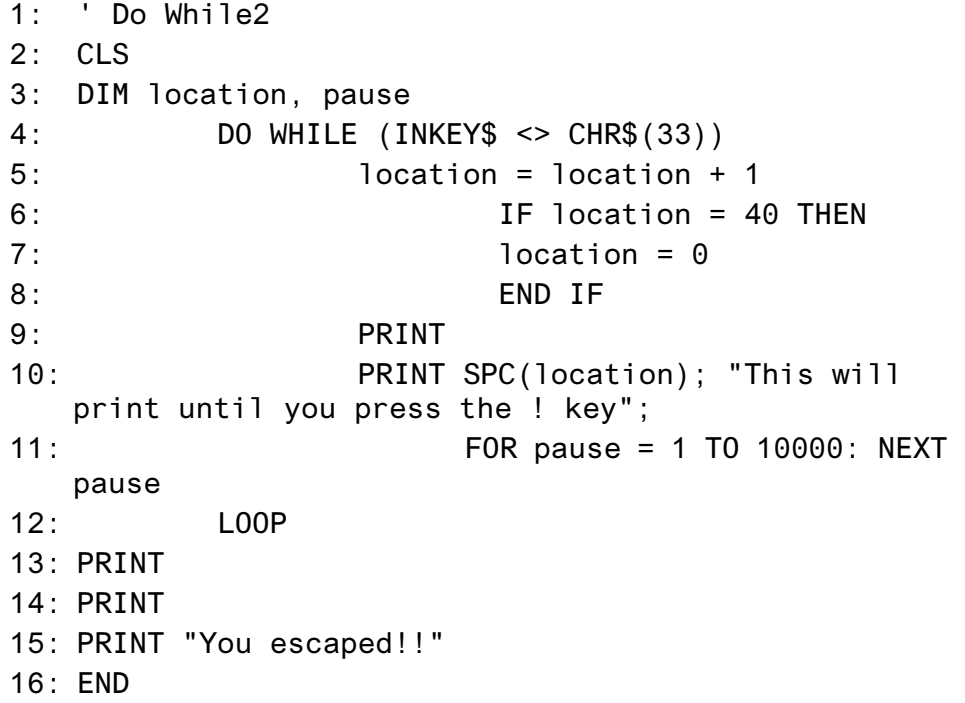

- Line 1 comments the name of the program.
- Line 2 clears the screen.
- Line 3 defines the variables location and pause.
- Line 4 sets up the loop and evaluates the input from the keyboard to see whether anyone has pressed the  $\lt$ !> key.
- Line 5 sets the variable location to location  $+1$ .
- Line 6 evaluates location, and if location  $= 40$ , then it sets it back to 0. This was included so that the message would start back on the left after it reached the right side.
- Lines 9 and 10 print the message about pressing the  $\lt!$  key to the screen for the user, but it prints it at the point where the location variable tells it.
- Line 11 has a seemingly useless FOR NEXT statement using the variable pause. This is a simple way to keep the computer busy for a brief moment so that the text is readable.
- Line 12 repeats the loop.
- Lines 13 through 15 give feedback to the user when he/she has escaped
- Line 16 ends the program.

**Exercise 7:** Comment out line 11 of **DOWHILE2.BAS** to observe the effects. What happens?

## **DO LOOP UNTIL Statement**

The following DO LOOP UNTIL is evaluated at the end of the process. In the following example, the loop continues until you guess the correct number between 1 and 1000.

☞

### **New Command Summary:**

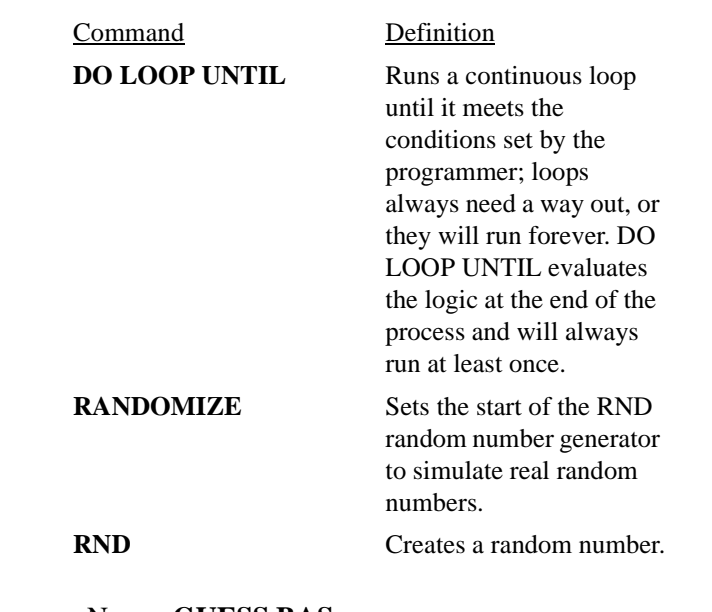

Example Program Name: **GUESS.BAS**

- $1:$ ' Number guessing game
- 2: CLS
- 3: DIM count, user, guessable
- $4:$  count = 0

5: PRINT "Please enter a number as instructed below" 6: RANDOMIZE 7: guessable = INT(RND  $*$  1000) 8: PRINT 9: PRINT "Number guessing game" 10: PRINT 11: PRINT "I am thinking of a number between 1 and  $1000...$ . 12: PRINT  $13:$  DO 14: INPUT "What is your guess"; user 15: IF user < guessable THEN PRINT "Higher" 16: IF user > guessable THEN PRINT "I ower"  $f = 17$ : 18: LOOP UNTIL (user = guessable) 19: PRINT "You have guessed the computer's number"; quessable 20: PRINT "Your quess was"; user 21: PRINT 22: PRINT "It took you"; count; " tries"  $23: FND$ 

- Line 4 sets the count variable to 0. This is used to ensure that the number is starting at 0, just in case count is used in another area of the program.
- Line 5 gives user instructions about the RANDOMIZE function.
- Line 6 starts the random number generator.
- Line 7 creates a variable called guessable and sets it equal to a number between 1 and 1000.
- Lines 8 through 12 give instructions to the user.
- Line 13 starts a DO loop.
- Line 14 asks for a guess.
- Line 15 hints Higher if the user's number is less than the guessable number.
- Line 16 hints Lower if the user's number is more than the guessable number.
- Line 17 increments the count variable by 1 (counting the number of times in the loop).
- Line 18 finishes the loop by evaluating to see if the user's number equals the guessable number. If this is true, then it will leave; if not, it will continue to loop.
- Lines 19 through 22 give the user feedback on his or her attempt and the number of times that it took to guess the number.
- Line 23 ends the program.

**TIP:** If you get stuck in QBasic in a loop, press the **<CTRL>** + **<BREAK>** keys simultaneously.

*Logic Statement Summary*

The following table summarizes when to use the various common logic statements:

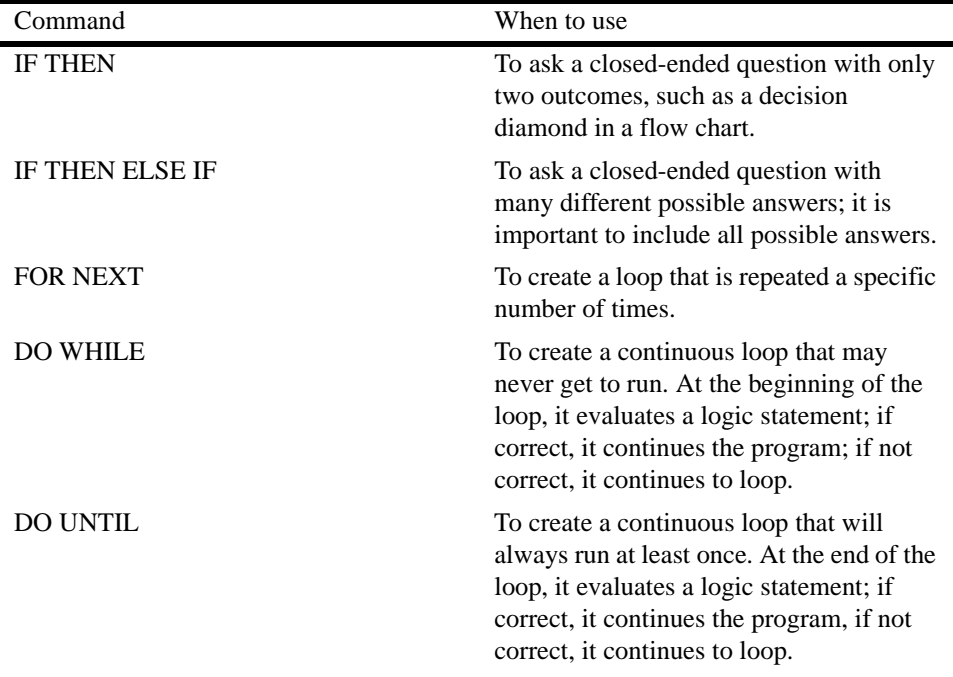

*Arrays* Our Phake programming language did not directly include arrays, but you can incorporate them. Arrays are best described as variables that hold a list of items. For example, a typical list of ingredients for the cookie recipe example would read:

• flour

✎

- sugar
- **butter**
- eggs

For this example, "*ingredients*" is the name of the array, and the recipe items you need are added into the new array variable. The array called "*ingredient*s" would look something like this:

*ingredients* (flour, sugar, butter, eggs)

If you wanted to tell someone what the third item on your list is, you would say that it is butter. Arrays work the same way; the third item in the *ingredients* array is butter. Arrays can be useful to the programmer for listing items, for sorting, or for keeping together variables of a related type.

Now you can apply the array structure to a program.

Example Program Name: **ARRAY1.BAS**

- $1:$ My Array1 program
- $2:$
- $3:$
- $4:$  CLS
- 5: DIM dayofweek\$(3)
- 6: PRINT "What day of the week was yesterday": INPUT  $davofweek$(1)$
- 7: PRINT "What day of the week is today": INPUT dayofweek $$(2)$
- 8: PRINT "What day of the week is tomorrow": INPUT dayofweek $$(3)$
- $9:PRINT$
- 10: PRINT "THANK YOU!"
- 11: PRINT
- 12: PRINT "You entered: "; dayofweek\$(1); ", "; dayofweek $\S(2)$ ; ", and "; dayofweek $\S(3)$
- 13: END

Program Notes:

- Lines 1 to 3 are the comments.
- Line 4 clears the screen.
- Line 5 sets a new array variable called "dayofweek" to three positions.
- Line 6 asks for user input for yesterday's day.
- Line 7 asks for user input for today's day.
- Line 8 asks for user input for tomorrow's day.
- Line 10 thanks the user.
- Line 12 sends the entered information back to the user.
- Line 13 ends the program.

**Exercise 8:** Modify **ARRAY1.BAS** so the user also enters the day after tomorrow (2 days from today). Be sure to change the number of items in the array and modify the printed text accordingly.

☞

✎

## **New Command and Syntax Summary:**

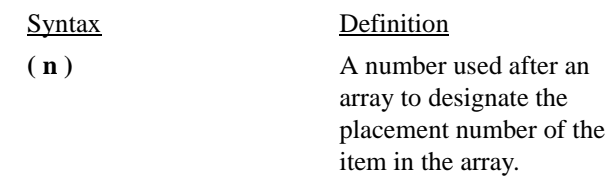

**TIP:** Be careful with array types and names in different programming languages. Some arrays consider number (1) to be the first in the list, and others start with number (0). While an array can start at any number the

programmer would like, you should only change it if it helps explain the code or if it is commented. Otherwise, stick to the standards for the language with which you are working.

The next example uses an array that is predefined by the program so it can ask one question and produce the same results.

## Example Program Name: **ARRAY2.BAS**

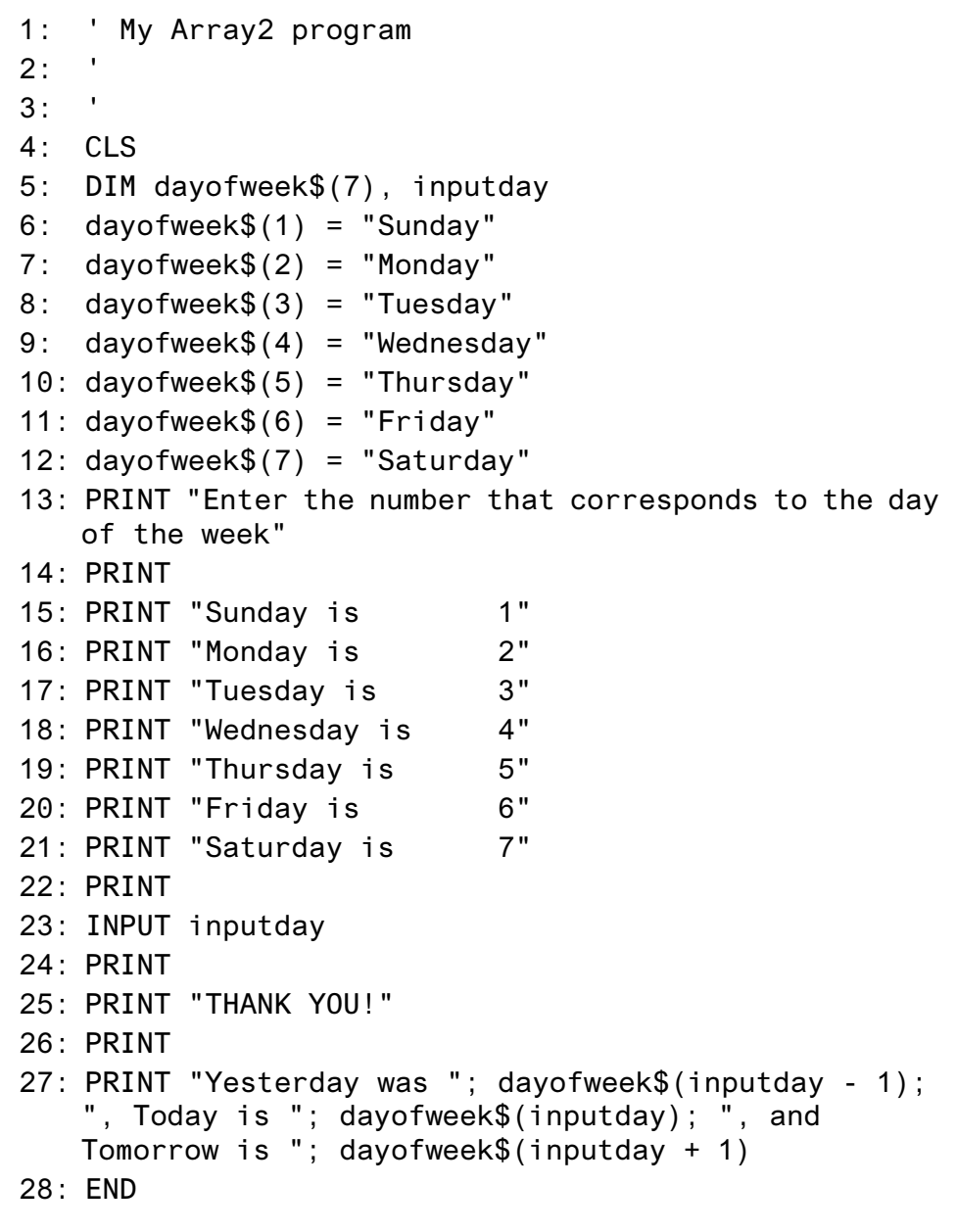

- Lines 1 to 3 comment the program.
- Line 4 clears the screen.
- Line 5 sets up a new 7-position array called dayofweek and defines a variable called inputday.
- Lines 6 to 12 set the dayofweek slots in the dayofweek array to the appropriate days.
- Lines 13 to 21 give the user the available days of the week and their corresponding numbers.
- Lines 22 to 23 asks for the user input.
- Line 25 is polite.
- Line 27 gives the output like the previous program, only now the computer knows the right dates (but only if the right date is entered!).

**Exercise 9:** In **ARRAY2.BAS**, if the user indicates that today is either Saturday or Sunday, the program will not function correctly because  $0(1 - 1)$  and  $8(7 + 1)$  are not defined in the array. Improve the logic of the program so the program will run correctly.

# ✎

**TIP:** Some programming languages save you some work by including predefined days-of-the-week or days-of-the-month arrays.

*Subroutines* Subroutines simply take repeated or commonly used code and set it aside from the main code. This makes editing easy; if you want to change every instance of a repeated set of instructions in your code, you simply change it once in the subroutine window. In QBasic, subroutines are saved when the main program is saved.

#### ☞

#### **New Command and Syntax Summary:**

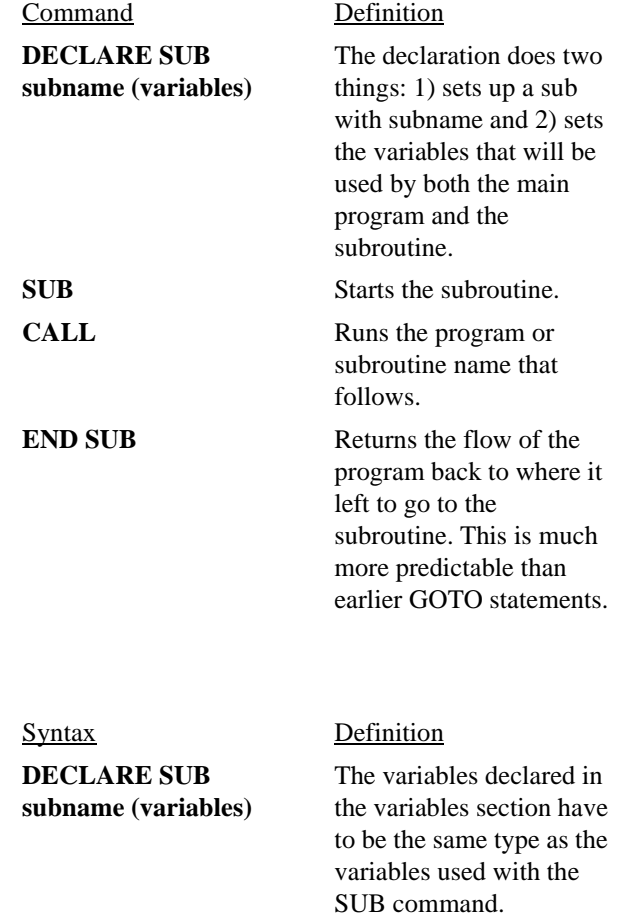

Review the example below to see the usage. Notice instead of using DIM to define the variables, you use DECLARE, which makes the variables available not only to the main program but also to the subroutines.

Example Program Name: **SUBROUTE.BAS**

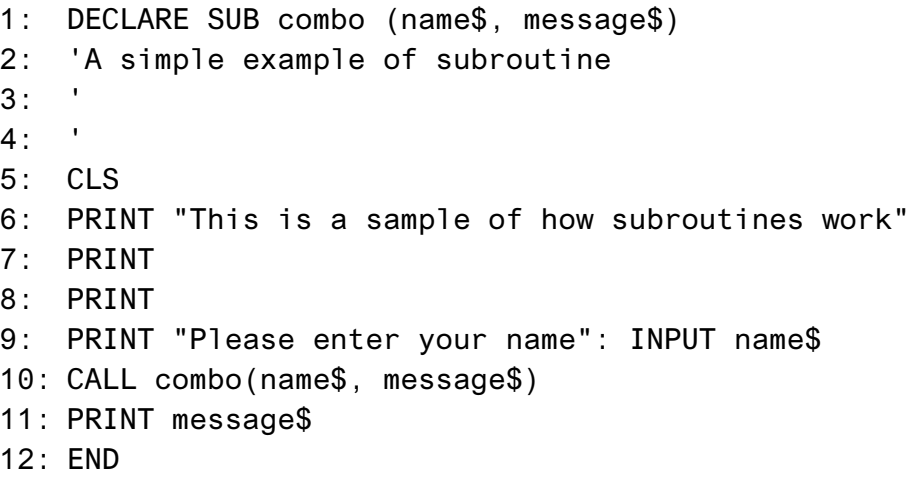

The following is the subroutine of the **SUBROUTE.BAS** program.

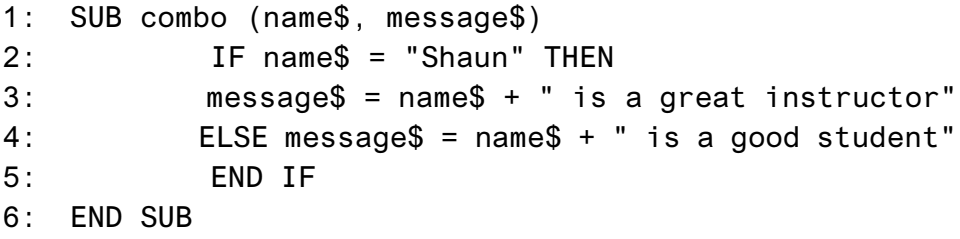

- Line 1 declares the subroutine called combo and states that this subroutine has two variables called name and message.
- Lines 2 to 4 are comments.
- Line 5 clears the screen.
- Line 6 prints a message saying this is a sample of how subroutines work.
- Line 9 asks the user to input his or her name.
- Line 10 calls the subroutine (or goes to the subroutine). The program will return to this same spot when it receives the END SUB command.
- Line 1 of the SUB sets up the two variables to be used by both the main program and the subroutine.
- Line 2 checks to see whether the name string variable is equal to Shaun (comparison).
- Line 3 says if the name is Shaun, then the program sets the message variable to the name string variable plus *is a great instructor* (concatenate).
- Line 4 says if the name is not Shaun, then the program sets the message variable to the name string variable plus *is a good student.*
- Line 5 of the SUB ends the IF statements.

• Line 6 ends the subroutine and returns to the place in the main program where it originally branched to the subroutine (in this case, Line 10).

**Exercise 10:** Add a new question in the main program of **SUBROUTE.BAS** that asks the user to input a description of the person whose name was entered. Then pass that variable information to the subroutine for concatenation.

The Mad Lib program that we used earlier has been converted to provide another example of the use of subroutines.

# Example Program Name: **MADLIB3.BAS**

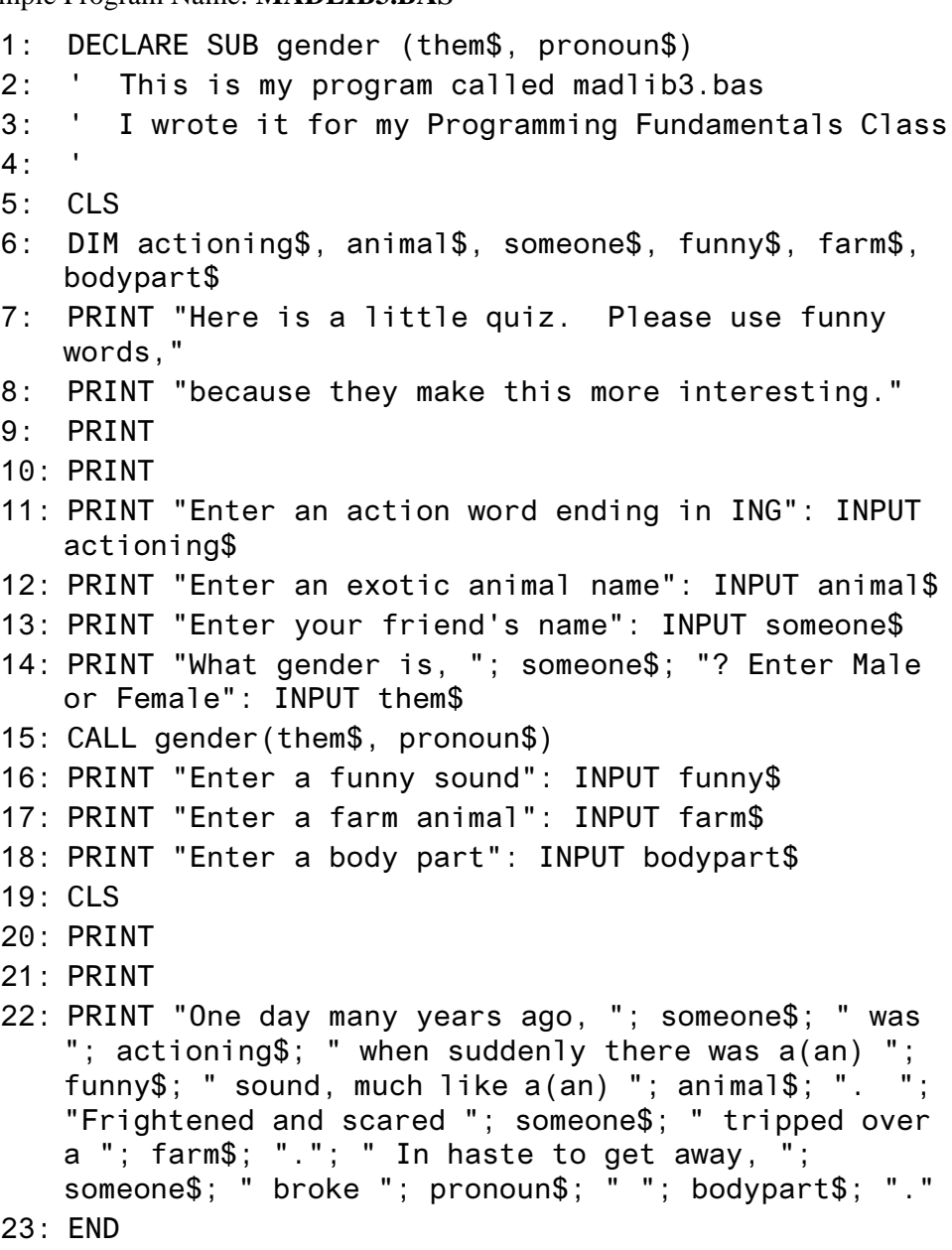

The following is the subroutine of the **MADLIB3.BAS** program.

- 1: SUB gender (them\$, pronoun\$)
- $2:$  IF them  $\$ = "Male"$  THEN

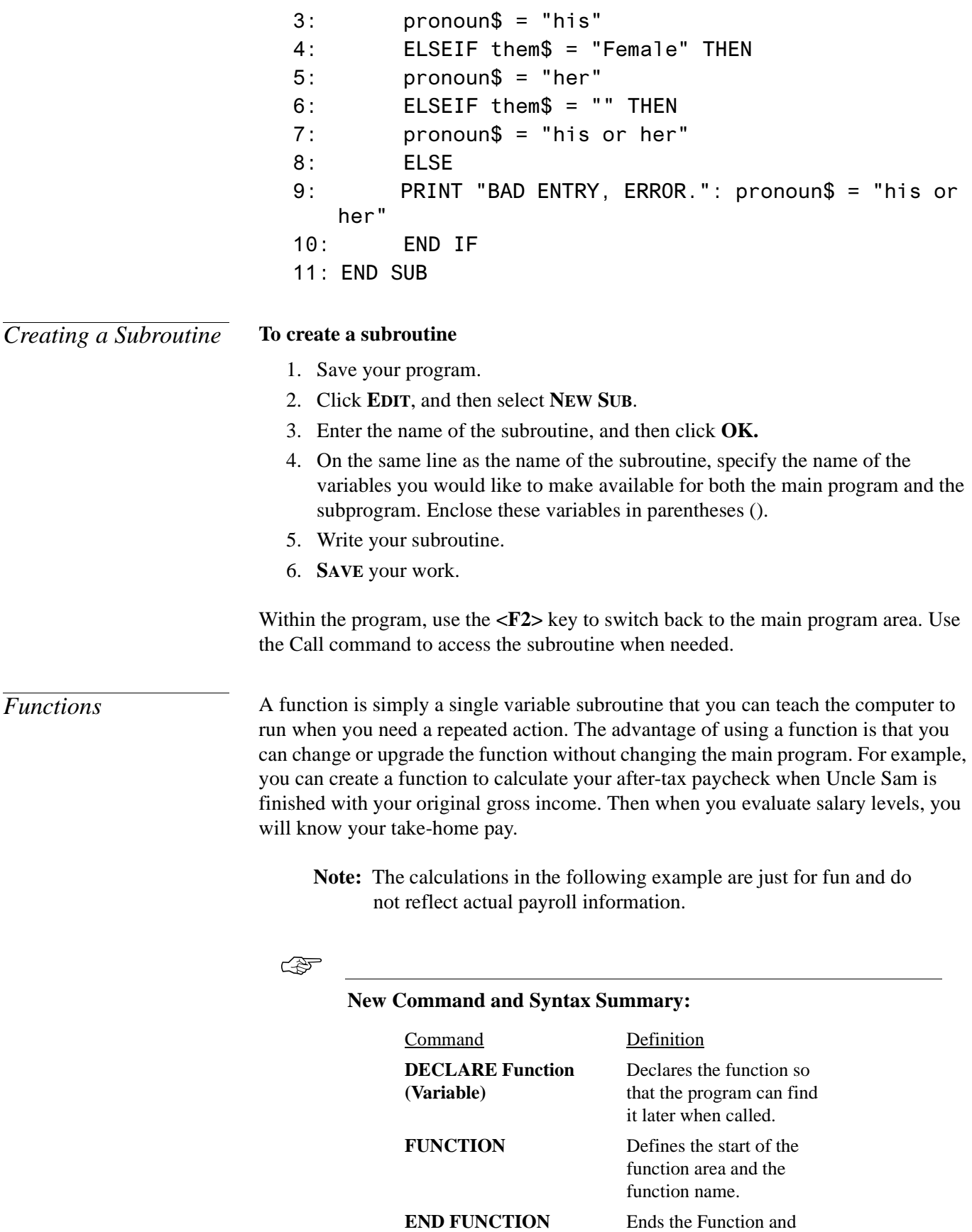

returns to the call point.

Syntax Definition

**Function (variable)** Verifies that the variable type in the function matches the function itself.

#### Example Program Name: **FUNCTION.BAS**

1: DECLARE FUNCTION Taxes! (number)  $2:$ 'Function Program  $3:$  $4:$ 5: CLS 6: ' Constant hours in year based on standard hours  $7:$  hoursinyear = 2080 8: PRINT "Are you paid hourly or salary? Input H or S": INPUT Howpaid\$  $9:$  IF Howpaid\$ = "S" THEN 10: PRINT "Input your annual salary": INPUT wages  $\text{N}$   $\text{N}$   $\text{N$  $12:$  END IF 13: IF Howpaid $$ = "H"$  THEN 14: PRINT "Input your hourly wage": INPUT hourly 15: wages = hourly \* hoursinyear 16: END IF 17: PRINT 18: PRINT "Your hourly wage before taxes is "; hourly 19: PRINT "Your annual salary before taxes is "; wages 20: PRINT 21: PRINT "Your hourly wage after taxes is ";  $Taxes(hourly)$ 22: PRINT "Your annual salary after taxes is "; Taxes (wages)

The following is the breakdown of the function in the **FUNCTION.BAS** program.

- 1: FUNCTION Taxes (number)
- 2: incomeTaxes = number  $*$  .15
- $3:$  Taxes = number incomeTaxes
- 4: END FUNCTION

- Line 1 declares the function.
- Line 6 comments about the constant.

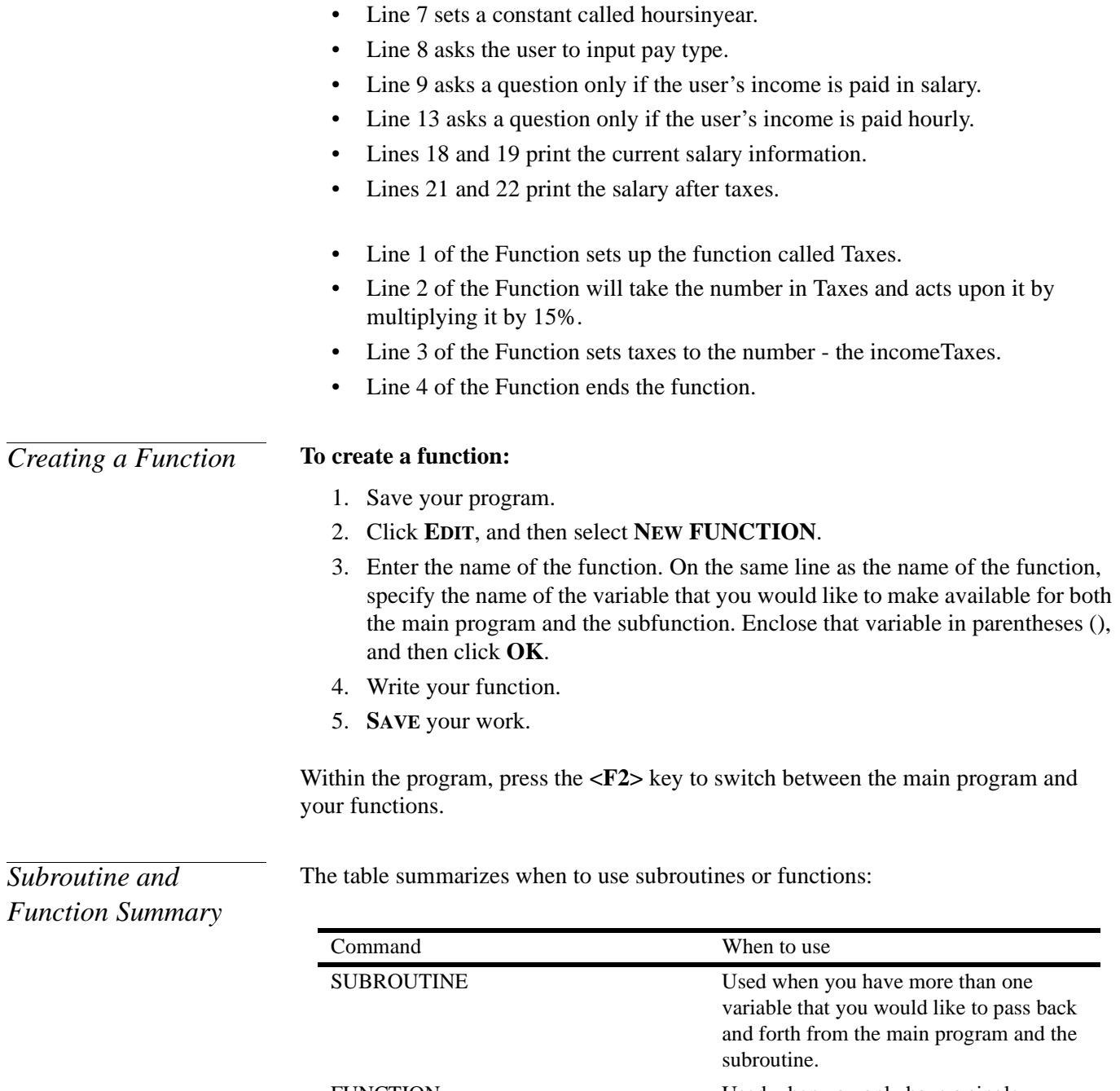

FUNCTION Used when you only have a single variable that you would like to pass to a subfunction and have a series of actions (commands) applied to it.

Computer programming is more than just writing code and running the programs that you have created. It includes standards for developing and designing code, as well as methods for securing, saving, and distributing that code. The topics discussed in this section will prevent you from making the same mistakes that others have made in the past. Keep in mind that this is only a small portion of the "required" knowledge for Micron programmers. If you continue to program, it is highly recommended that you study the information provided in the Appendices, consult with Information Systems web sites, and review the books listed as references.

*Developing using Micron's Standard* Micron uses the Rational Unified Process (RUP) to help programmers develop an application that meets Micron standards. RUP consists of a series of steps and helps ensure that we are producing high-quality software that meets our end-users' needs, within a predictable schedule and budget. Here is a summary of the RUP stages:

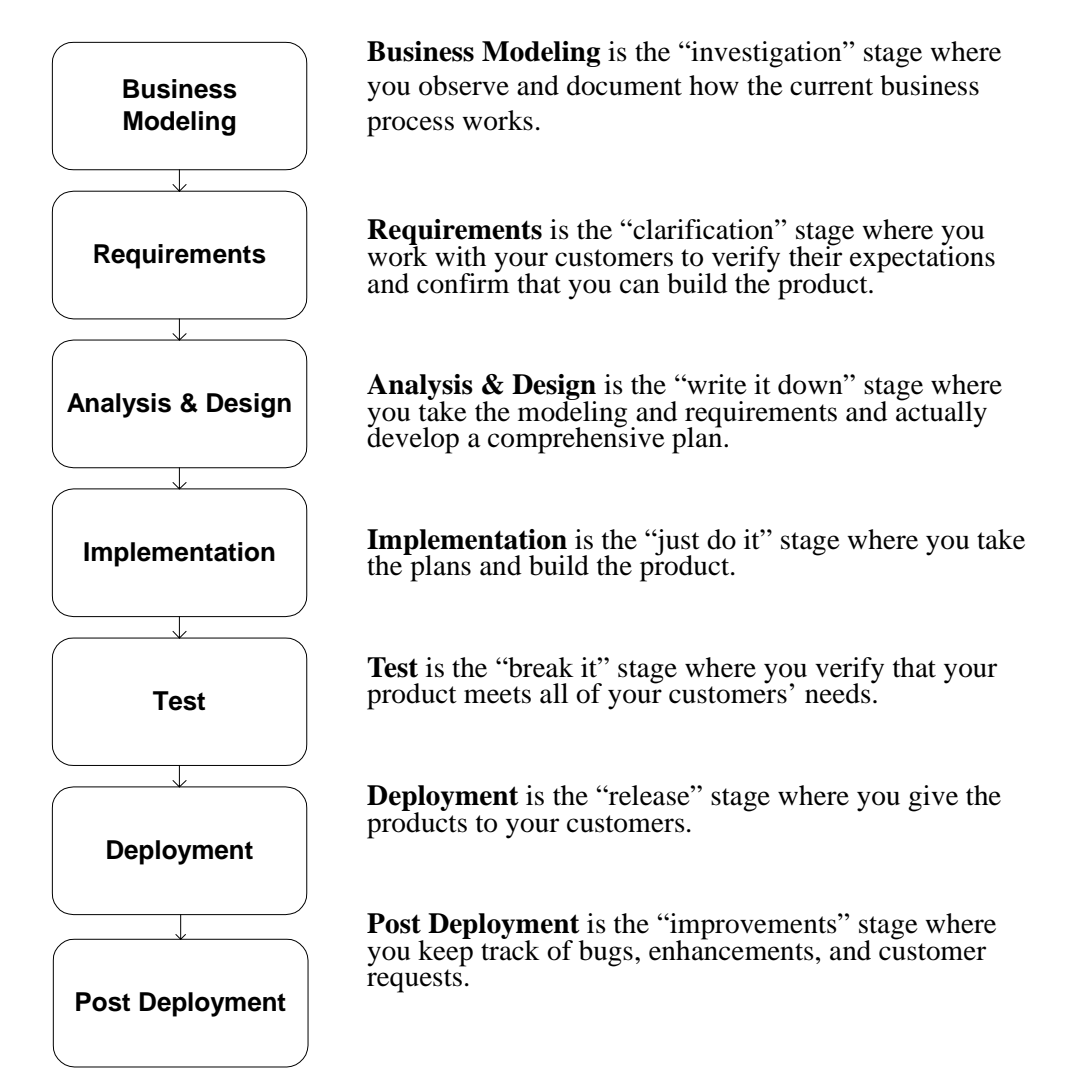

For more information on the Rational Unified Process:

- 1. Launch the **MERC**.
- 2. In the **Address** bar, type **SQA** and then press <**Enter**>. The SQA home page displays.
- 3. Click the plus sign (+) next to **3rd Party Applications**, and then click **Rational Unified Process**. The RUP home page displays.

*Designing Code* The goal of every programmer should be to develop programs that are well designed and accomplish great tasks. Many programmers agree that the following recommendations are essential programming standards. According to Micron's Software Quality Assurance group, the most important of these standards is readability.

# **Commenting Your Code**

Other programmers cannot capture your intentions and thought processes by simply looking at your source code. It is extremely difficult to understand, interpret, and navigate through code and statements that have not been commented. Adding comments before every section of your project code is helpful when others read your work or when you need to retrace your work. If you are unsure about the detail of the comments, ask someone unrelated to the project to read the code; if he or she can understand it with little or no explanation, you have been successful.

# **Ensuring Readability**

Readability refers to the structure and general format of the code that you write and is considered the most important programming standard at Micron. In many programming languages you can write many instructions together, write complex nesting structures, and make calls to external files and programs. In each of these cases, you should keep readability foremost in your mind. Using correct line structure, indenting code, and commenting the code is expected at Micron. How you implement these techniques will directly impact how you are evaluated as a programmer.

# **Writing Efficient Code**

Efficient code is best defined as using the fewest number of steps to accomplish a computing task or making the most efficient use of resources. Shorter and more efficient code saves hard drive space and requires fewer computing resources to run. It is much easier to find errors and problems in small, easy-to-follow programs. Be careful to balance the readability of the code with the required performance level; with today's computing power and the fact that many people read Micron code, make readability a higher priority.

# **Handling Errors**

Error handling is anticipating user responses by brainstorming all possible outcomes and then generating code or subroutines to match those possibilities. Sometimes the ambiguities or other interpretations of the interface cannot be seen by the programmer because he or she makes assumptions or is too close to the project. To determine whether a choice is ambiguous in nature, ask others for help with this process. See ["Appendix 4 - Vocabulary Exercise Answers" on page 78](#page-77-0) for more information on testers and testing processes.

# **Trapping Errors**

Another approach to handling errors is to use error trapping. With this method, you trap errors generated by your program to a holding bin or file so that you can review and fix them later. Tracking errors and problems that have occurred in the past will improve not only the program but also the programmer. The use of log files, trace files, and archive files help facilitate this process. For more information on errors and error trapping, see ["What's Next?" on page 88](#page-87-0).

# *Saving Your Work* **ALWAYS SAVE YOUR WORK**. **ALWAYS SAVE YOUR WORK**.

## **ALWAYS SAVE YOUR WORK**. **ALWAYS SAVE YOUR WORK**.

Repeat this statement numerous times, so you are sure to remember. When working with computers, it is critical that you regularly save your work because there is always the possibility of power loss, corruption, or other circumstances beyond your control.

Equally important is **where** you save the work. At Micron, you must save your files to a network drive. The most likely drive for this use is the F: drive, which is accessible only by you. It is backed up nightly and can be retrieved by the Support Center if deleted or corrupted. You should not save programs or related files on a floppy drive (A:) or on your local hard drive (C:). Neither of these volatile and insecure places of storage are acceptable long-term storage locations for Micron property. You may find it necessary to store files on the C: drive temporarily for a large work in progress, but you should only do this if you have automated a method for making a nightly copy to a network server.

When creating files on the F: drive, first create a folder that contains all the project files for the program on which you are working. Many programming languages create multiple files that are required for running the code. For ease of navigation, name the folder exactly the same as the project.

If you have any work saved to a common network drive, such as G:, it is imperative to establish strict security permissions. Copying a program file out to a public drive can subject yourself and Micron to many different dangers. If you have questions about creating permissions and establishing safe zones, consult the Information Security Team in Information Systems.

*PVCS at Micron* To protect our valuable software assets, Micron's mission-critical programs are stored in a system called Project Version Control System (PVCS). PVCS Version Manager serves as the primary repository for all the source files used to create production applications.

These files can include specifications, source code, and make files, as well as binaries, such as bitmaps, application-specific DLLs, and special controls.

PVCS provides Micron the ability to:

- Store multiple revisions of each source file in the archive
- Lock an archive so that it can be updated by only one developer at a time
- Tie specific revisions of each source file to specific releases of an application
- Automatically maintain an audit trail of changes to all of the files under version control

PVCS should be used:

- To store revisions of **all** production source files
- To coordinate development between two or more developers working on the same project
- To store a revision of a project under development whenever any major changes are made

To access more information about PVCS:

- 1. Launch the MERC.
- 2. Type **SQA** into the Address field, and then press **<ENTER>**.
- 3. Click the plus sign (**+)** next to **3RD PARTY APPLICATIONS**.
- 4. Click **PVCS VERSION MANAGER**.

You can also send an e-mail message to the SQA team at *sqa@micron.com*.

for Micron cannot leave Micron, even if you leave the company. If there is ever a

doubt, consult your supervisor or Information Security immediately.

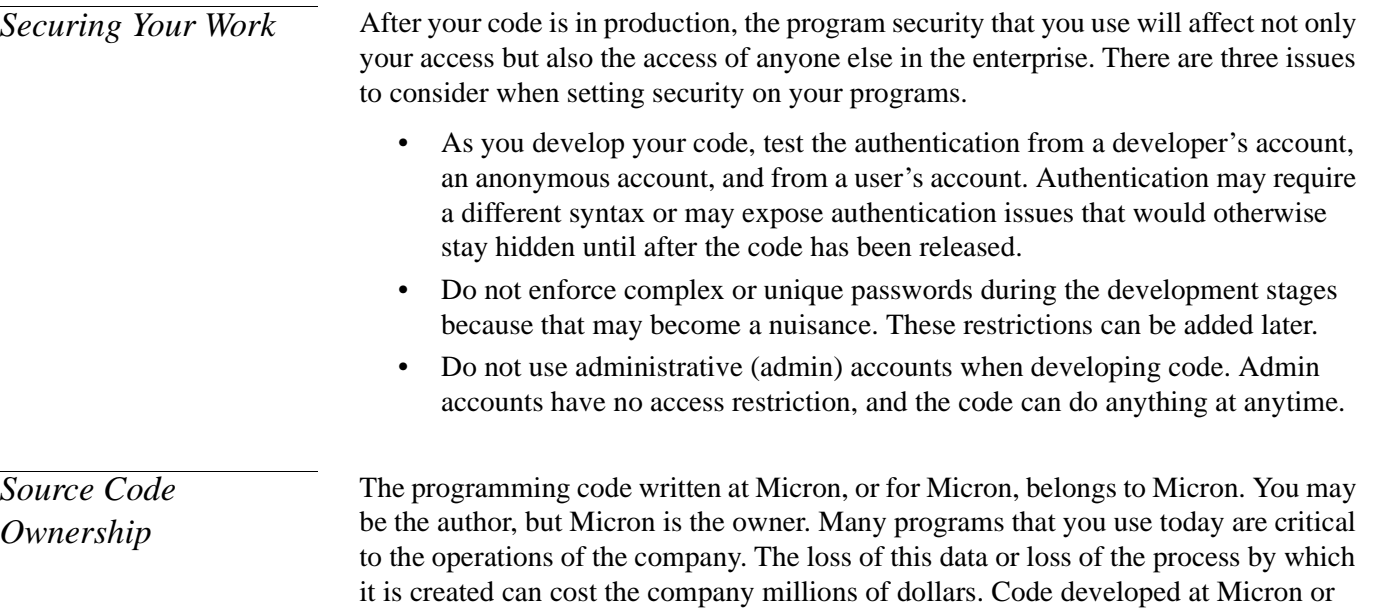

*Distribution of Your Work*

With the advances of computer programming and networking, creating and distributing programs have become much easier. One of the greatest responsibilities of a programmer is to distribute programs in an organized and beneficial way. Whole teams of IS professionals have been developed to ensure that computer programs are developed and distributed correctly. The Developer Tools and Languages (DTL) and Software Quality Assurance (SQA) teams have volumes of information on developing better code.

- The Software Quality Assurance (SQA) group is chartered with overseeing development, training, and administration of software changes on all platforms. This includes producing procedures, tools, and processes that will enforce a strong commitment to software quality among the development community. While this team is **not** responsible for the overall software quality here at Micron, they are responsible for ensuring that developers produce quality software. To visit the SQA group web site, type **SQA** in the Address field of the MERC.
- The Developer Tools and Languages (DTL) group provides quality support and training for the many different programming languages and development tools used by Micron's IS developer community within the NT, Unix, and OpenVMS environments. If you are having problems with a program written in Visual Basic, C, C++, Perl, or other supported programming languages at Micron and cannot find a documented solution, you can contact the DTL group for assistance in solving your problem. To visit the DTL group web site, type **DTL** in the Address field of the MERC.

# PROGRAMMING TOOLS

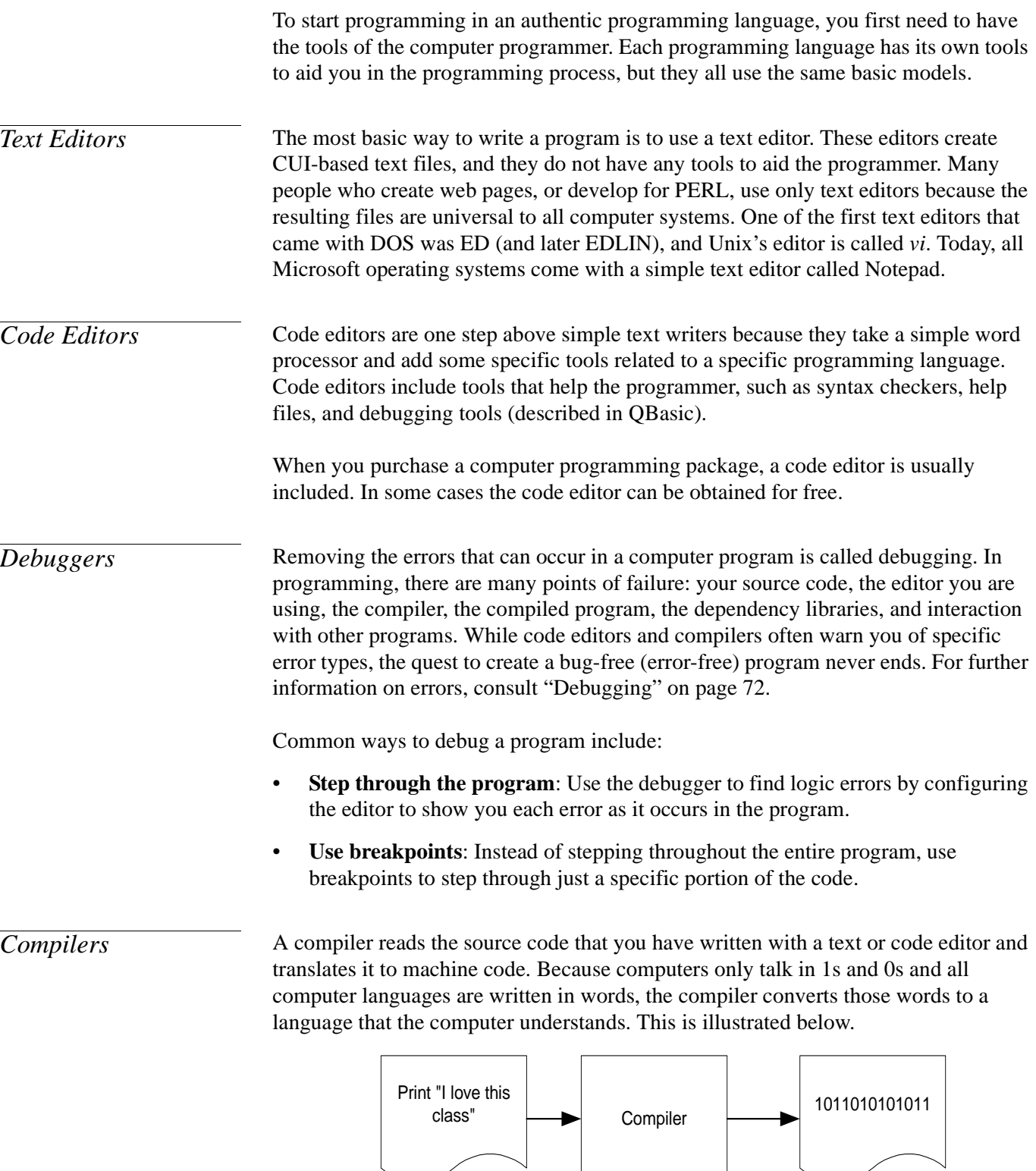

*Figure 8: Diagram of Compiler*

After a program has been compiled, it becomes a stand-alone executable file that can be run on any computer with which the compiler is compatible.

<span id="page-61-0"></span>**Note:** If you want to build a program that will run on all platforms, you either have to create multiple copies for different compilers or use new programming languages like PERL or JAVA.

*Interpreters* Interpreters, like compilers, translate text information that you have developed into machine language; however, when the interpreter translates the code, it processes the text information one line at a time into system memory. After it is interpreted, the program is very fast, but when you turn the computer off, the information is lost. Interpreters work very well for web-based programming like JAVA Script and VB Script, but they are not very effective for general programming. QBasic is an example of both an editor and an interpreted language.

*Bytecode* The bytecode approach to compiling is a bit more interesting than the previous examples. Instead of writing a program and then translating it to machine code for the computer, you now write your program and translate it to a universal code. This universal code can be sent to other users, who can then compile it for their computers. It would become very problematic to learn how to compile a program each time, so computer program manufacturers, such as Microsoft and Netscape (AOL), have built the translators (just-in-time compilers) into their Internet browsers, such as Internet Explorer or Netscape Navigator.

> The best-known language today that uses the bytecode (virtual machine) approach is JAVA. Rather than being interpreted one instruction at a time, JAVA bytecode can be recompiled on each particular system platform by a just-in-time compiler. Usually, this enables the JAVA program to run faster.

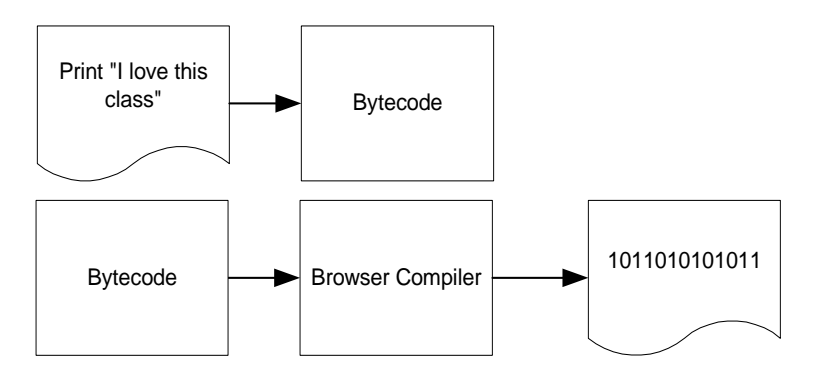

*Figure 9: Diagram of Bytecode Compiler*

# **PROGRAMMING AT MICRON**

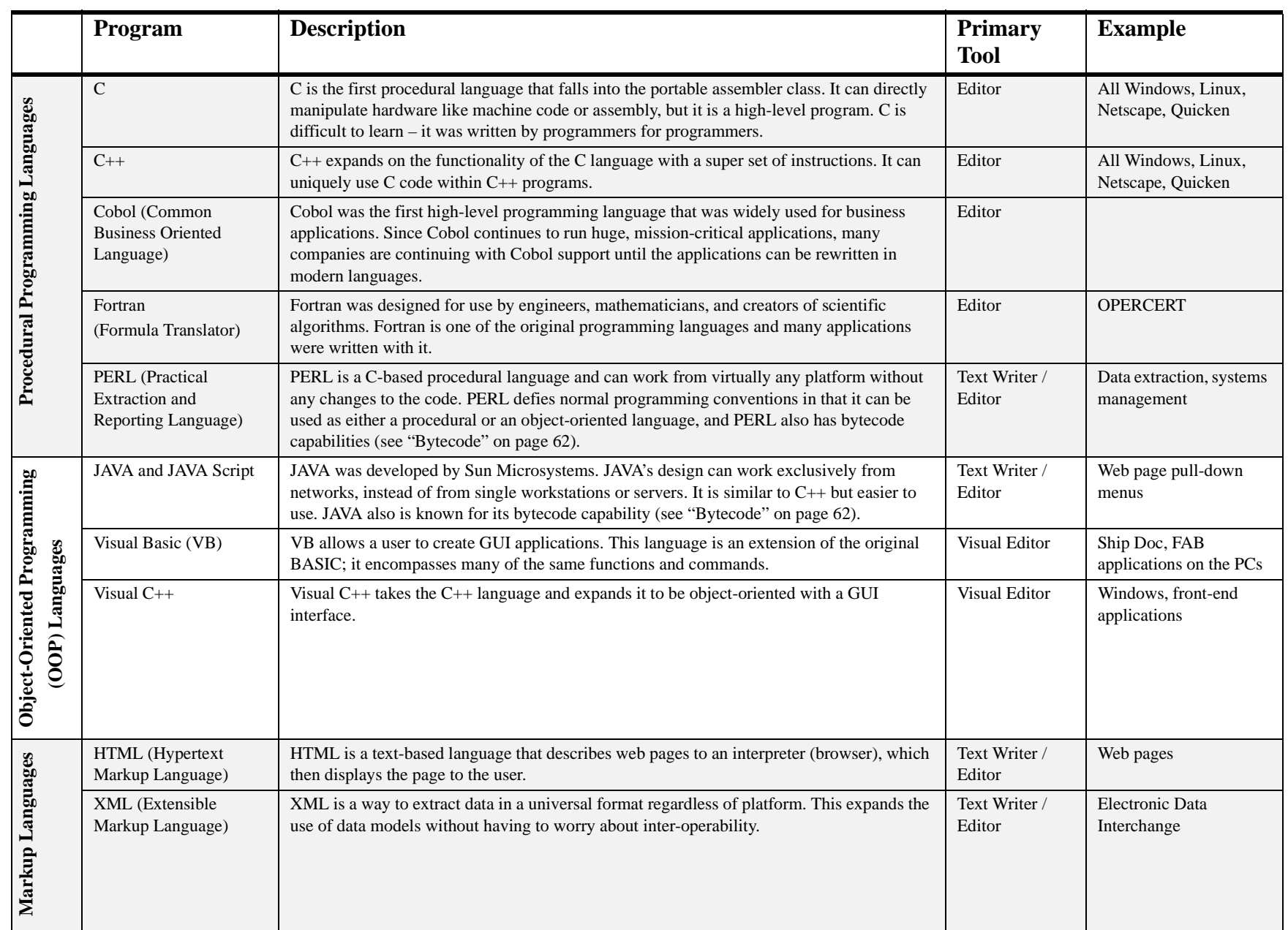

# VOCABULARY EXERCISE

Match the vocabulary items on the top with their correct definitions on the bottom.

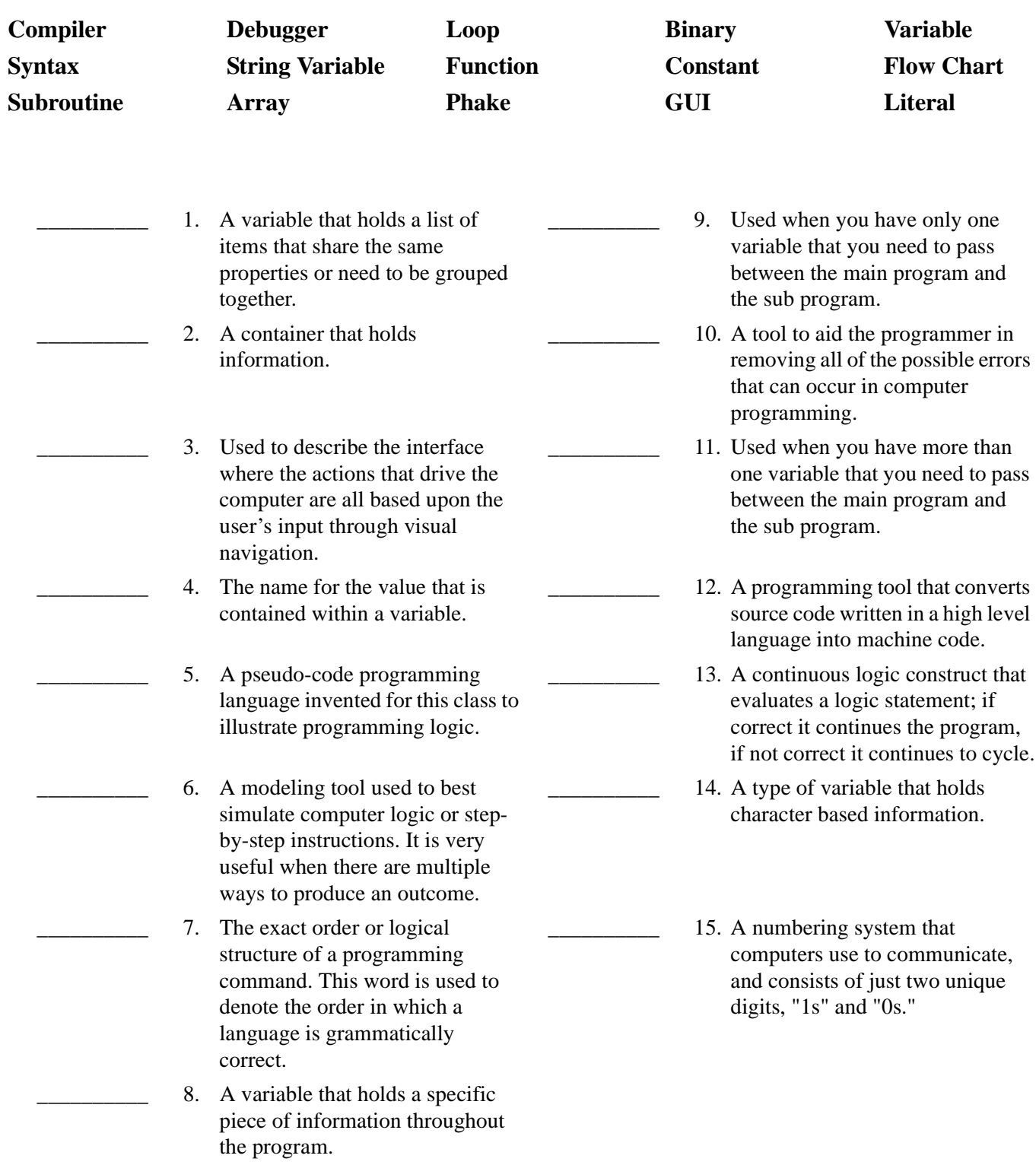

# HOMEWORK 2

Before you can receive credit for this class, there is a final homework assignment that is due two weeks after the second session.

The assignment for homework 2 is to expand upon the homework from last week by creating a more sophisticated version of the quiz on the contents of the Programming Fundamentals course. Remember, in programming there is no restriction on how you accomplish this task as long as you meet the requirements.

### **The program requires these seven components:**

- 1. The program must work when run.
- 2. There are comments to show the reader the intentions of the programmer.
- 3. There is input and output of variables.
- 4. The program contains both numerical variables and string variables.
- 5. You grade the input of the user, and give the output as to his or her progress.
- 6. The program includes at least two of these advanced features: logic statements, arrays, subroutines, or functions.
- 7. The program contains between 20 and 50 lines of code.

### **To save your homework #2 in QBasic:**

- 1. Click **FILE**.
- 2. Click **SAVE AS**.
- 3. Using the scroll bar on the right, scroll down to **[-H-]** drive.
- 4. Double-click to drill down each step to **MTI** > **MSI** > **IS** > **SMCMIKLE > PROGRAMMING**.

**Note**: To go back up a directory, double-click the "**..**" at the top of the list.

- 5. Enter the program name, which should be **usernam2.BAS** (be sure to include the 2 so that you do not copy over your first homework). **Warning:** This must be 8 characters or less!
- 6. Click **OK**.

To get more help on QBasic, refer to ["Appendix 1 - Additional QBasic Resources" on](#page-65-0)  [page 66.](#page-65-0)

**Due Date:** Within two (2) weeks of class.

# <span id="page-65-0"></span>APPENDIX 1 - ADDITIONAL QBASIC RESOURCES

*Accessing Help in QBasic* Online help is available in QBasic to aid the programmer with various tasks.

To access help in QBasic:

1. In the standard Edit mode, press **<SHIFT>** + **<F1>**. (In the Introduction Screen, press **<F1>**.) The QBasic help screen displays, as illustrated below.

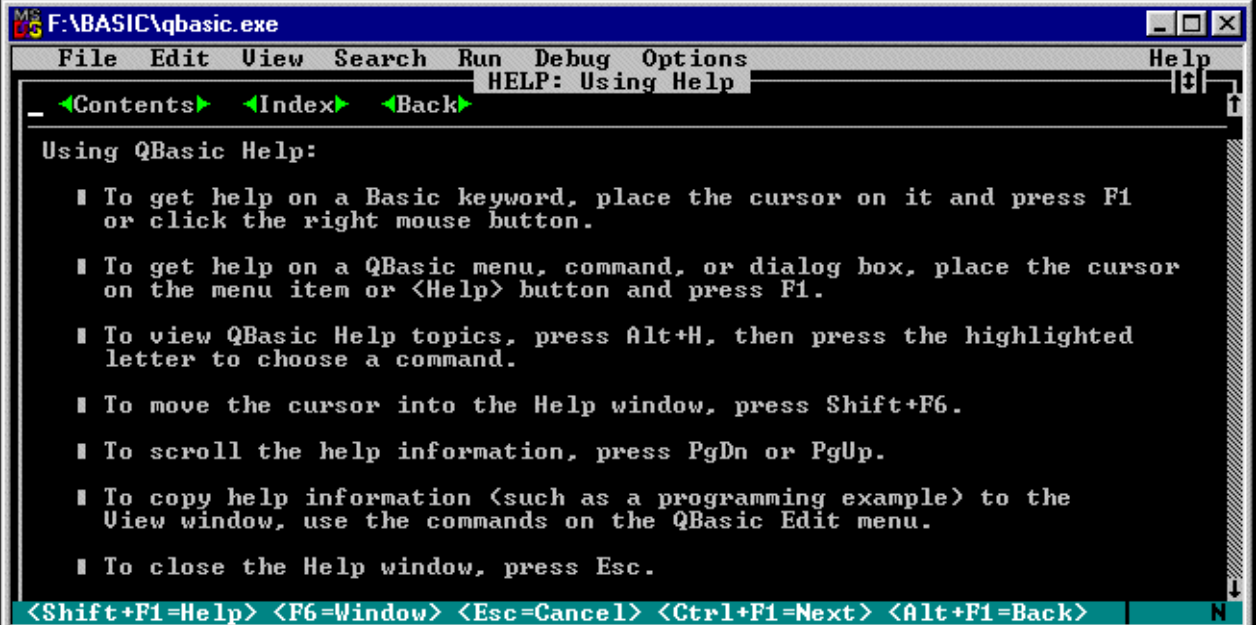

#### *Figure 10: QBasic Help Screen*

- 2. Review the instructions for using QBasic help.
- 3. Double-click on Contents to display the table of contents for the help section, as illustrated below.

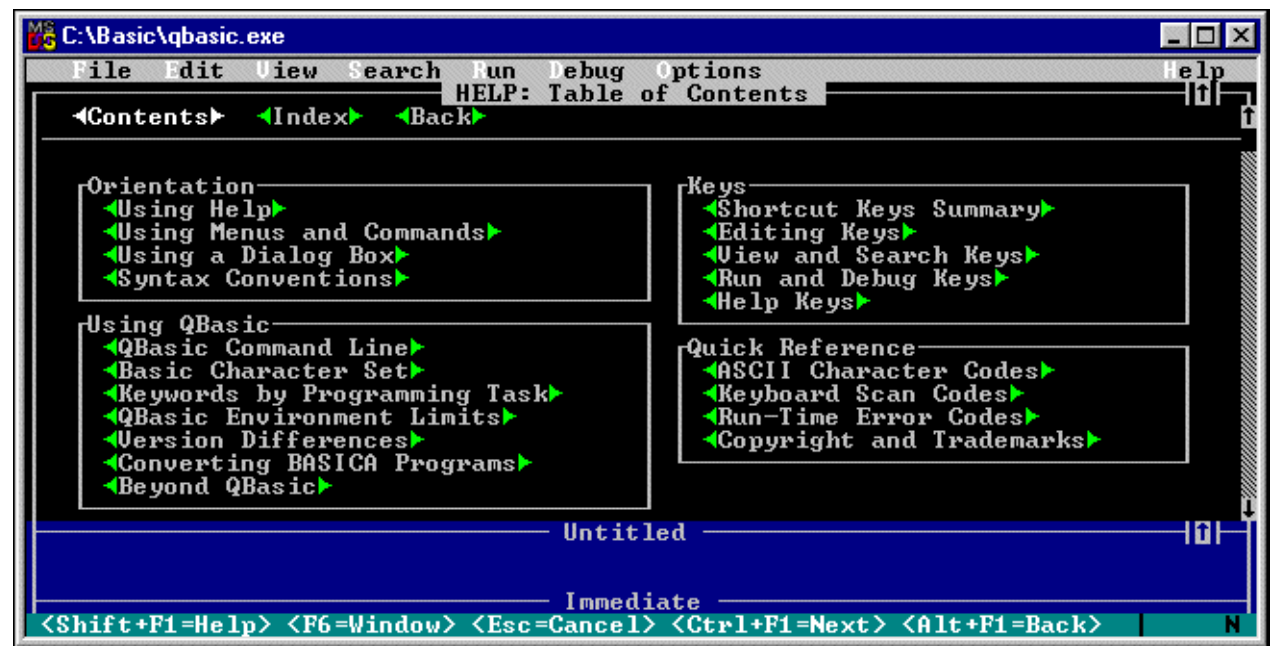

### *Figure 11: QBasic Help Screen - Table of Contents*

To search for a specific topic in the index:

1. Double-click **INDEX.** The Index screen displays as illustrated below.

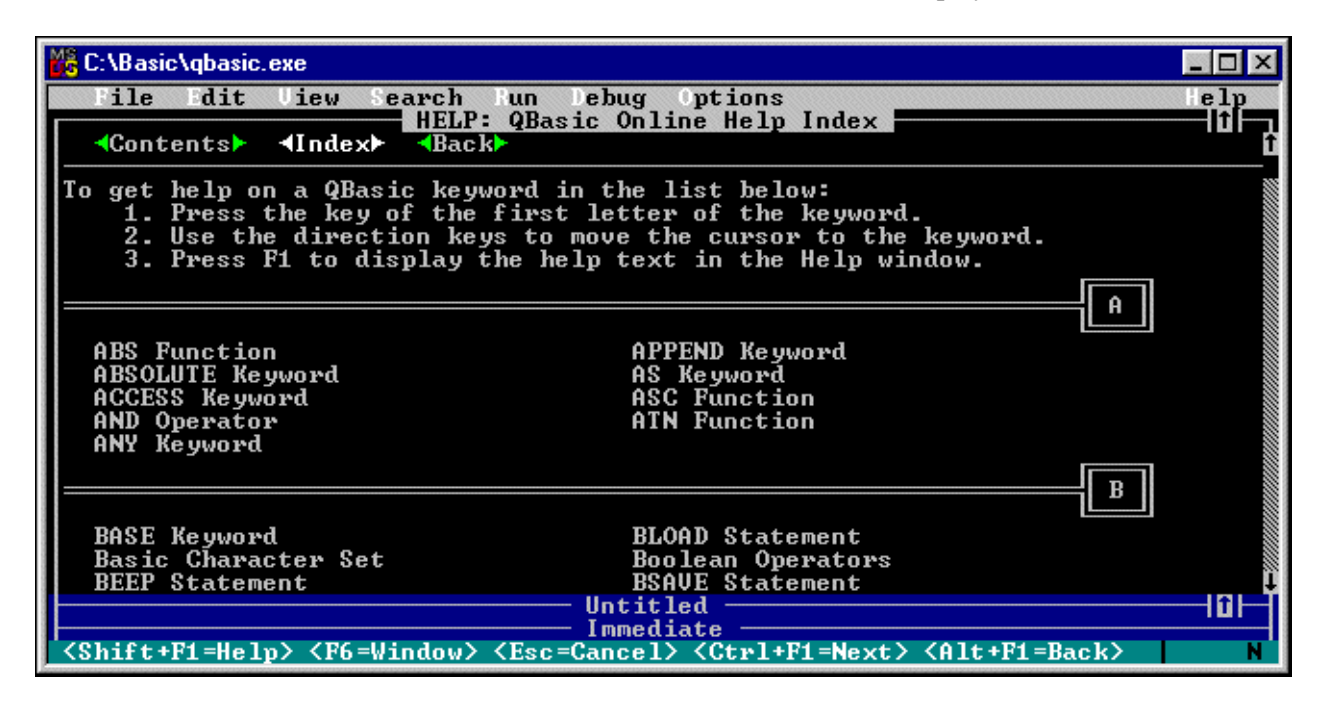

## *Figure 12: QBasic Help Screen - Index*

- 2. Type the first letter of the command for which you want to search.
- 3. When the list displays, double-click on the command for the related help file topic. This help file assumes basic knowledge of the program, but does give practical examples of use.

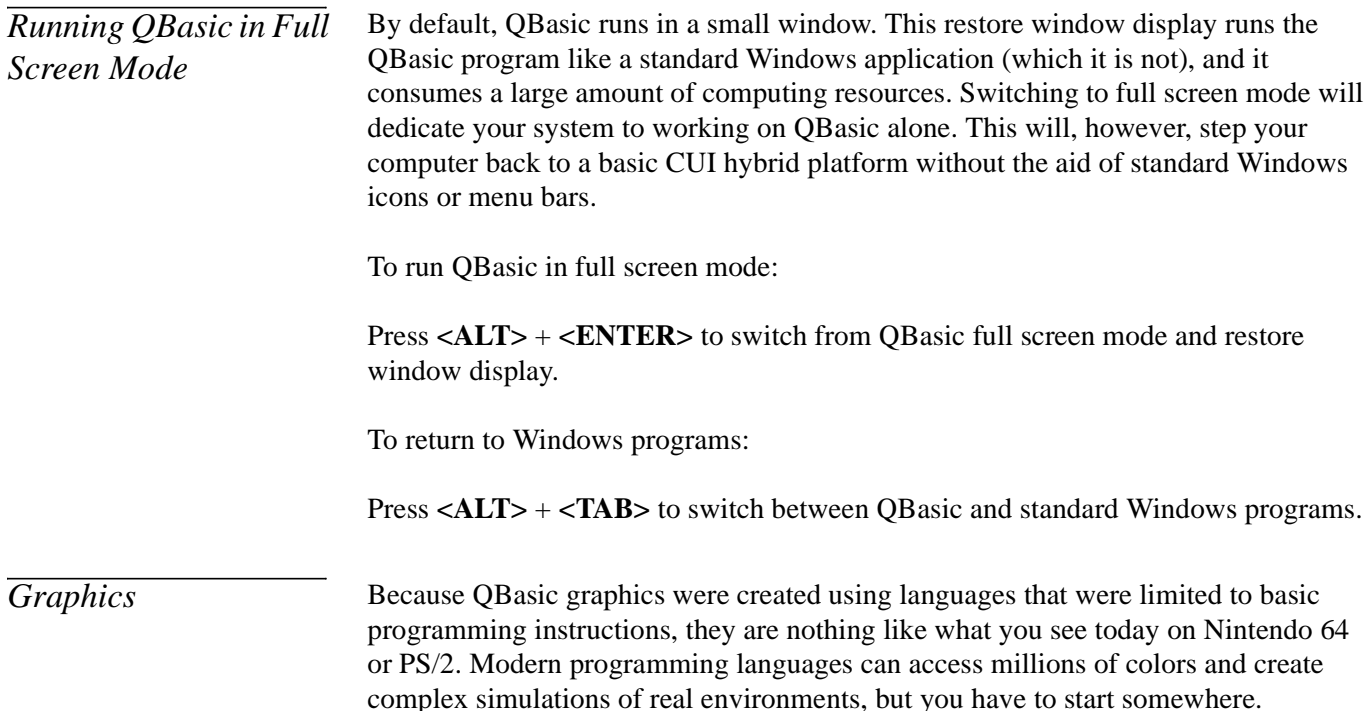

☞

### **New Command Summary:**

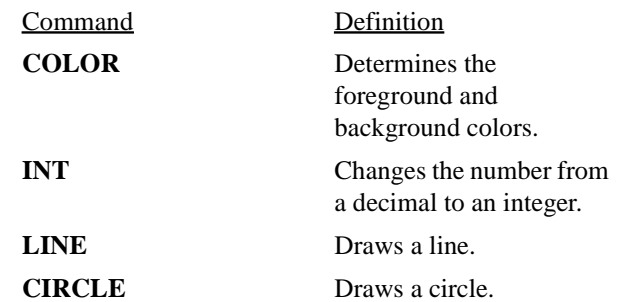

#### Example Program Name: **PRETTY.BAS**

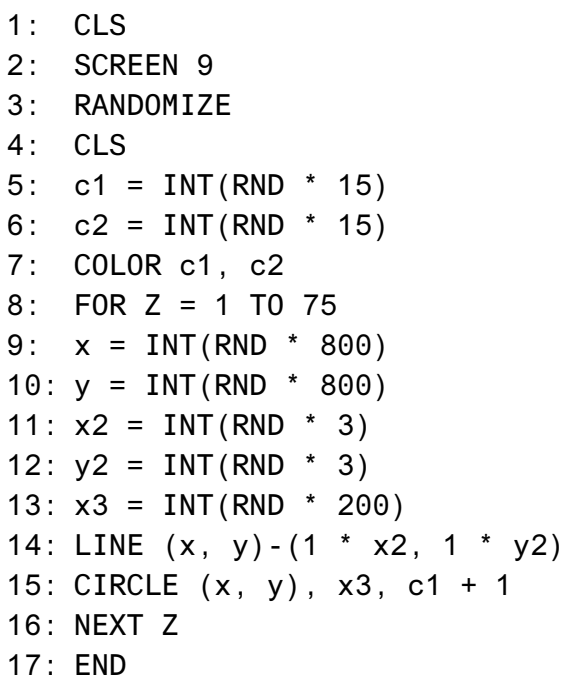

- Line 2 sets the screen to a VGA mode.
- Line 3 sets the random number generator.
- Line 4 clears the screen.
- Line 5 sets the variable c1 to a number from 1 to 15.
- Line 6 sets the variable c2 to a number from 1 to 15.
- Line 7 sets the color scheme to c1 and c2 values.
- Line 8 sets the FOR NEXT loop to 75 times.
- Line 9 sets x at a random number from 1 to 800.
- Line 10 sets y at a random number from 1 to 800.
- Line 11 sets x2 at a random number from 1 to 3.
- Line 12 sets y2 at a random number from 1 to 3.
- Line 13 sets x3 at a random number from 1 to 200.
- Line 14 creates a line.
- Line 15 creates a circle.
- Line 16 completes the FOR NEXT loop for 75 times.

*Sound* **QBasic is able to handle sound through the PC speaker. Please note that your** computer must have a basic internal speaker, but no sound card is required. Here is a simple noise-making program that increases sound, and then decreases the sound. It starts at a frequency roughly equal to the musical note A, then works up at least an octave, and then returns to A.

```
☞
       New Command Summary:
Example Program Name: SOUND.BAS
  1: CLS
  2: PRINT "Hold your ears...."
  3: FOR note = 450 TO 750 STEP 5
  4: SOUND note, 1
  5: SOUND 800 - note, 1
  6: NEXT note
  7:8: FOR note = 700 TO 450 STEP -5
            Command Definition
            SOUND Produces sound on the PC
                                speaker at a tone 
                                frequency.
            STEP Used with the FOR
                                NEXT command to have 
                                the FOR NEXT loop to 
                                skip by the number stated. 
                                In this example it jumps 
                                by 5s through the number 
                                sequence.
```
9: SOUND note, 1 10: SOUND 750 + note, 1 11: NEXT note  $12:$  END

Program Notes:

- Line 2 gives the user a warning.
- Lines 3 to 6 set up a FOR NEXT loop that starts the process of STEPping through 450 to 750 cycles.
- Lines 8 to 11 set up a FOR NEXT loop that reverses the process of STEPping through 750 to 450 cycles.

Instead of using the SOUND command, you can specify musical notes with the PLAY command:

☞

# **New Command Summary:**

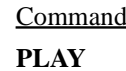

1 Definition Plays specific notes.

# Example Program Name: **PLAY.BAS**

- 1: CLS
- 2: PLAY "L4 C"
- 3: PLAY "L8 B"
- 4: PLAY "L4 AGFGAF"
- 5: END

Program Notes:

- Line 2 plays the C note for a length of 4.
- Line 3 plays the B note for a length of 8.
- Line 4 plays the notes AGFGAF for a length of 4.

*QBasic Commands*

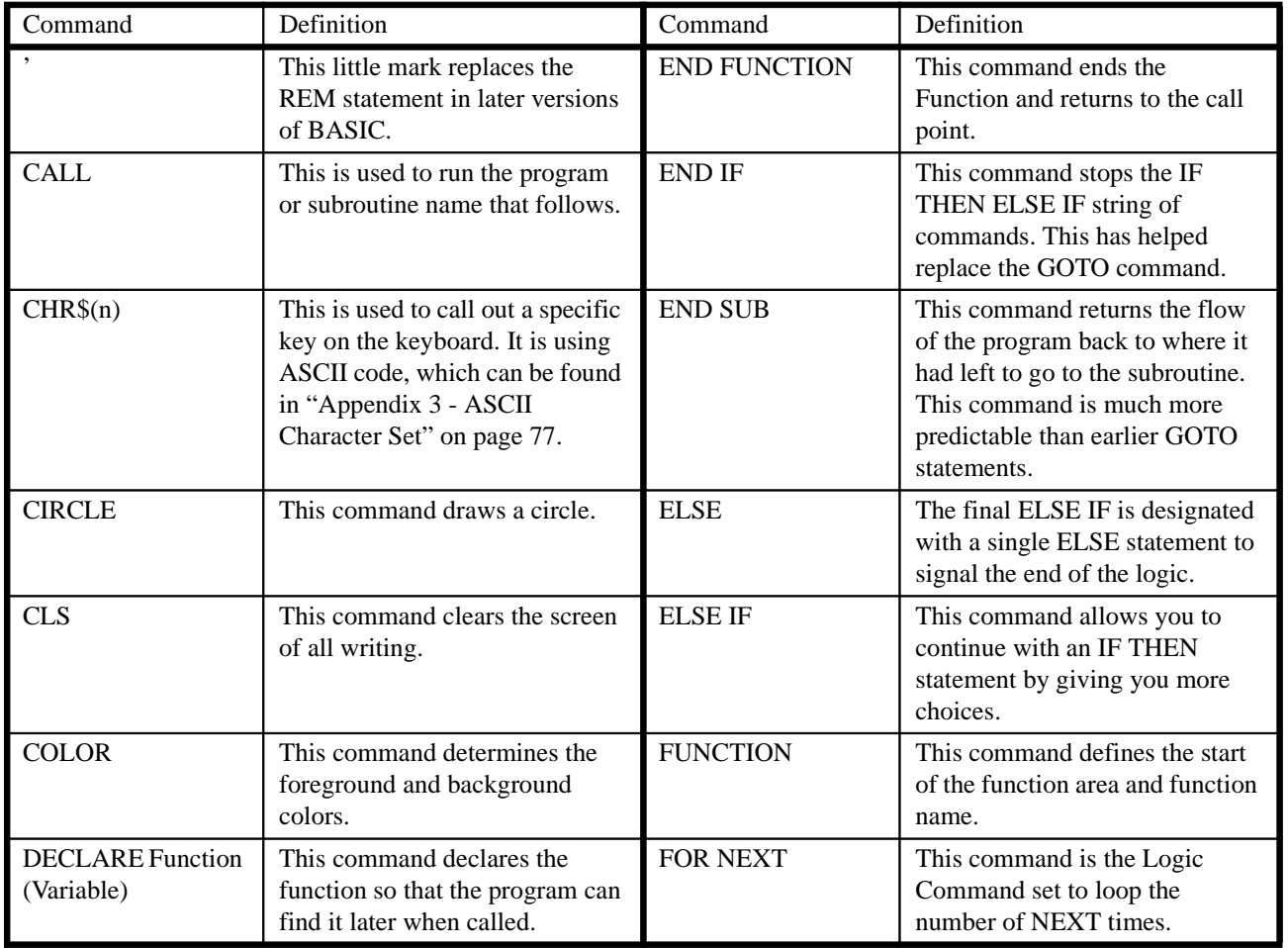

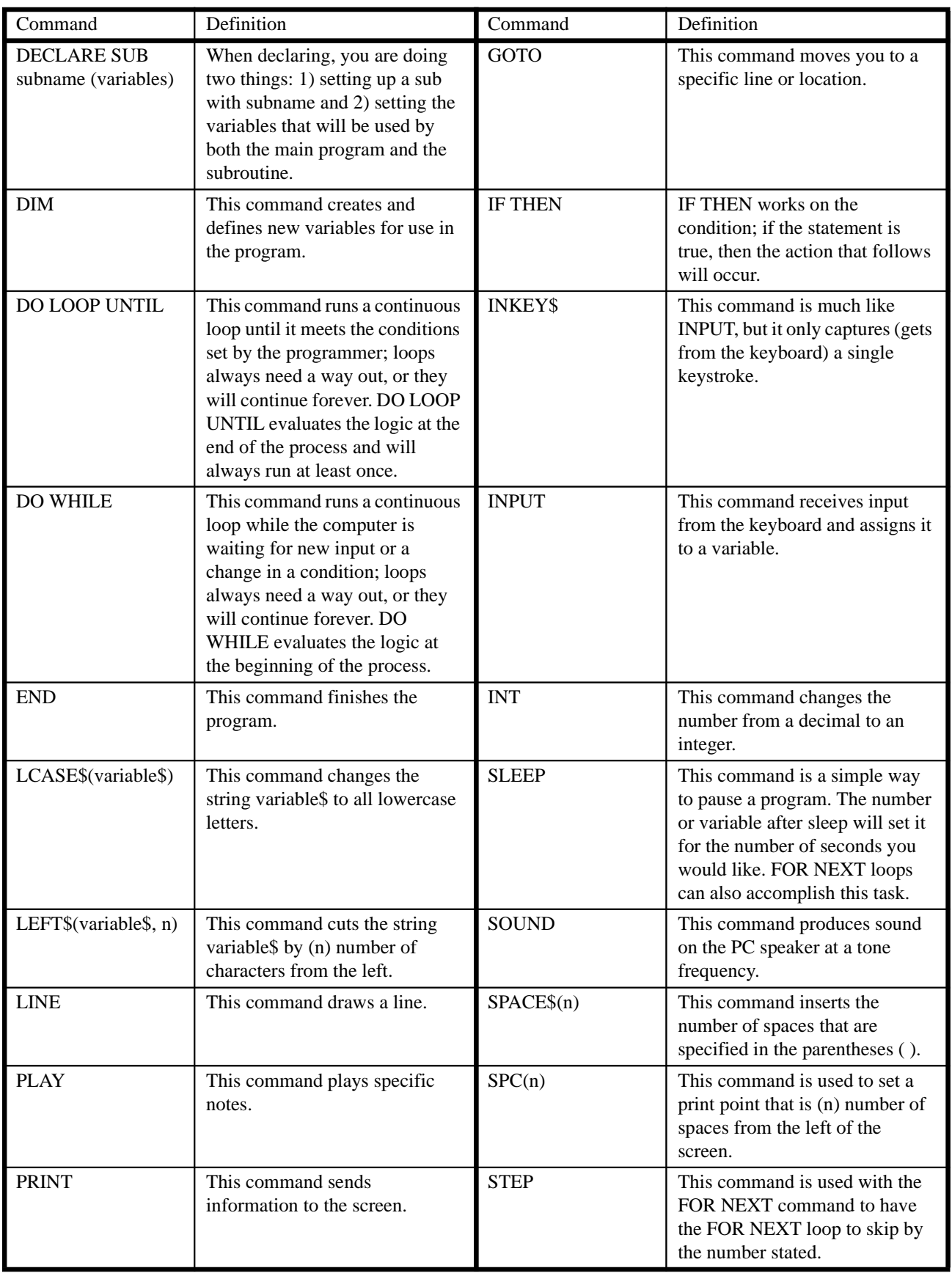

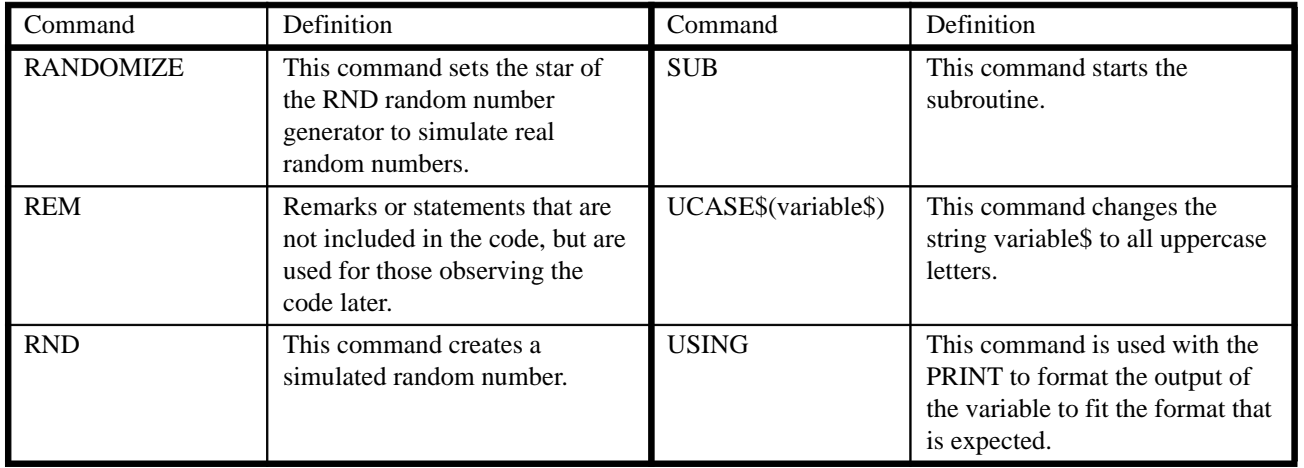

*Variable Types* Now that you have worked with variables, here is a chart of the specific variable types used in QBasic. Each programming language has its own notation and definitions. These are included here to aid you in developing QBasic.

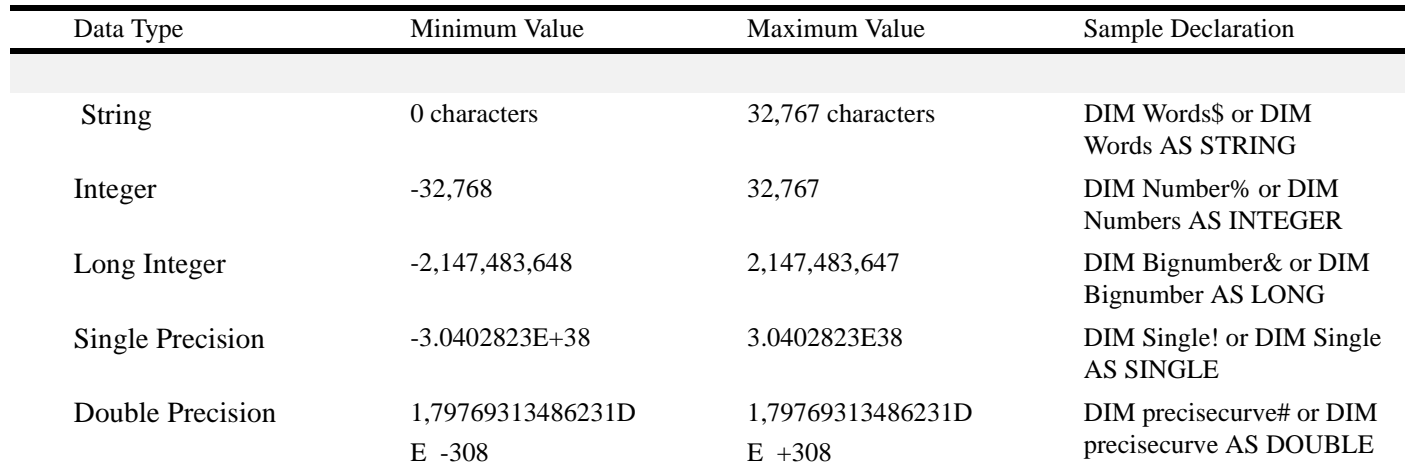

Example QBasic variable types:

- String Variable: Name\$ = "Laura White" or Name AS STRING = "Laura" White"
- Integer Variable:  $Age\% = 23$  or AGE AS INT = 23
- Long Integer Variable: Salary  $\&$  = 200000 or Salary AS LONG = 200000
- Single Precision Variable: Hourlywage! = 12.45 or Hourlywage AS SINGLE  $= 12.45$

<span id="page-71-0"></span>*Debugging* Here are a few common methods for finding problems in your QBasic code.

- **Print variables at key points**: Before using variables throughout a program, create simple PRINT statements during the program to check the values of the key variables. If the variables are wrong, they will continue to be wrong throughout the program.
- **Manual line review**: Pretend you are the computer, and follow the program exactly as it is written This can be extremely time-consuming if you have a very large program.
- **Step through the program**: Use the debugger included with the QBasic editor by having the editor show you each step as it occurs in the program. To run stepping in QBasic:
	- Click **DEBUG**.
	- Click **STEP**.
	- Press <**F8**> to advance each line through the code.
	- Press <**F10**> if you want to skip subroutines or functions.
- **Use Breakpoints**: Instead of stepping through the entire program, use breakpoints to step through just a specific portion of the code. To run breakpoints in QBasic:
	- Move to where you want to start, then Press **<F9>**. QBasic will highlight the entire line.
	- Run the program  $(**SHIFT** > + **F5**)$ .
	- Press <F8> to advance each line through the code.
	- Press <F10> if you want to skip subroutines or functions.

*Error Codes in QBasic* When you encounter an error in a very large program, it becomes difficult to find the specific issue or problem. In this condition, the computer usually is able to tell you the error that has occurred. The ERR variable stores the error code returned by the computer. In advanced programming, the program allows for potential errors and writes error handling subroutines. The following chart lists QBasic error codes that are stored in the ERR variable and their meanings:

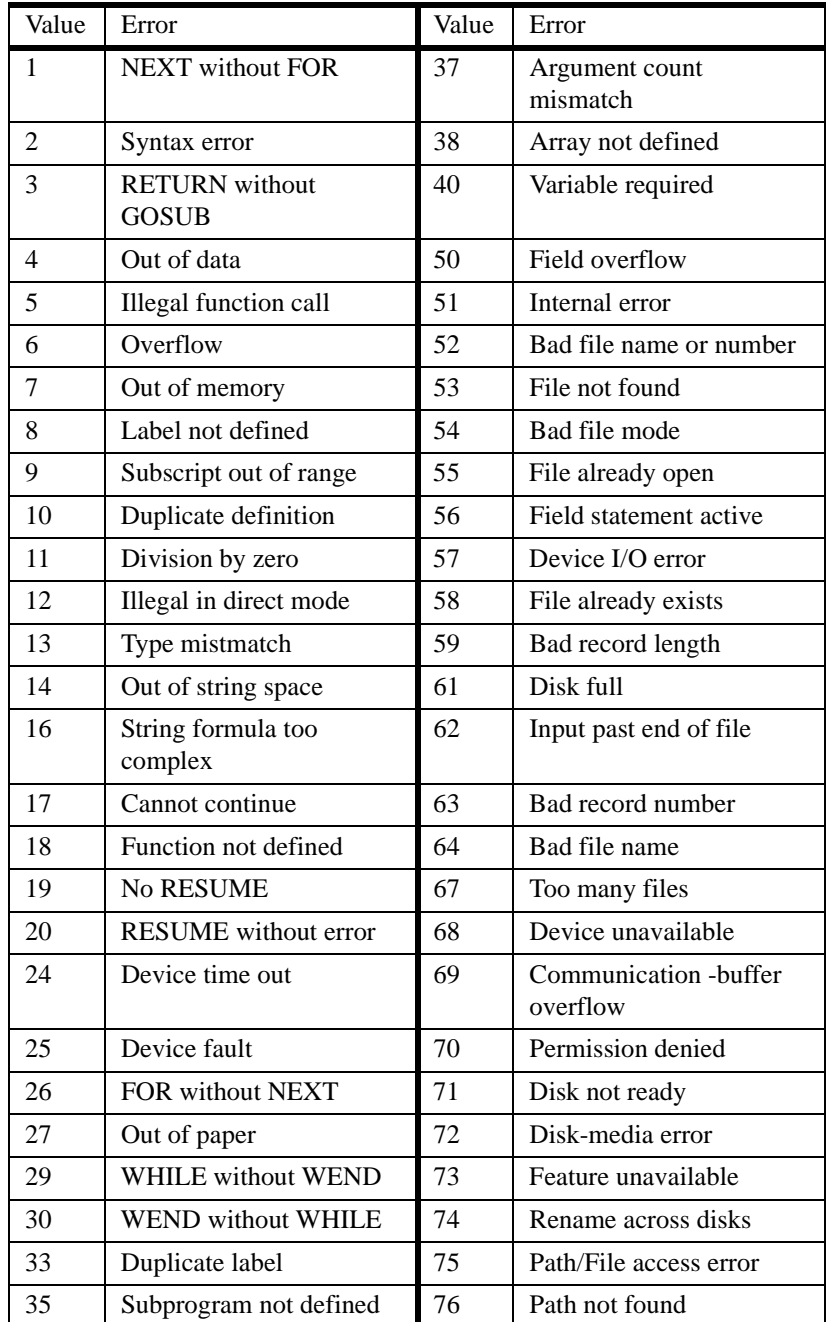

## APPENDIX 2 - MAJOR CAUSES OF ERRORS

As we discussed in the introduction, errors are not caused by computer mistakes. Computer programming "bugs" or errors are usually attributed to three possible causes: syntax errors, run time errors, and logic errors. *Syntax Errors* If your program contains a syntax error, your implementation of the commands and notation does not meet the precise requirements of the programming language. The syntax for the Phake programming language is as follows: 1: Command - Variable - Linker - Variable Therefore, the program line should read: 1: MIX brown sugar With spoon If the programmer writes: 1: Mix With brown sugar spoon Then the line violates syntax because it follows the form: 1: Command - Linker - Variable - Variable The QBasic editor does not allow you to have syntax errors. The editor reads each line of code when you press return and evaluates the syntax; however, not all programming languages have this capability, and they will let you make many mistakes before you discover the problem. *Run Time Errors* A run time error occurs when you have input that is not expected by the program. For example: 1: PRINT "what is your mood today" : INPUT mood\$ 2: IF mood $$ =$  "happy" THEN PRINT "Great, have fun today"  $3:$  IF mood\$ = "sad" THEN PRINT "Sorry to hear that, cheer up" 4: END If the user enters "fine," the program will end with no output. The QBasic editor cannot prevent run time errors, but the programmer can build error handling into the program by anticipating the errors and coding solutions for them. QBasic has a line that can be added to the code called "ON ERROR Goto" that sends the program to an error handling subroutine. See ["Appendix 1 - Additional QBasic](#page-65-0) 

ERR variable in QBasic.

[Resources" on page 66](#page-65-0) for the types of run time errors that are found by the special

*Logic Errors* Logic errors occur when you give instructions to the computer and it executes the code exactly as you programmed, but the results are garbled. This can be frustrating when you believe the logic is sound, but the computer operates contrary to your expectations.

> The following example depicts a subroutine that manipulates a variable, which is also in the main body of the program:

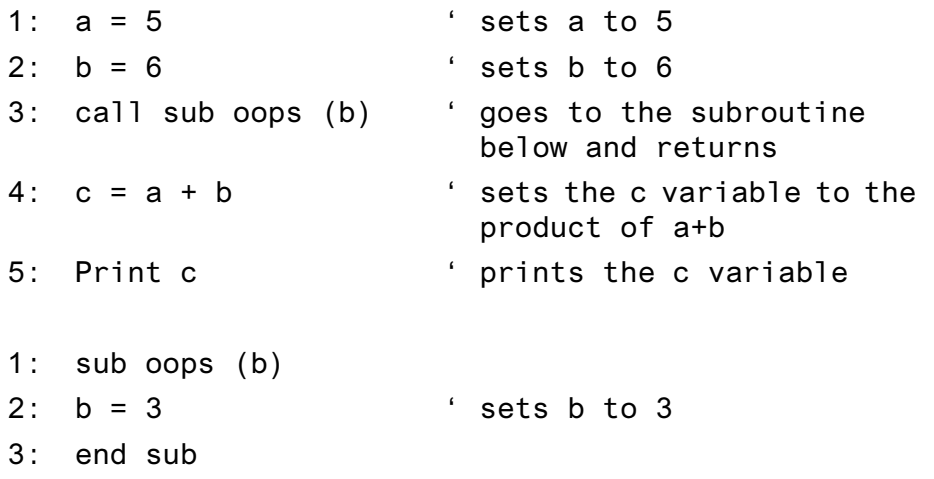

If you were not aware of the call to the subroutine oops, you would expect c to be equal to 11 (because it is the product of  $[a = 5] + [b = 6]$ ). It is not completely obvious that the subroutine oops changes the value of b to 3, making c equal to 8 (the product of  $[a = 5] + [b = 3]$ , and it may be unintentional due to duplicate variable names.

QBasic lets you make logic errors and, in fact, will help you make those errors. QBasic and all programming languages will follow all instructions given to them with no deviations. See ["Appendix 1 - Additional QBasic Resources" on page 66](#page-65-0) for more information on fixing logic errors in QBasic.

ASCII, pronounced "ask-key," is an acronym for American Standard Code for Information Interchange. Computers can only understand numbers, so an ASCII code is the numerical representation of a character, such as "a" or "@," or an action of some sort. ASCII was established to achieve compatibility between various types of data processing equipment.

The standard ASCII character set consists of 128 decimal numbers ranging from zero to 127, assigned to letters, numbers, punctuation marks, and the most common special characters. The Extended ASCII Character Set also consists of 128 decimal numbers and ranges from 128 to 255 representing additional special, mathematical, graphic, and foreign characters. Here is the standard ASCII chart with the decimal number, the hexidecimal number, and the ASCII character representation:

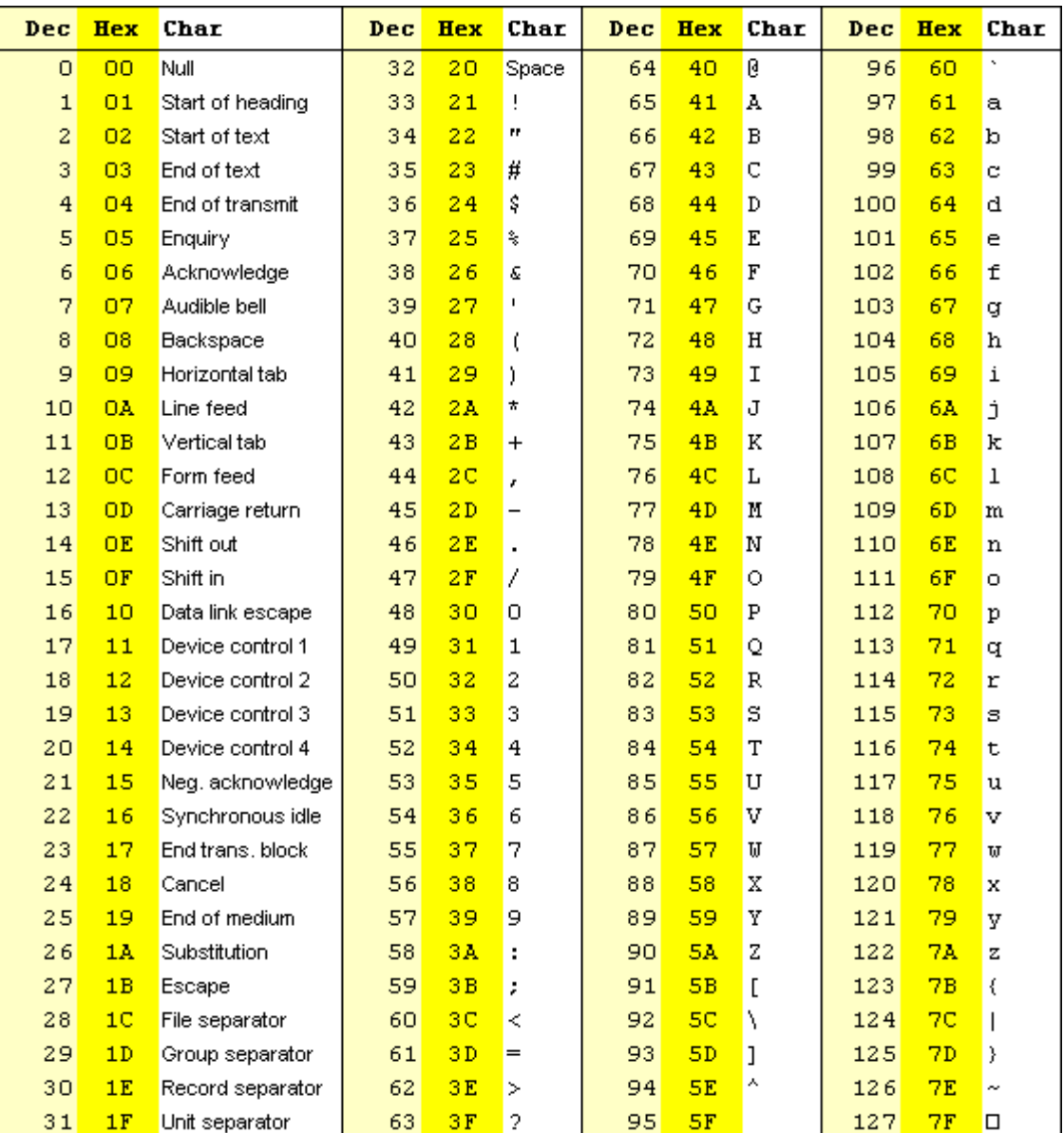

## APPENDIX 4 - VOCABULARY EXERCISE ANSWERS

Match the vocabulary items on the top with their correct definitions on the bottom.

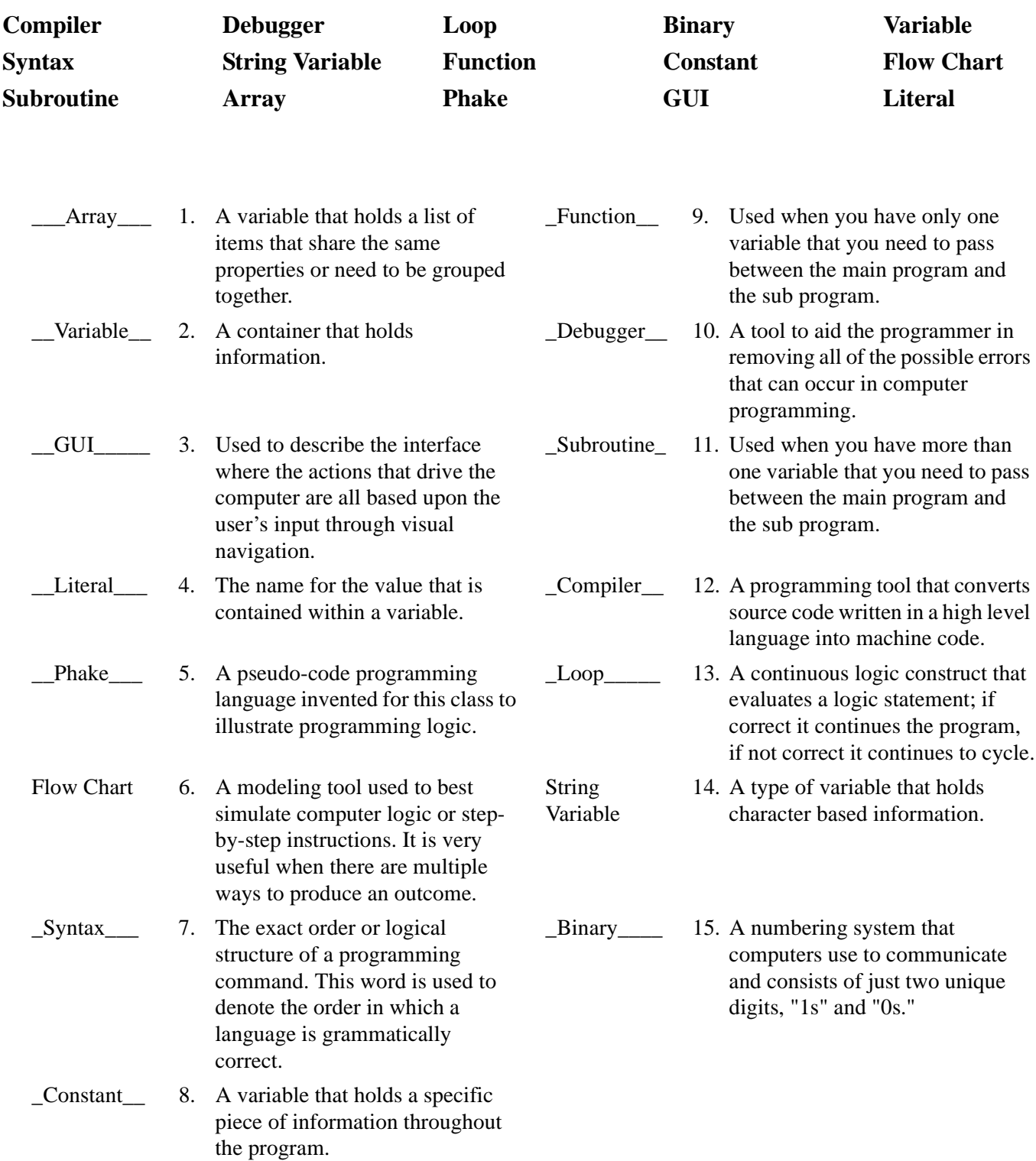

### APPENDIX 5 - QBASIC EXERCISE ANSWERS

There are many ways to solve each programming challenge; these are possible solutions to the QBasic Exercises.

**Exercise 1:** Change the operator in **NUMBERS.BAS** to addition. Be sure to change the user instructions so they reflect the functional differences of the program.

Solution:

- 1: REM This works with simple numbers
- $2:$  CLS
- 3: PRINT "Enter two numbers that you would like to add"
- 4: PRINT
- 5: PRINT "Enter your first number": INPUT x
- 6: PRINT "Enter your second number": INPUT y
- 7:  $z = x + y$
- 8: PRINT "The first number plus the second number is"; 7
- $9: FND$

Solution Notes:

- Line 3 changes from multiply to add.
- Line 7 changes the operator from  $*$  (multiply) to  $+$  (add).
- Line 8 changes from multiplied by to plus.

**Exercise 2:** Modify **STRING1.BAS** so that the users also must enter their middle initial.

Solution:

```
1:' This is a sample string variable handling program
2:3:4: CLS
5: PRINT "What is your first name": INPUT first$
6: PRINT "What is your middle name": INPUT middle$
7: PRINT "What is your last name": INPUT last$
8: name$ = first$ + SPACE$(1) + middle$ + SPACE$(1) +
   last$9: PRINT "Your name is ": name$
10: END
```
- Line 6 is inserted to ask the user for his or her middle name, thereby declaring a middle\$ variable.
- Line 8 (was 7) now contains the middle\$ and an additional space to the variable name\$.

**Exercise 3:** Modify **STRING2.BAS** to correctly produce your Micron username.

Solution:

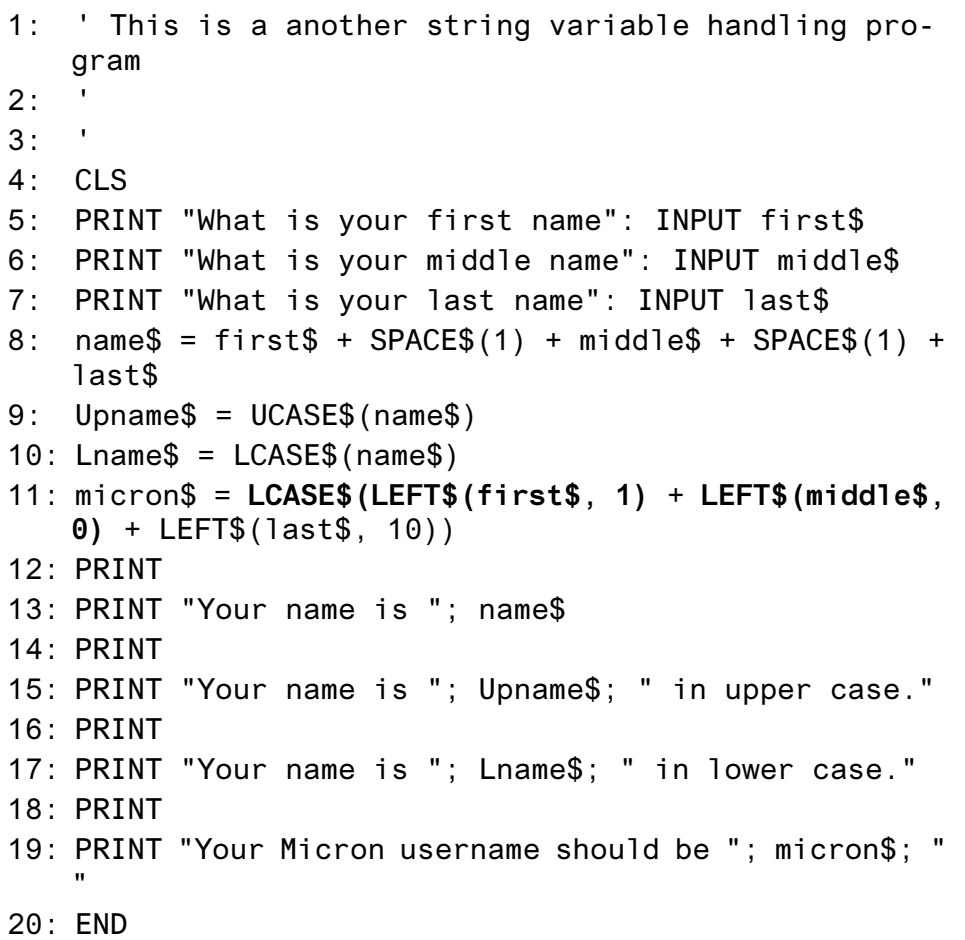

Solution Notes:

- Each solution is different depending on your individual Micron username.
- Line 11 now limits first\$ to a single letter and specifies that the middle name contributes no letters to the username.

**Exercise 4:** Add a feature in **STEAK.BAS** so the program accepts cooklevel\$ entries with any capitalization combination. For example, the program would accept RARE, Rare, or rare as correct entries. **Hint:** you only need to enter one line of code!

Solution:

 $1:$   $"$ Cooking a Steak

```
2: ' IF THEN ELSE example
3:4: CLS
5: DIM cooklevel$, cooktime
6: PRINT "How do you want your steak cooked?"
7: PRINT "Please choose from rare, medium, medium well,
   and well done": INPUT cooklevel$
8: cooklevel$ = LCASE$(cooklevel$)
9: IF cooklevel$ = "rare" THEN
f(10): \qquad \qquad \text{cooktime} = 2(1): ELSEIF cooklevel$ = "medium" THEN
12: cooktime = 513: ELSEIF cooklevel$ = "medium well" THEN
14: cooktime = 9
(15): ELSEIF cooklevel \frac{1}{2} = "well done" THEN
16: cooktime = 15(17) FISE cooktime = 20(18) FND TF
19: PRINT "Cook the steak for"; cooktime; " minutes on
   each side for a perfect steak"
20: END
```
• Line 8 is added to convert the cooklevel\$ entry to lowercase letters.

**Exercise 5:** Alter the program **FORNEXT.BAS** so that the user inputs the repeat variable number. To save on time, you should also limit the entry to a value of 20 or below.

Solution:

```
1: ' MY FORNEXT example for Programming Fundamentals
2:3:4: CLS
5: DIM repeat, looptimes, timesleft
6: PRINT "Enter the number of times you would like
   this program repeated"
7: PRINT "WARNING: Enter a number lower than 20!":
   INPUT repeat
8: FOR looptimes = 1 TO repeat
9: SLEEP 1
10: PRINT "This will repeat itself";
  repeat; " times"
11: PRINT
12: timesleft = repeat - looptimes
13: PRINT " Only "; timesleft; " more
   times left"
```
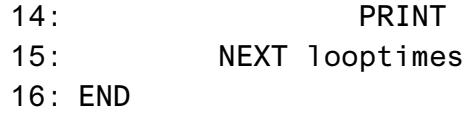

• Line 7 is added and requires that the user input the value for repeat variable.

**Exercise 6:** Comment out line 6 of **DOWHILE1.BAS** and run the program to observe the effects. What happens?

.Solution:

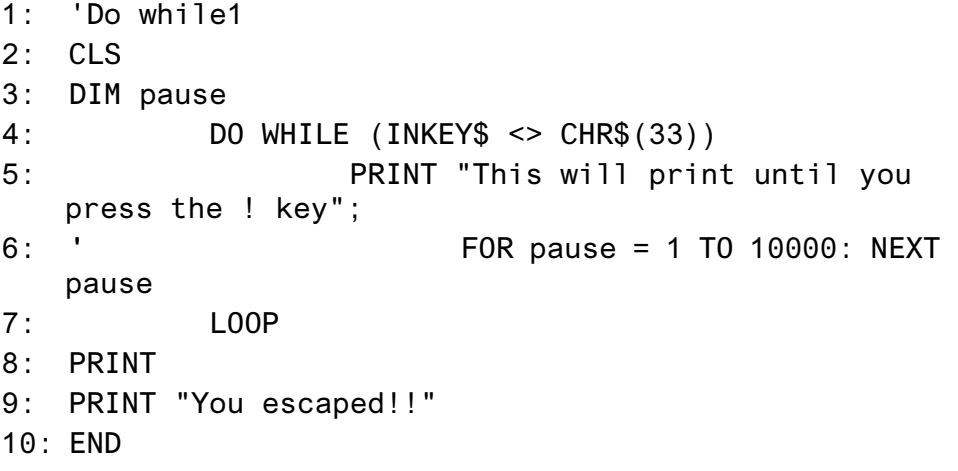

Solution Notes:

• If you comment out line 6, the program scrolls so quickly that you cannot observe the program.

**Exercise 7:** Comment out line 11 of **DOWHILE2.BAS** to observe the effects. What happens?

Solution:

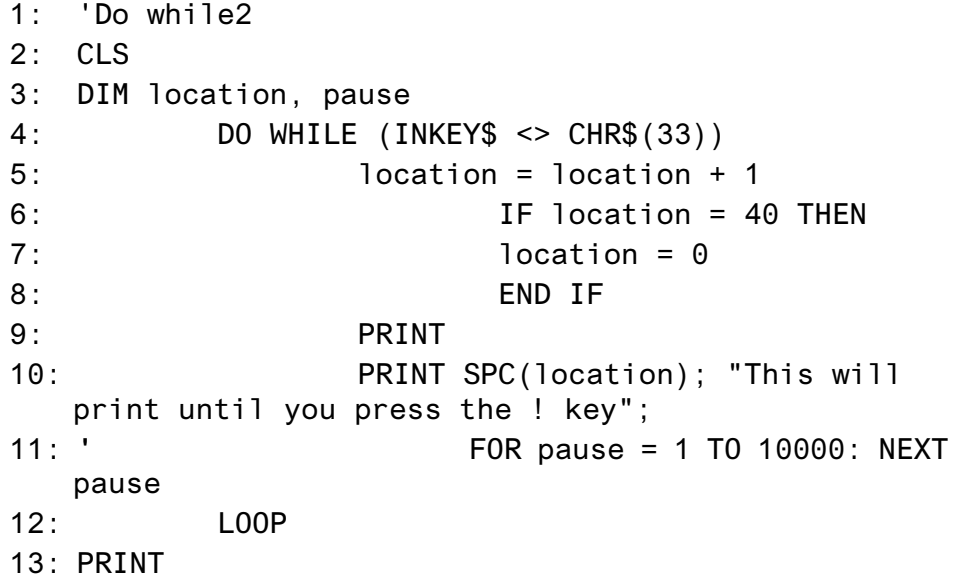

```
14: PRINT
15: PRINT "You escaped!!"
16: END
```
• If you comment out line 11, the program display changes from a waterfall effect to one that is difficult to observe.

**Exercise 8:** Modify **ARRAY1.BAS** so the user also enters the day after tomorrow (2 days from today). Be sure to change the number of items in the array and modify the printed text accordingly.

Solution:

- $1:$ 'My Array1 program
- $2:$
- $3:$
- $4:$  CLS
- $5$ : DIM dayofweek\$ $(4)$
- 6: PRINT "What day of the week was yesterday": INPUT  $dayofweek$(1)$
- 7: PRINT "What day of the week is today": INPUT  $dayofweek$(2)$
- 8: PRINT "What day of the week is tomorrow": INPUT dayofweek $\S(3)$
- 9: PRINT "What day of the week is two days from now": INPUT dayofweek\$(4)
- 10: PRINT
- 11: PRINT "THANK YOU!"
- 12: PRINT
- 13: PRINT "You entered: "; dayofweek $$(1)$ ; ", "; dayofweek $$(2)$ ; ", "; dayofweek $$(3)$ ; ", and two days from now is "; dayofweek\$(4)
- $14:$  END

Solution Notes:

- The day of week \$ array in line 5 now contains 4 items.
- Line 9 is added to include the input.
- Line 13 improves the statement to include dayofweek \$(4).

**Exercise 9:** In **ARRAY2.BAS**, if the user indicates that today is either Saturday or Sunday, the program will not function correctly because  $0(1 - 1)$  and  $8(7 + 1)$  are not defined in the array. Improve the logic of the program so the program will run correctly.

Solution

- $1:$ 'My Array2 program
- $2:$

 $3:$  $4:$  CLS 5: DIM dayofweek\$(7), Inputday  $6:$  dayofweek $$(1) = "Sunday"$  $7:$  dayofweek $$(2) = "Monday"$  $8:$  dayofweek $$(3) = "Tuesday"$ 9: dayofweek $$(4) = "Wednesday"$ 10: dayofweek $$(5) = "Thursday"$ 11: dayofweek $$(6) = "Friday"$ 12: dayofweek $$(7) = "Saturday"$ 13: PRINT "Enter the number that corresponds to the day of the week" 14: PRINT 15: PRINT "Sunday is 1" 16: PRINT "Monday is 2" 17: PRINT "Tuesday is 3" 18: PRINT "Wednesday is 4" 19: PRINT "Thursday is 5" 20: PRINT "Friday is 6" 21: PRINT "Saturday is 7" 22: PRINT 23: INPUT Inputday 24: IF Inputday = 1 THEN PRINT "Yesterday was Saturday, Today is "; dayofweek\$(Inputday); ", and Tomorrow is "; dayofweek\$(Inputday + 1): END  $25:$  IF Inputday = 7 THEN PRINT "Yesterday was "; dayofweek\$(Inputday - 1); ", Today is "; dayofweek\$(Inputday); ", and Tomorrow is Sunday": **END** 26: PRINT 27: PRINT "THANK YOU!" 28: PRINT 29: PRINT "Yesterday was "; dayofweek\$(Inputday - 1); ", Today is "; dayofweek\$(Inputday); ", and Tomorrow is "; dayofweek\$(Inputday + 1) 30: END

Solution Notes:

- Line 24 is added so that if the value of 1 is entered, then the program has an alternate ending.
- Line 25 is added so that if the value of 7 is entered, then the program has an alternate ending.

**Exercise 10:** Add a new question in the main program of **SUBROUTE.BAS** that asks the user to input a description of the person whose name was entered. Then pass that variable information to the subroutine for concatenation.

Solution:

- 1: DECLARE SUB combo (name\$, description\$, message\$)
- $2:$ 'A simple example of subroutine
- $3:$
- $4:$
- 5: CLS
- 6: PRINT "This is a sample of how subroutines work"
- $7:$  PRINT
- 8: PRINT
- 9: PRINT "Please enter your name": INPUT name\$
- 10: PRINT "Please enter a description of this person": **INPUT** description\$
- 11: CALL combo(name\$, description\$, message\$)
- 12: PRINT message\$
- $13: FND$
- 1: SUB combo (name\$, description\$, message\$)
- $2:$  message\$ = name\$ + " is " + description\$
- 3: END SUB

Solution Notes:

- Line 1 now contains a new variable description\$.
- Line 10 is added and prompts the user to enter a description.
- Line 11 now contains a new variable description\$.
- Line 1 of SUB combo now contains a new variable description\$.
- Line 2 of SUB combo altered to concatenate the name with the description.
- Notice that the IF THEN statement and extra code is deleted in the SUB combo.

# APPENDIX 6 - REFERENCE GUIDE

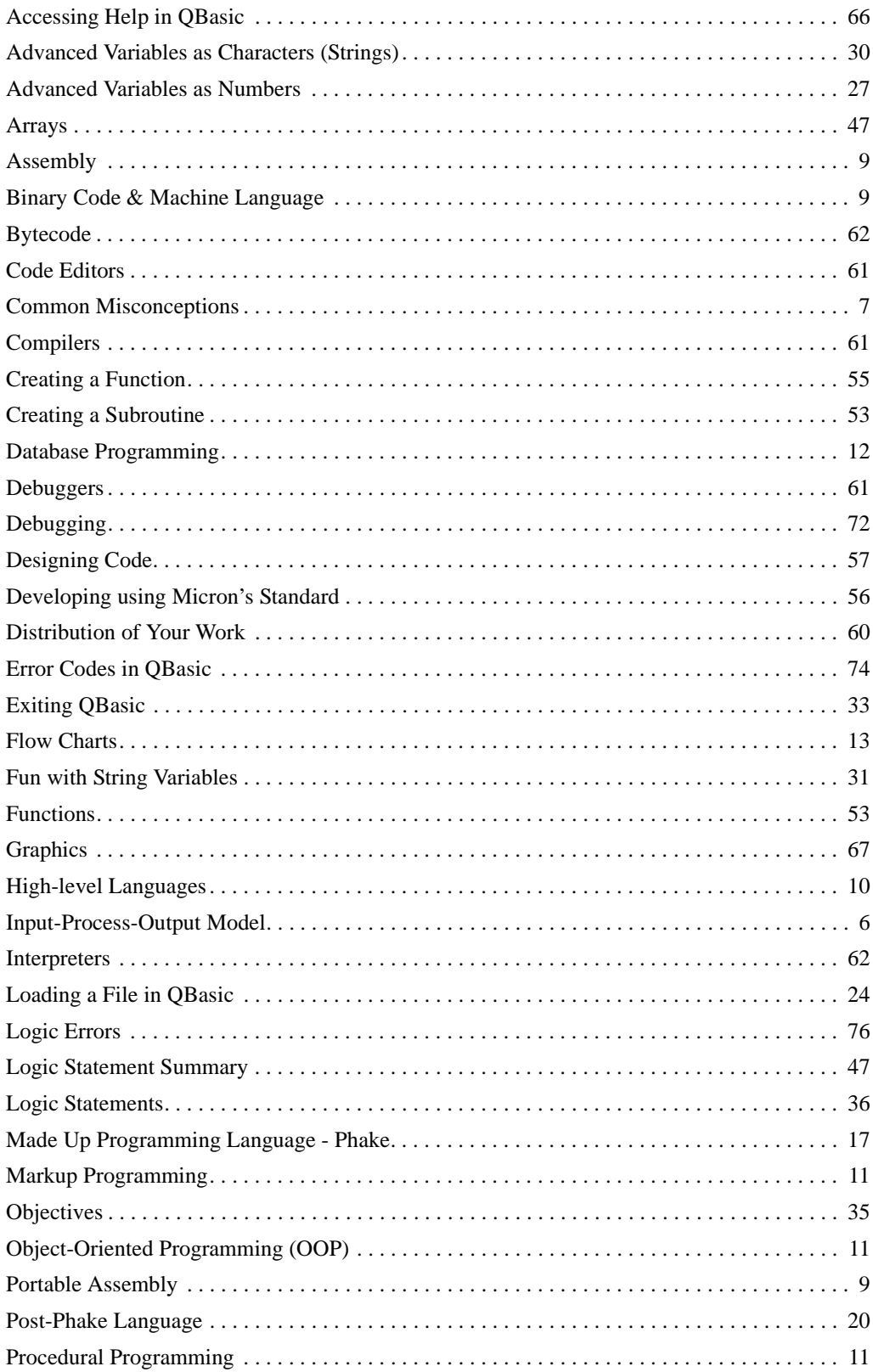

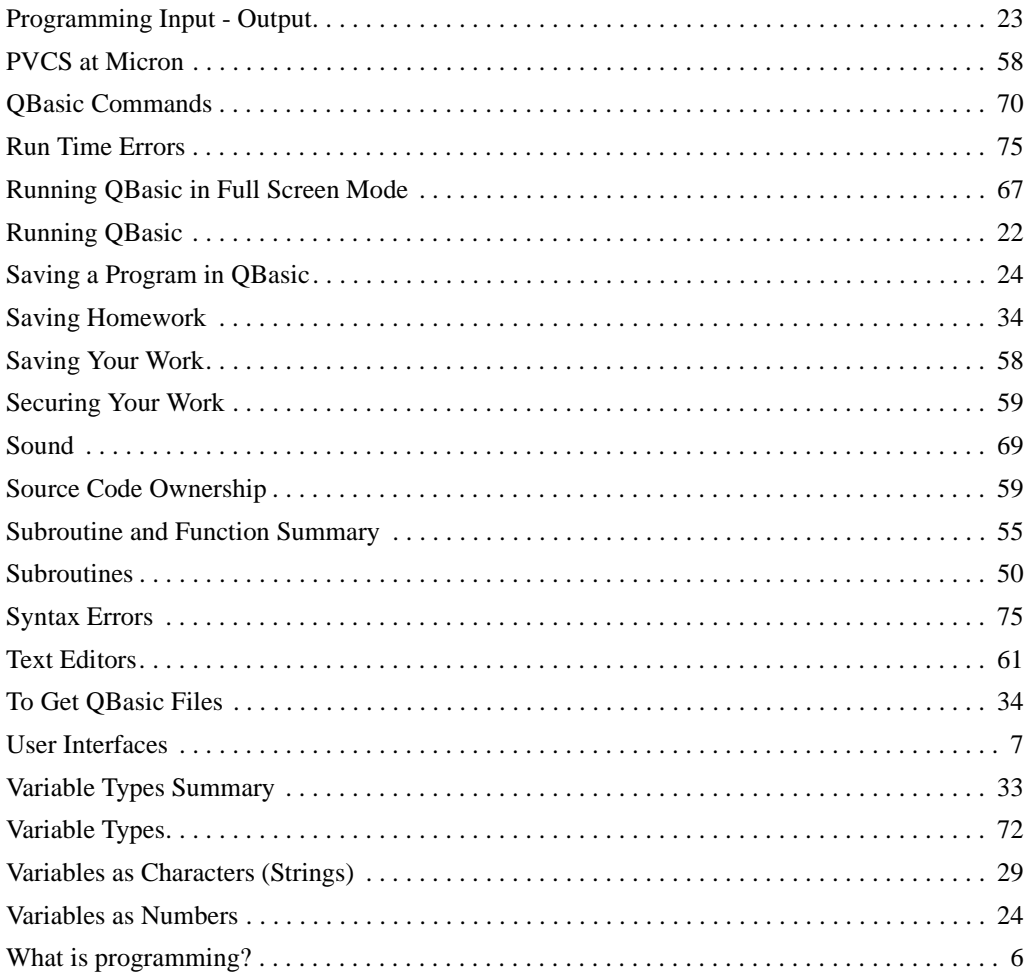

## WHAT'S NEXT?

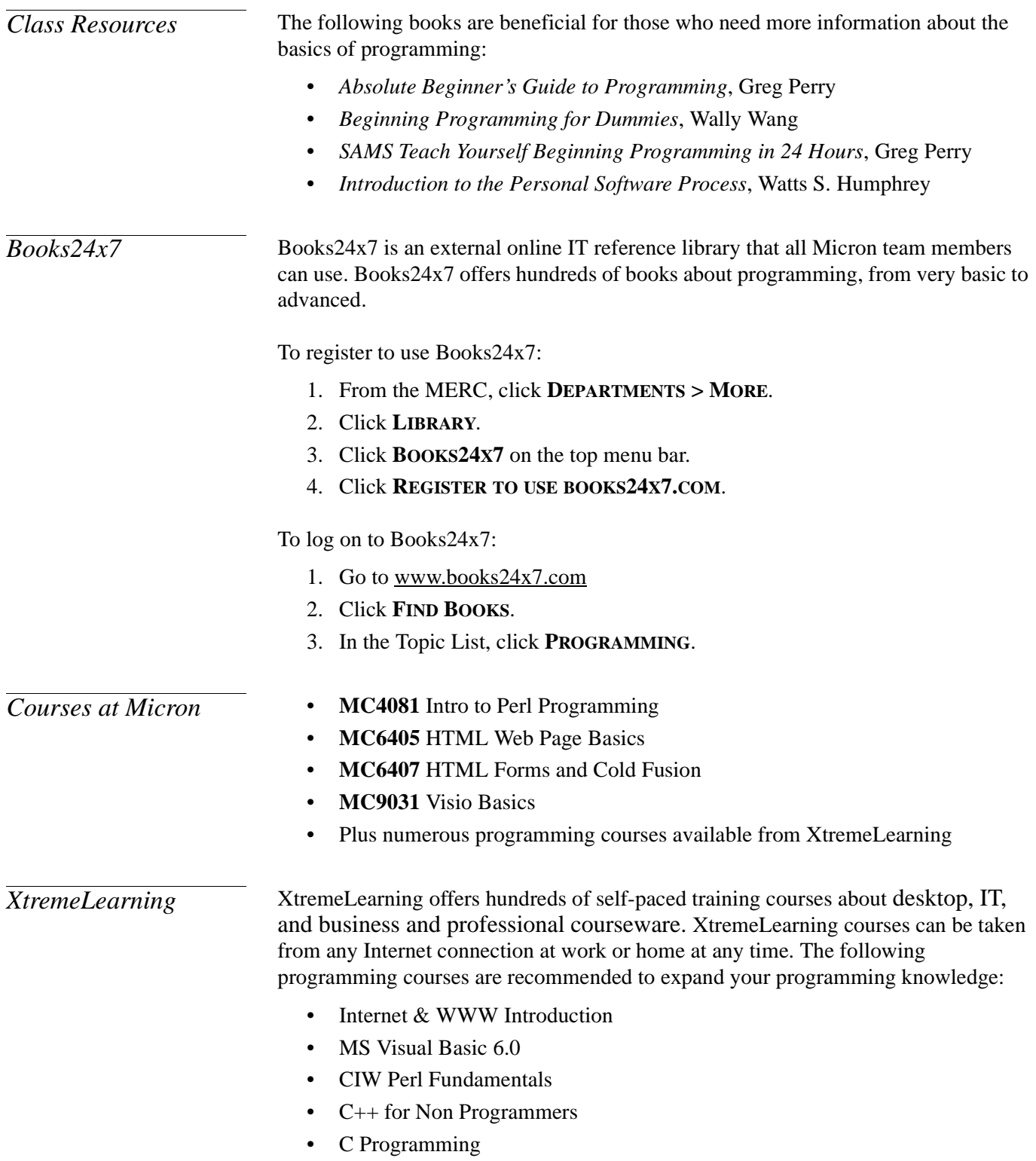

• C++ Programming

If you already have an existing XtremeLearning account, then you can simply modify your training plan to include any of the above-mentioned courses. If you do not have an XtremeLearning account, you will need to register with the site and enroll in courses.

To log on to XtremeLearning for the first time:

- 1. Go to www.xtremelearning.com from any Internet connection at work or home.
- 2. Enter the *Self Registration ID*: *comicron*
- 3. Enter the *Password*: *elearning2001*
- 4. Click **NEXT**.
- 5. Enter your personal information. Be sure to use your Micron username as *Username* and write down your password. You can use your Micron password or create a new one.

**Note:** This password will not be updated with AMS because it is separate from Micron's internal environment.

- 6. Click **NEXT**.
- 7. Verify your information, and then click **DONE**.
- 8. After you have logged into XtremeLearning for the first time, click **FIRST TIME USERS** and complete the tutorial.

For more information about XtremeLearning at Micron, visit the internal XtremeLearning web site at http://hercules.micron.com/is/support/trnres/J3/ xtreme.htm.

### **BIBLIOGRAPHY**

- 1. Bradley, Julia Case & Millspaugh, Anita C. *Programming in Visual Basic 6.0*. New York, NY: McGraw-Hill/Irwin. 1999.
- 2. Kahane, Howard & Tidman, Paul. *Logic & Philosophy: A Modern Introduction*, 7th Edition. Belmont, CA: Wadsworthy Publishing Company. 1995.
- 3. Perry, Greg. *Absolute Beginner's Guide to Programming*, 2nd Edition. USA: Que. 2001.
- 4. Perry, Greg. *SAMS Teach Yourself Beginning Programming in 24 Hours*. USA: Sams. 1998.
- 5. Potter, Richard E., Rainer Jr., R. Kelly, & Turban, Efraim. *Introduction to Information Technology*. New York, NY: John Wiley & Sons, Inc. 2001.
- 6. Wang, Wallace. *Beginning Programming for Dummies*. Foster City, CA: IDG Books Worldwide, Inc. 1999.
- 7. Zak, Diane. *Programming in Visual Basic 6.0*. Course Technology, Inc. 1999.
- 8. Books24X7.com, Inc. 1999-2001. <www.books24x7.com>